# Operating Instructions

# **Memograph M, RSG40 Modbus-Slave**

Connection to Modbus via Modbus Slave Plug-in Module

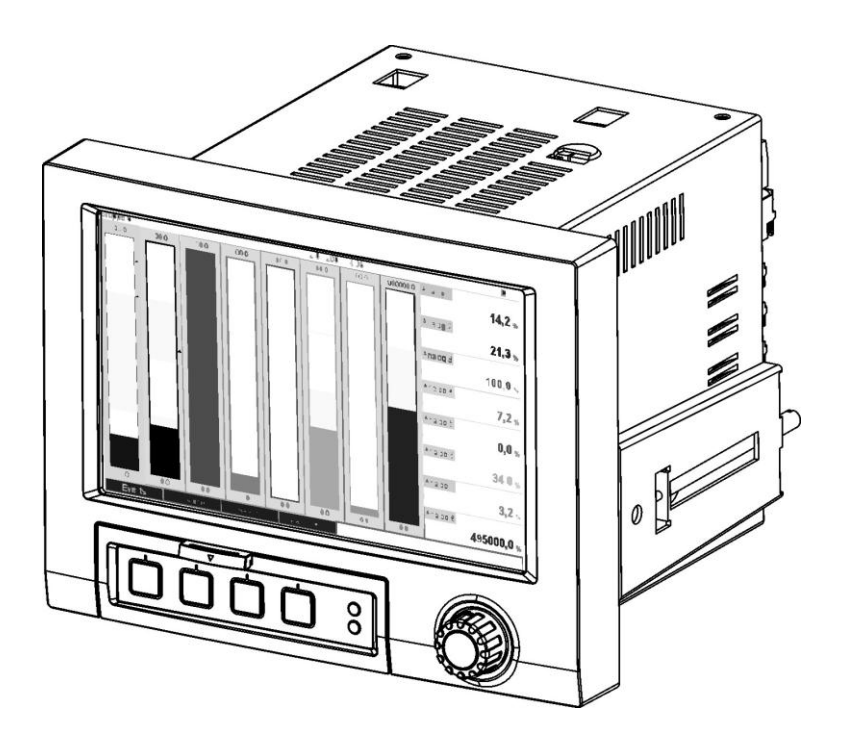

DE: Seite 2 EN: Page 40 IT: Pagina 77

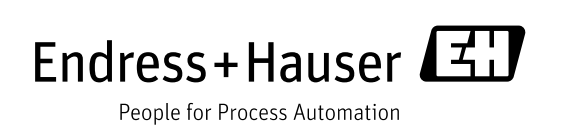

### Inhaltsverzeichnis:

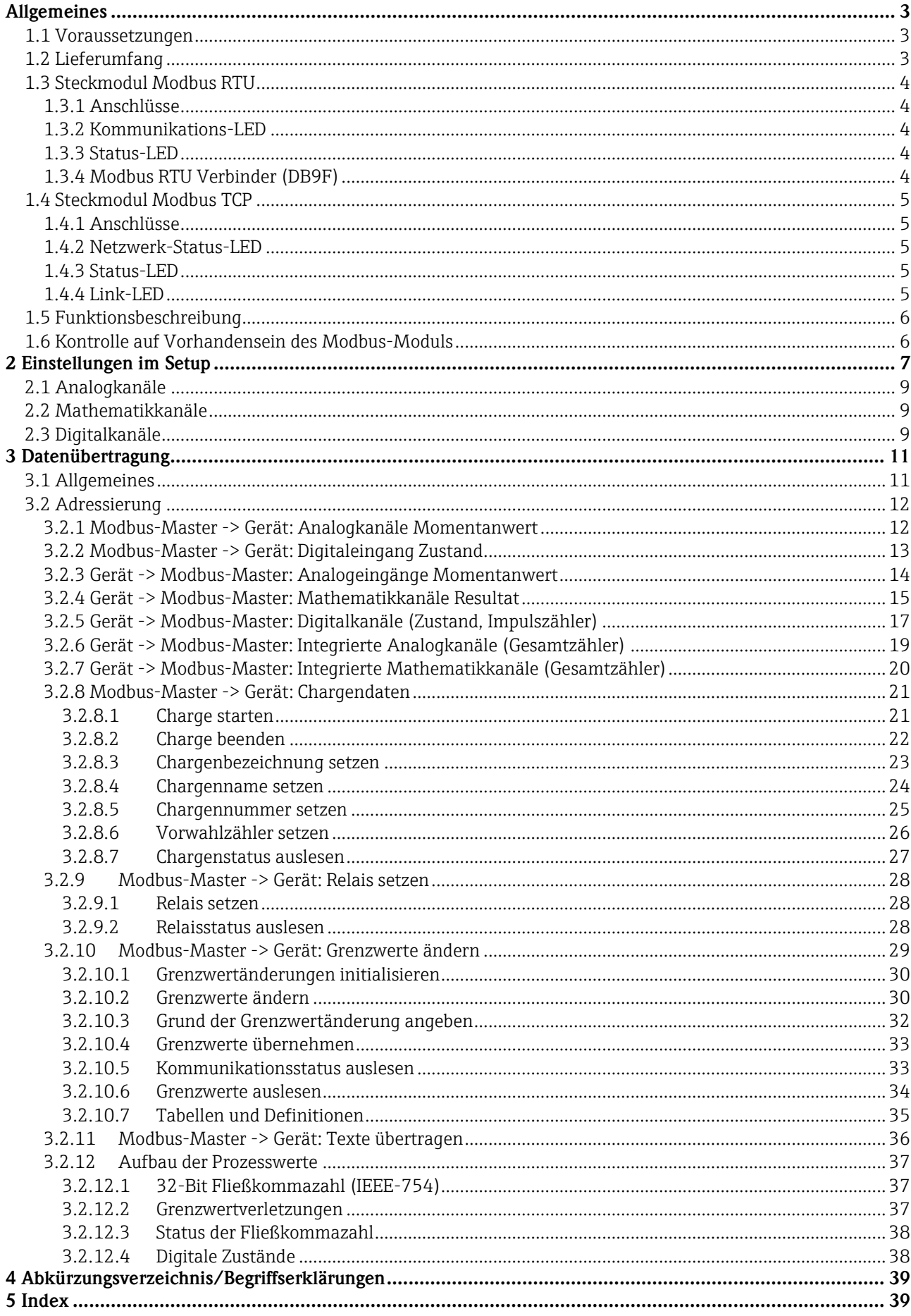

# **Allgemeines**

Bitte beachten Sie folgende Zeichen:

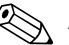

Hinweis: Ratschläge zur sicheren Inbetriebnahme

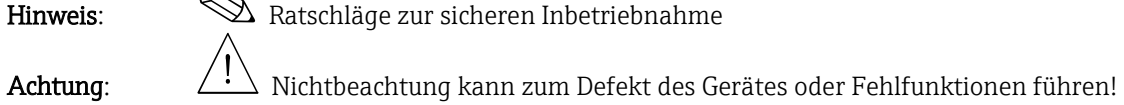

**1.1 Voraussetzungen**

Das Modbus-Modul kann nur genutzt werden ab Firmware-Version V1.02.00 des Geräts in Verbindung mit der PC-Software ab Version 1.23.1.0.

\_\_\_\_\_\_\_\_\_\_\_\_\_\_\_\_\_\_\_\_\_\_\_\_\_\_\_\_\_\_\_\_\_\_\_\_\_\_\_\_\_\_\_\_\_\_\_\_\_\_\_\_\_\_\_\_\_\_\_\_\_\_\_\_\_\_\_\_\_\_\_\_\_\_\_\_\_\_\_\_\_\_

Die Mathematikkanäle 9 bis 12 werden nur ab Firmware Version V1.10.00 mit Applikationspaket "Energie" unterstützt.

# **1.2 Lieferumfang**

Gerät mit eingebautem Modbus-Modul.

Für mehr Informationen und Dokumentationen zu Ihrem Produkt definiert durch seine Seriennummer siehe www.endress.com/deviceviewer

# **1.3 Steckmodul Modbus RTU**

# **1.3.1 Anschlüsse**

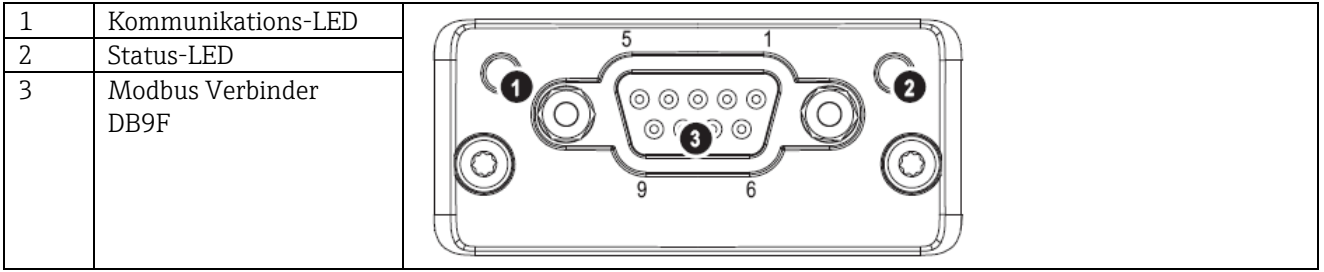

\_\_\_\_\_\_\_\_\_\_\_\_\_\_\_\_\_\_\_\_\_\_\_\_\_\_\_\_\_\_\_\_\_\_\_\_\_\_\_\_\_\_\_\_\_\_\_\_\_\_\_\_\_\_\_\_\_\_\_\_\_\_\_\_\_\_\_\_\_\_\_\_\_\_\_\_\_\_\_\_\_\_

Tab. 1: Sicht auf den rückwärtigen Modbus RTU Anschluss des Gerätes

# **1.3.2 Kommunikations-LED**

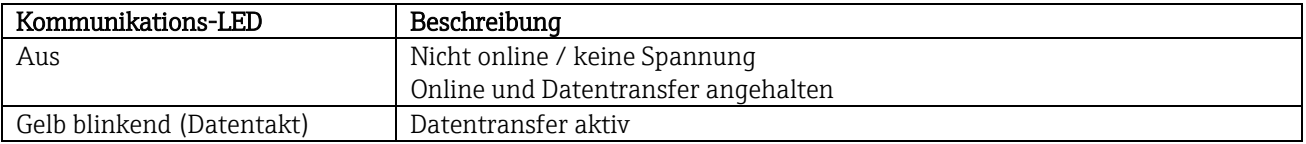

Tab. 2: Funktionsbeschreibung der Kommunikations-LED bei Modbus RTU

# **1.3.3 Status-LED**

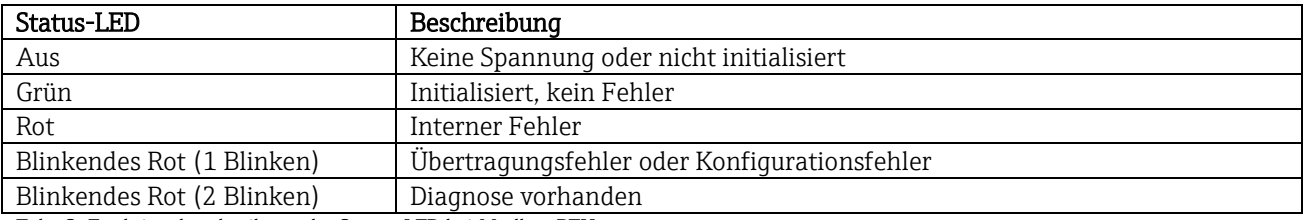

Tab. 3: Funktionsbeschreibung der Status-LED bei Modbus RTU

### **1.3.4 Modbus RTU Verbinder (DB9F)**

Der Modbus Verbinder ist galvanisch getrennt und unterstützt RS-232 oder RS-485

 Die Anschlussbelegung entspricht nicht der Norm (Modbus over serial line specification an implementation guide V1.02).

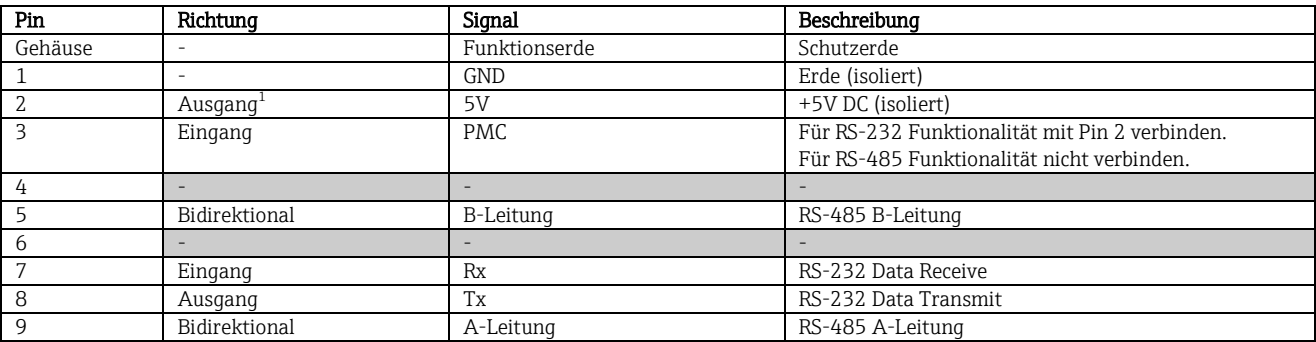

Tab. 4: Pin-Belegung des Modbus RTU Verbinders

 $1$ Jeglicher Strom, der von diesem Pin gezogen wird, beeinflusst den Gesamtstrombedarf des Moduls.

# **1.4 Steckmodul Modbus TCP**

# **1.4.1 Anschlüsse**

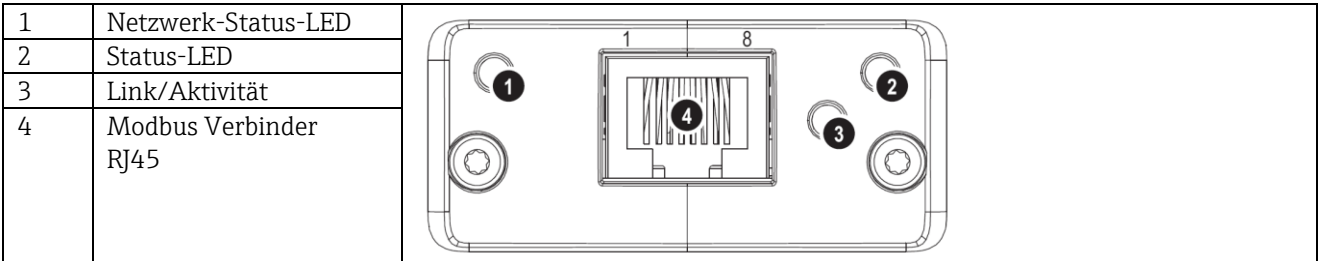

\_\_\_\_\_\_\_\_\_\_\_\_\_\_\_\_\_\_\_\_\_\_\_\_\_\_\_\_\_\_\_\_\_\_\_\_\_\_\_\_\_\_\_\_\_\_\_\_\_\_\_\_\_\_\_\_\_\_\_\_\_\_\_\_\_\_\_\_\_\_\_\_\_\_\_\_\_\_\_\_\_\_

Tab. 5: Sicht auf den rückwärtigen Modbus TCP Anschluss des Gerätes

# **1.4.2 Netzwerk-Status-LED**

Hinweis: Eine Testsequenz wird beim Hochfahren angezeigt.

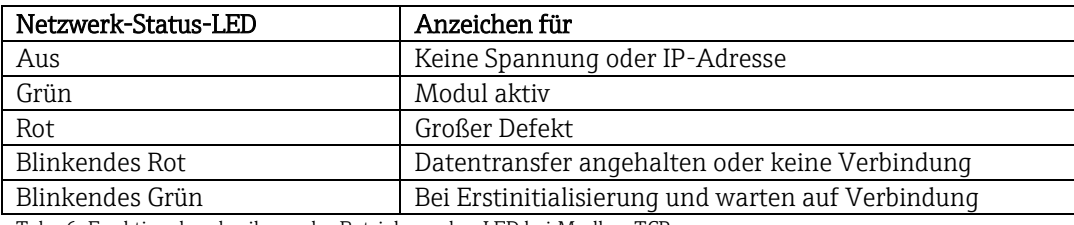

Tab. 6: Funktionsbeschreibung der Betriebsmodus-LED bei Modbus TCP

# **1.4.3 Status-LED**

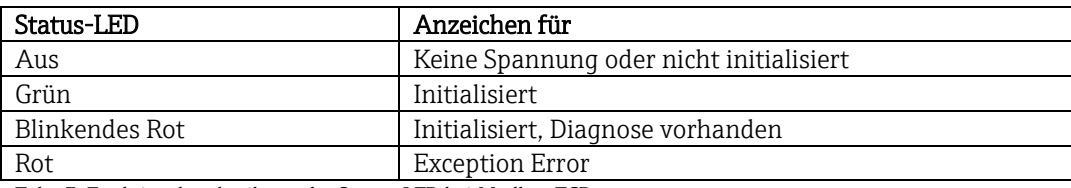

Tab. 7: Funktionsbeschreibung der Status-LED bei Modbus TCP

### **1.4.4 Link-LED**

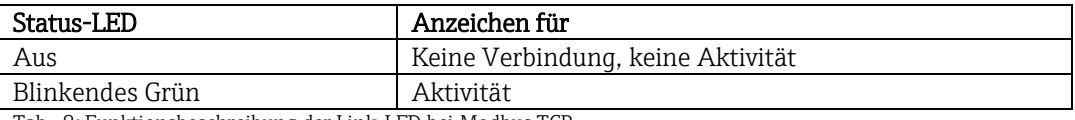

Tab. 8: Funktionsbeschreibung der Link-LED bei Modbus TCP

# **1.5 Funktionsbeschreibung**

Das Modbus RTU Modul ermöglicht eine Anbindung des Gerätes an Modbus RTU, mit der Funktionalität eines Modbus RTU Slaves.

\_\_\_\_\_\_\_\_\_\_\_\_\_\_\_\_\_\_\_\_\_\_\_\_\_\_\_\_\_\_\_\_\_\_\_\_\_\_\_\_\_\_\_\_\_\_\_\_\_\_\_\_\_\_\_\_\_\_\_\_\_\_\_\_\_\_\_\_\_\_\_\_\_\_\_\_\_\_\_\_\_\_

Unterstützte Baudraten in Baud: 1200, 2400, 4800, 9600, 19200, 38400, 57600, 115200

Das Modbus TCP Modul ermöglicht eine Anbindung des Gerätes an Modbus TCP, mit der Funktionalität eines Modbus TCP Slaves. Die Ethernetanbindung unterstützt 10/100Mbit, full oder half duplex.

# **1.6 Kontrolle auf Vorhandensein des Modbus-Moduls**

Unter /Hauptmenü/Diagnose/Geräteinformation/ENP/Hardware kann bei Businterface kontrolliert werden, ob ein Modbus-Modul verwendet wird. Die SW-Version und Seriennummer sind hieraus ersichtlich, bei Modbus TCP zusätzlich die MAC-Adresse.

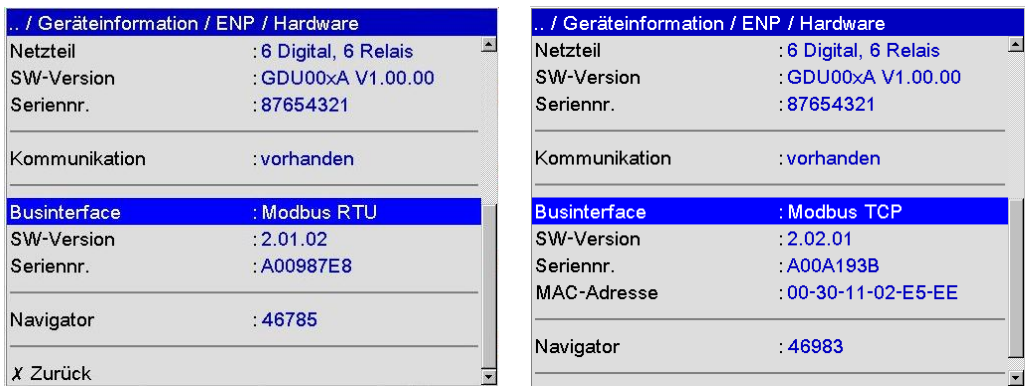

Abb. 1: Kontrolle des Vorhandenseins des Modbus-Moduls

# **2 Einstellungen im Setup**

### Modbus RTU:

Unter /Setup/System/Modbus wird Slave-Adresse zwischen 1 und 247 eingestellt (siehe Abb. 2).

\_\_\_\_\_\_\_\_\_\_\_\_\_\_\_\_\_\_\_\_\_\_\_\_\_\_\_\_\_\_\_\_\_\_\_\_\_\_\_\_\_\_\_\_\_\_\_\_\_\_\_\_\_\_\_\_\_\_\_\_\_\_\_\_\_\_\_\_\_\_\_\_\_\_\_\_\_\_\_\_\_\_

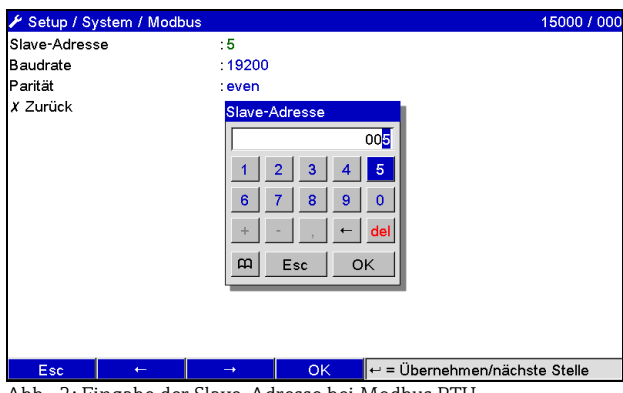

Abb. 2: Eingabe der Slave-Adresse bei Modbus RTU

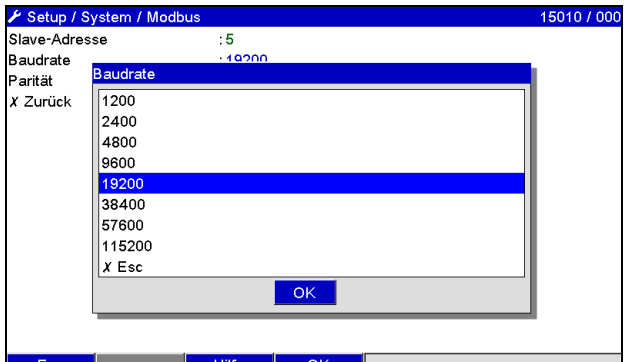

Abb. 3: Eingabe der Baudrate bei Modbus RTU

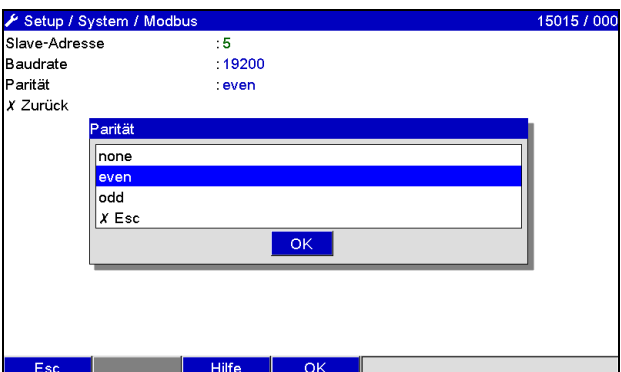

Abb. 4: Auswahl der Parität bei Modbus RTU

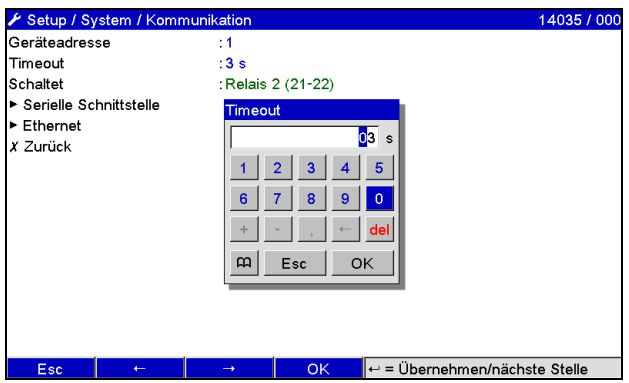

Abb. 5: Auswahl des Timeouts bei Modbus RTU

#### Modbus TCP:

Unter /Setup/System/Modbus wird die IP-Adresse eingestellt. Es kann zwischen DHCP und manueller Eingabe gewählt werden:

\_\_\_\_\_\_\_\_\_\_\_\_\_\_\_\_\_\_\_\_\_\_\_\_\_\_\_\_\_\_\_\_\_\_\_\_\_\_\_\_\_\_\_\_\_\_\_\_\_\_\_\_\_\_\_\_\_\_\_\_\_\_\_\_\_\_\_\_\_\_\_\_\_\_\_\_\_\_\_\_\_\_

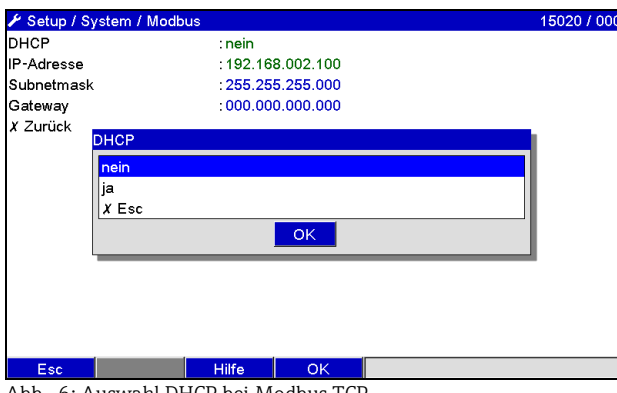

Abb. 6: Auswahl DHCP bei Modbus TCP

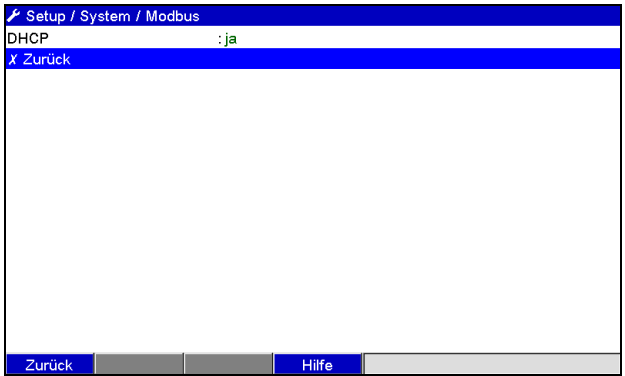

Abb. 7: Automatische IP-Adress-Ermittlung bei Modbus TCP

Bei manueller Eingabe müssen IP-Adresse, Subnetmask und Gateway eingegeben werden (siehe Abb. 8):

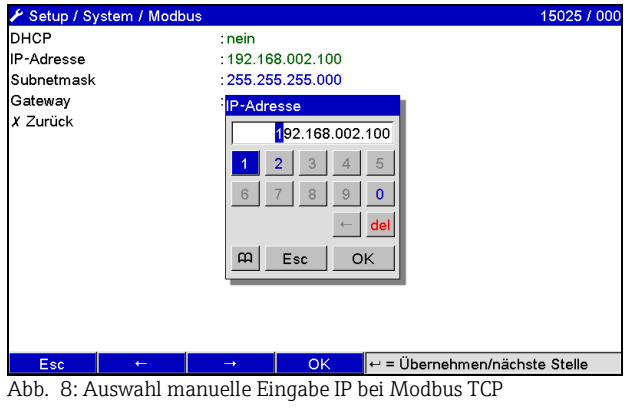

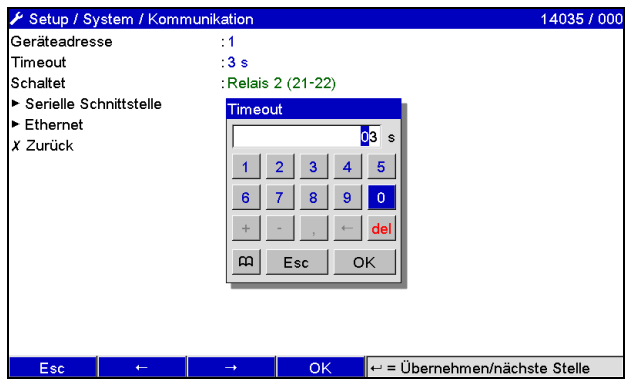

Abb. 9: Auswahl des Timeouts bei Modbus TCP

Die durch DHCP zugewiesene IP-Adresse kann unter Hauptmenü/Diagnose/Simulation/Geräteinformation/ENP angeschaut werden.

\_\_\_\_\_\_\_\_\_\_\_\_\_\_\_\_\_\_\_\_\_\_\_\_\_\_\_\_\_\_\_\_\_\_\_\_\_\_\_\_\_\_\_\_\_\_\_\_\_\_\_\_\_\_\_\_\_\_\_\_\_\_\_\_\_\_\_\_\_\_\_\_\_\_\_\_\_\_\_\_\_\_

# **2.1 Analogkanäle**

 $\bigotimes$ 

Sämtliche Analog- (40) und Digitaleingänge (14) sind freigegeben und können als Modbus-Eingänge verwendet werden, auch wenn sie real als Einsteckkarten nicht vorhanden sind.

#### Datentransfer Modbus-Master -> Gerät:

Unter /Setup/Eingänge/Analogeingänge/Analogeingang X wird der Parameter Signal auf Modbus gestellt. Der so eingestellte Analogkanal kann für den Datentransfer ausgewählt werden (siehe Abs. [3.2.1\)](#page-11-0).

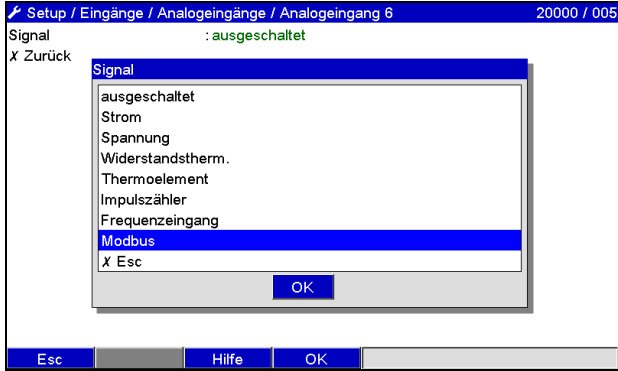

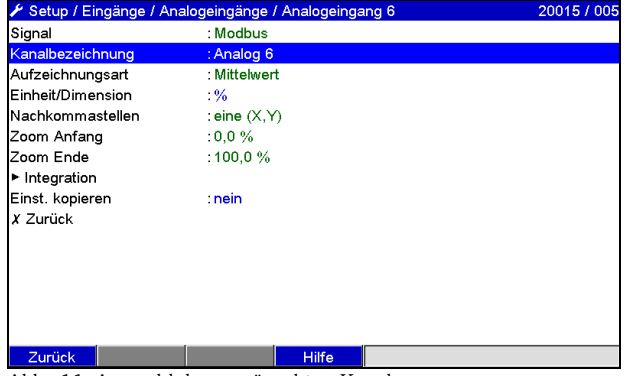

Abb. 10: Analogkanal auf Modbus stellen Abb. 11: Auswahl des gewünschten Kanals

#### Datentransfer Gerät -> Modbus-Master:

Die Analogeingänge 1 bis 20 können wie in Abs. [3.2.1](#page-11-0) beschrieben vom Modbus-Master gelesen werden.

# **2.2 Mathematikkanäle**

### Datentransfer Gerät -> Modbus -Master:

Unter /Setup/Eingänge/Mathematik stehen optional Mathematikkanäle zur Verfügung. Die Resultate können vom Modbus-Master gelesen werden (siehe Abs. [3.2.4\)](#page-13-0).

# **2.3 Digitalkanäle**

### Datentransfer Modbus Master -> Gerät:

Unter /Setup/Eingänge/Digitaleingänge/Digitaleingang X wird der Parameter Funktion auf Modbus gestellt. Der so eingestellte Digitalkanal kann für den Datentransfer verwendet werden (siehe Abs. [3.2.2\)](#page-11-1).

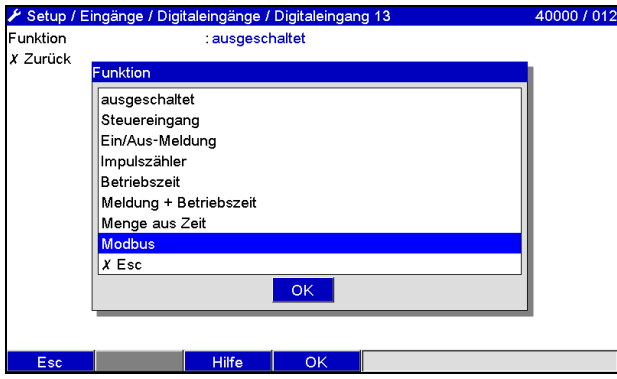

Abb. 12: Digitalkanal auf Modbus stellen

Der vom Modbus-Master übertragene digitale Zustand hat im Gerät die gleiche Funktionalität wie der Zustand eines real vorhandenen Digitalkanals.

### Datentransfer Gerät -> Modbus -Master:

Steuereingang bzw. Ein/Aus-Meldung:

Der digitale Zustand des so eingestellten Digitalkanals kann vom Modbus-Master ausgelesen werden (siehe Abs[.](#page-15-0) [3.2.5\)](#page-15-0).

\_\_\_\_\_\_\_\_\_\_\_\_\_\_\_\_\_\_\_\_\_\_\_\_\_\_\_\_\_\_\_\_\_\_\_\_\_\_\_\_\_\_\_\_\_\_\_\_\_\_\_\_\_\_\_\_\_\_\_\_\_\_\_\_\_\_\_\_\_\_\_\_\_\_\_\_\_\_\_\_\_\_

#### Impulszähler bzw. Betriebszeit:

Der Gesamtzähler bzw. die Gesamtbetriebszeit des so eingestellten Digitalkanals kann vom Modbus-Master ausgelesen werden (siehe Abs. [3.2.5\)](#page-15-0).

#### Meldung + Betriebszeit:

Der digitale Zustand und der Gesamtzähler des so eingestellten Digitalkanals vom Modbus-Master ausgelesen werden (siehe Abs. [3.2.5\)](#page-15-0).

Über einen Webbrowser (Option Ethernet) kann eine Übersicht abgefragt werden. Die anzugebende IP-Adresse ist die des Gerätes und nicht des Modbus-Moduls (TCP).

z.B. URL: <http://192.168.100.7/fieldbus>

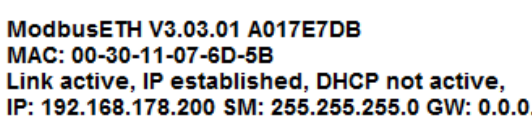

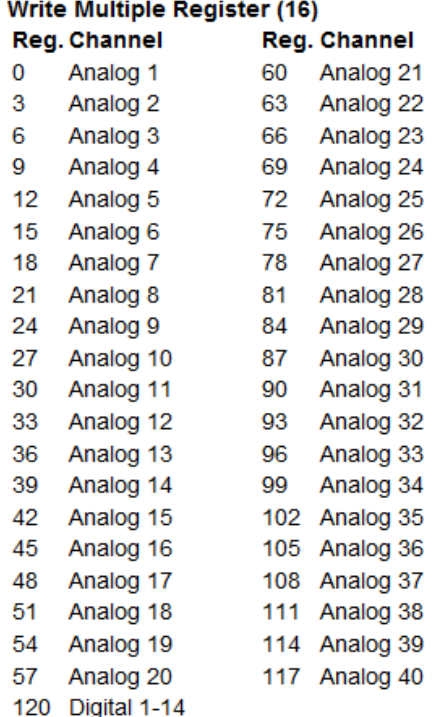

Abb. 13: Webseite der Modbus-Übersicht

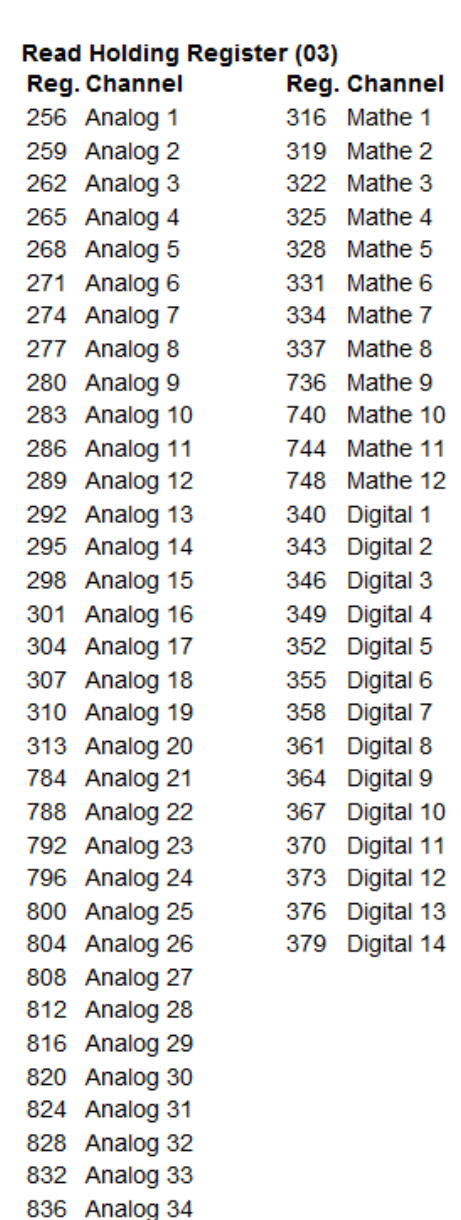

10

# **3 Datenübertragung**

# **3.1 Allgemeines**

Unterstützt werden die Funktionen 03: Read Holding Register und 16: Write Multiple Register.

\_\_\_\_\_\_\_\_\_\_\_\_\_\_\_\_\_\_\_\_\_\_\_\_\_\_\_\_\_\_\_\_\_\_\_\_\_\_\_\_\_\_\_\_\_\_\_\_\_\_\_\_\_\_\_\_\_\_\_\_\_\_\_\_\_\_\_\_\_\_\_\_\_\_\_\_\_\_\_\_\_\_

### Vom Modbus-Master zum Gerät können

- Analogwerte (Momentanwerte)
- digitale Zustände
- **Texte**

übertragen werden.

### Vom Gerät zum Modbus-Master können

- Analogwerte (Momentanwerte)
- Integrierte Analogwerte (Gesamtzähler)
- Mathematikkanäle (Resultat: Zustand, Momentanwert, Betriebszeit, Gesamtzähler)
- integrierte Mathematikkanäle (Gesamtzähler)
- digitale Zustände
- Impulszähler (Gesamtzähler)
- **Betriebszeiten**

übertragen werden.

# **3.2 Adressierung**

<span id="page-11-0"></span>Die Anfrage/Antwort-Beispiele beziehen sich auf Modbus RTU. Die Registeradressen sind alle zur Basis 0.

\_\_\_\_\_\_\_\_\_\_\_\_\_\_\_\_\_\_\_\_\_\_\_\_\_\_\_\_\_\_\_\_\_\_\_\_\_\_\_\_\_\_\_\_\_\_\_\_\_\_\_\_\_\_\_\_\_\_\_\_\_\_\_\_\_\_\_\_\_\_\_\_\_\_\_\_\_\_\_\_\_\_

### **3.2.1 Modbus-Master -> Gerät: Analogkanäle Momentanwert**

Die Werte der Analogkanäle 1-40 müssen über 16 Write Multiple Register geschrieben werden.

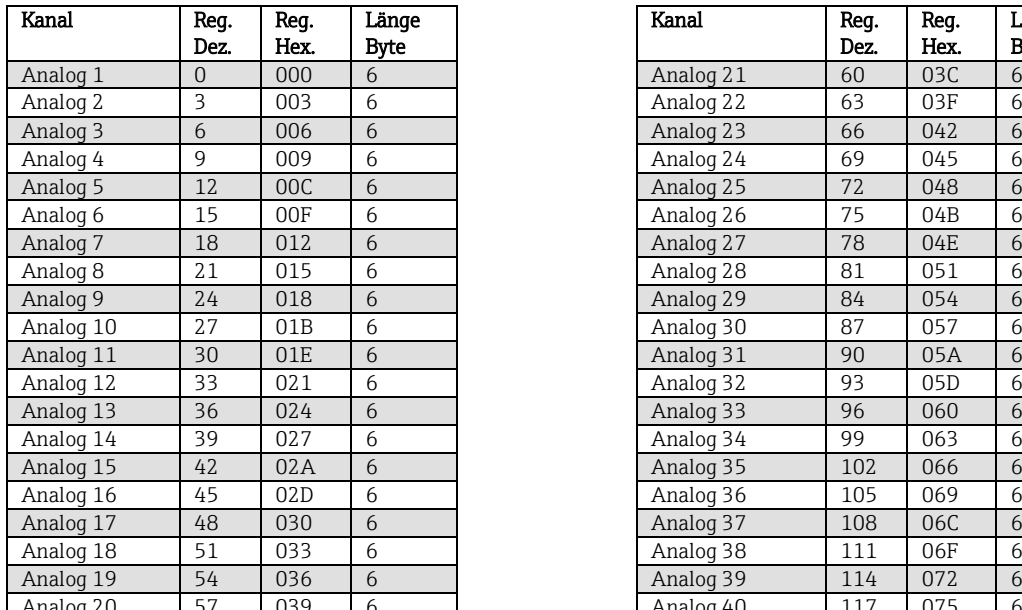

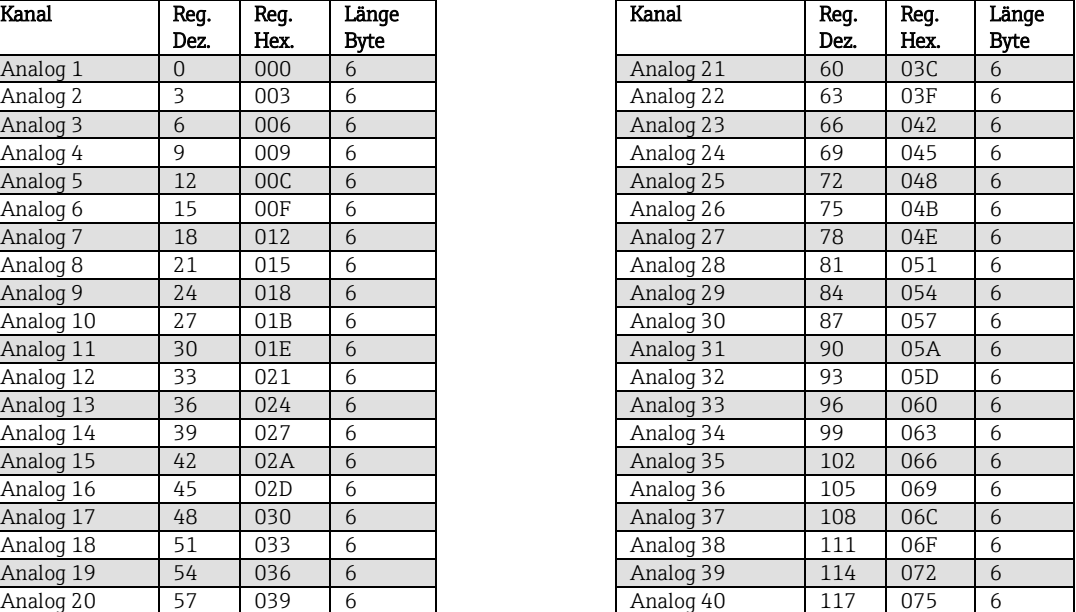

Tab. 9: Registeradressen der Analogeingänge Modbus-Master -> Gerät

Im 1. Register steht der Status (siehe Abs.3.2.12.3) der im 2. und 3. Register übertragenden Fließkommazahl.

#### Beispiel: Schreiben von Analog 17 mit dem Wert 123.456, Slave-Adresse 5

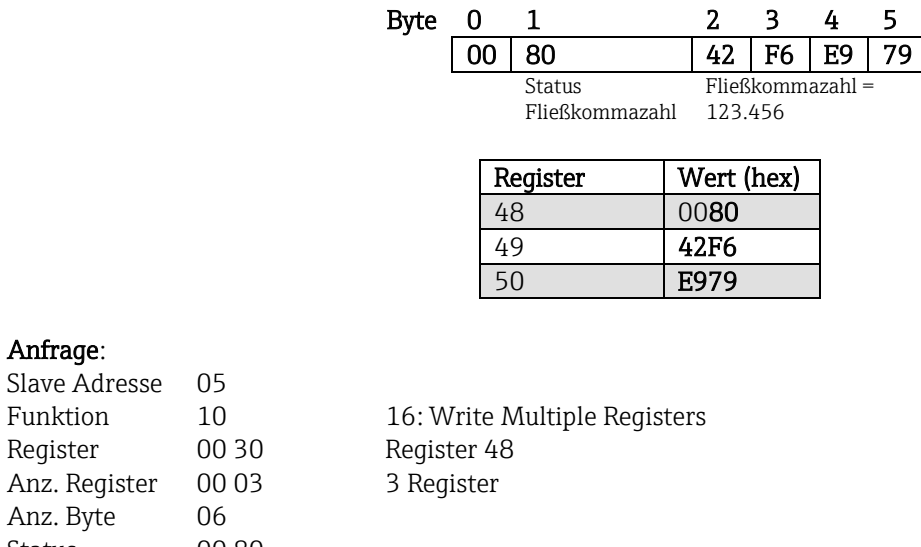

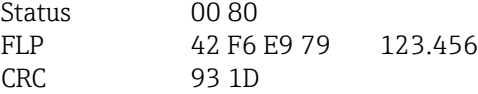

### Antwort:

<span id="page-11-1"></span>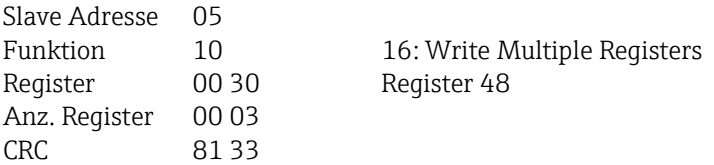

# **3.2.2 Modbus-Master -> Gerät: Digitaleingang Zustand**

Die Zustände der Digitaleingänge 1-14 müssen über 16 Write Multiple Register geschrieben werden.

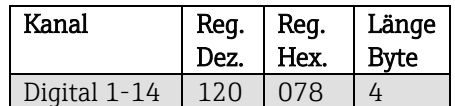

\_\_\_\_\_\_\_\_\_\_\_\_\_\_\_\_\_\_\_\_\_\_\_\_\_\_\_\_\_\_\_\_\_\_\_\_\_\_\_\_\_\_\_\_\_\_\_\_\_\_\_\_\_\_\_\_\_\_\_\_\_\_\_\_\_\_\_\_\_\_\_\_\_\_\_\_\_\_\_\_\_\_

Tab. 10: Registeradressen der Digitaleingänge Modbus-Master -> Gerät

Im 1. Register (120) stehen die neuen Zustände der Digitaleingänge. Im 2. Register (121) steht die Maske, die beschreibt, ob der Zustand übernommen wird.

#### Beispiel: Setzen von Digitaleingang 8 auf High und Digitaleingang 9 auf Low, Slave-Adresse 5

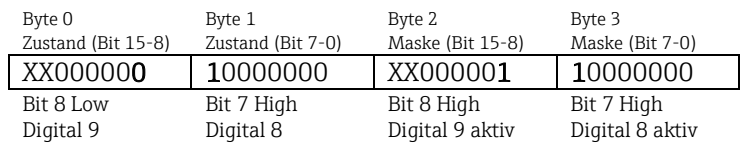

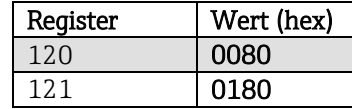

#### Anfrage:

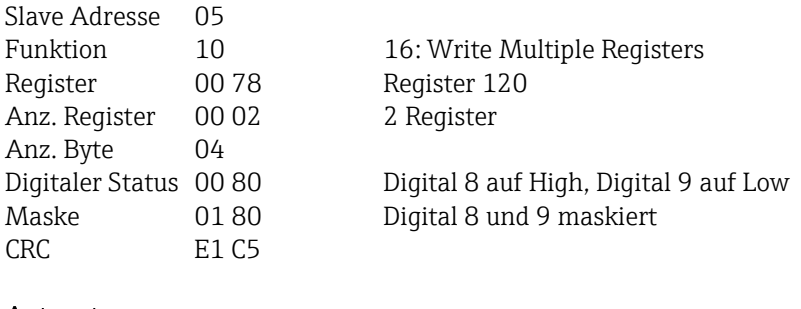

#### Antwort:

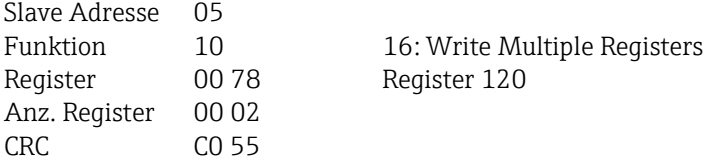

# **3.2.3 Gerät -> Modbus-Master: Analogeingänge Momentanwert**

\_\_\_\_\_\_\_\_\_\_\_\_\_\_\_\_\_\_\_\_\_\_\_\_\_\_\_\_\_\_\_\_\_\_\_\_\_\_\_\_\_\_\_\_\_\_\_\_\_\_\_\_\_\_\_\_\_\_\_\_\_\_\_\_\_\_\_\_\_\_\_\_\_\_\_\_\_\_\_\_\_\_

Die Analogeingänge 1-40 werden über 03 Read Holding Register (4x) ausgelesen.

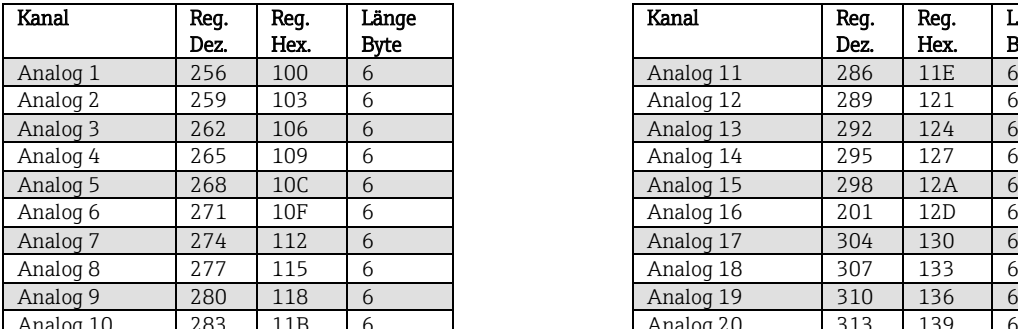

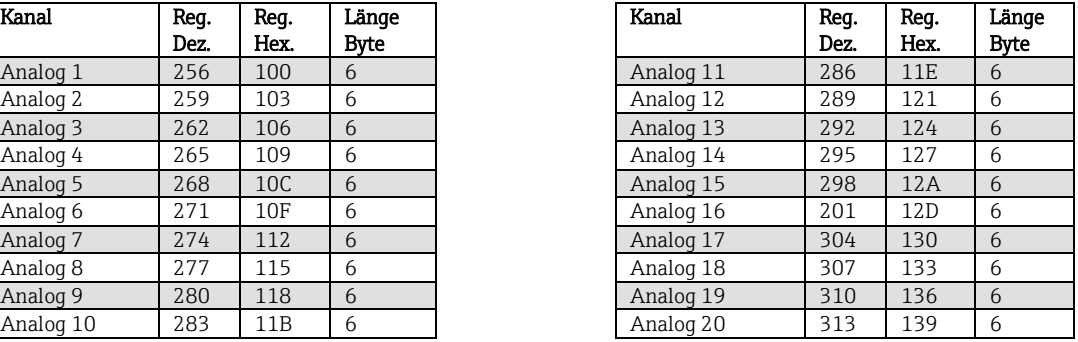

Tab. 11: Registeradressen der Analogeingänge Gerät -> Modbus-Master

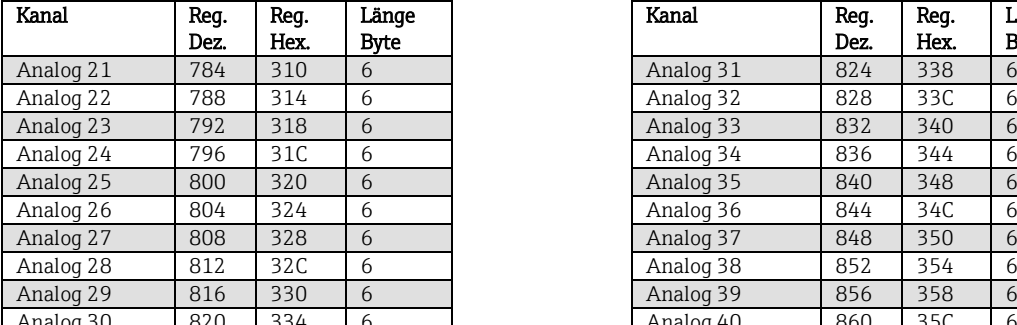

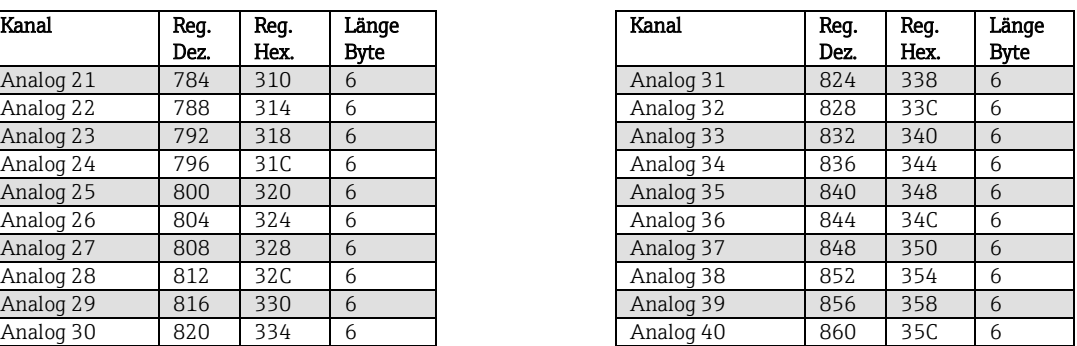

Tab. 121a: Erweiterte Registeradressen der Analogeingänge Gerät -> Modbus-Master

Im 1. Register steht der Status (siehe Abs.3.2.12.3) der im 2. und 3. Register übertragenen Fließkommazahl.

### Beispiel: Lesen von Analog 2 mit dem Wert 5.016928673, Slave-Adresse 5

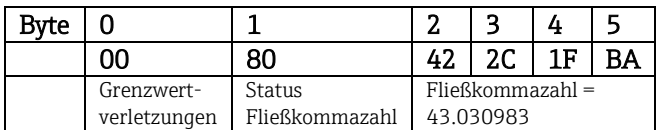

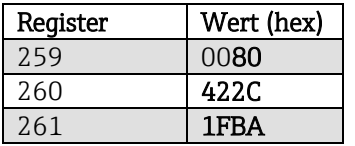

<span id="page-13-0"></span>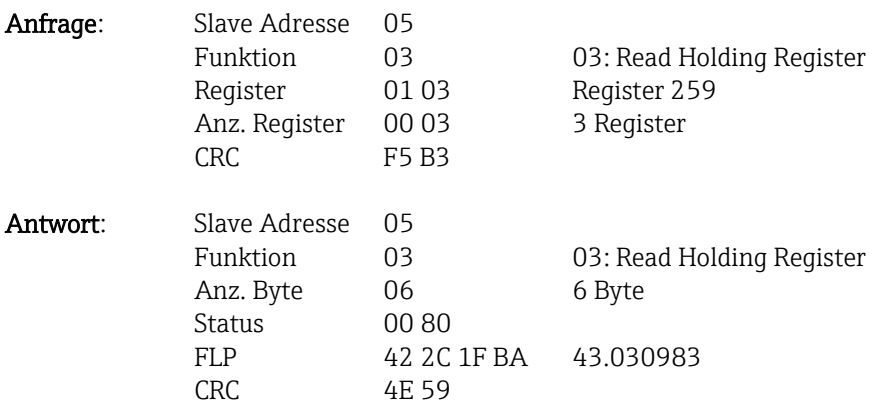

### **3.2.4 Gerät -> Modbus-Master: Mathematikkanäle Resultat**

Die Resultate der Mathematikkanäle werden über 03 Read Holding Register (4x) ausgelesen.

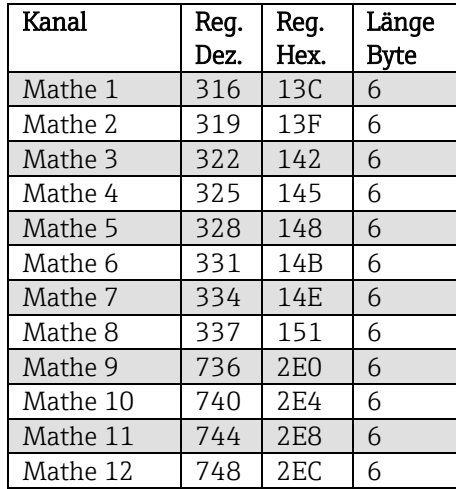

\_\_\_\_\_\_\_\_\_\_\_\_\_\_\_\_\_\_\_\_\_\_\_\_\_\_\_\_\_\_\_\_\_\_\_\_\_\_\_\_\_\_\_\_\_\_\_\_\_\_\_\_\_\_\_\_\_\_\_\_\_\_\_\_\_\_\_\_\_\_\_\_\_\_\_\_\_\_\_\_\_\_

Tab. 13: Registeradressen der Mathematikkanäle Gerät -> Modbus-Master

Im 1. Register steht der Status (siehe Abs.3.2.12.3) der im 2. und 3. Register übertragenen Fließkommazahl.

### Beispiel: Lesen von Mathe 1 (Resultat Momentanwert), Slave-Adresse 5

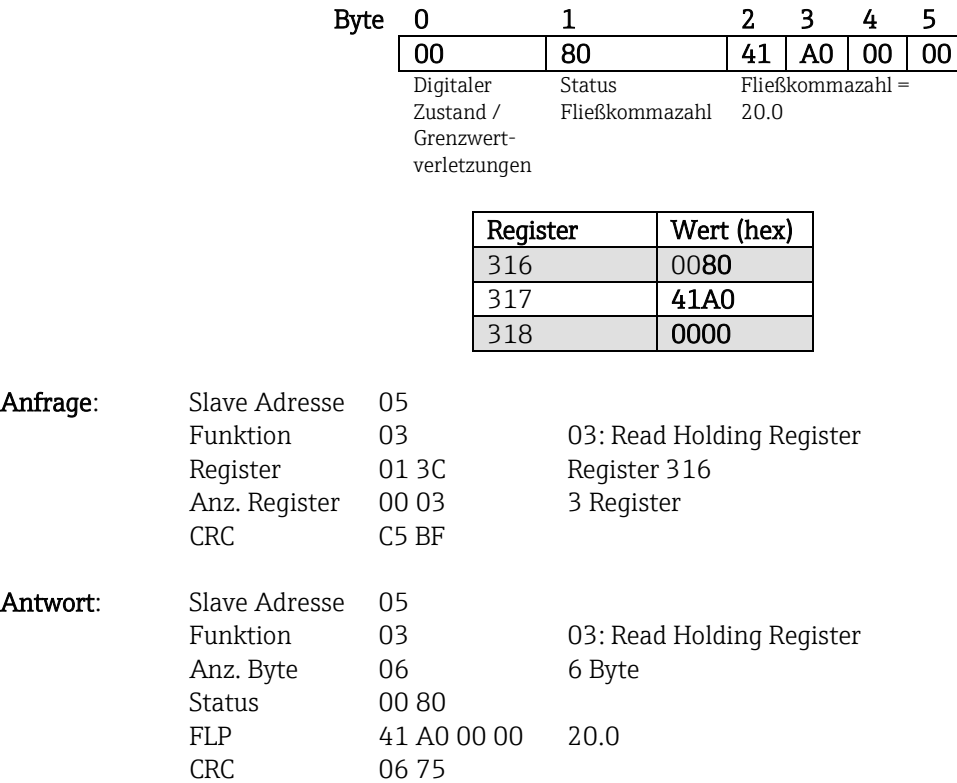

# Beispiel: Lesen von Mathe 1 (Resultat Zustand), Slave-Adresse 5

\_\_\_\_\_\_\_\_\_\_\_\_\_\_\_\_\_\_\_\_\_\_\_\_\_\_\_\_\_\_\_\_\_\_\_\_\_\_\_\_\_\_\_\_\_\_\_\_\_\_\_\_\_\_\_\_\_\_\_\_\_\_\_\_\_\_\_\_\_\_\_\_\_\_\_\_\_\_\_\_\_\_

Der Zustand befindet sich im 1. Register, Highbyte.

<span id="page-15-0"></span>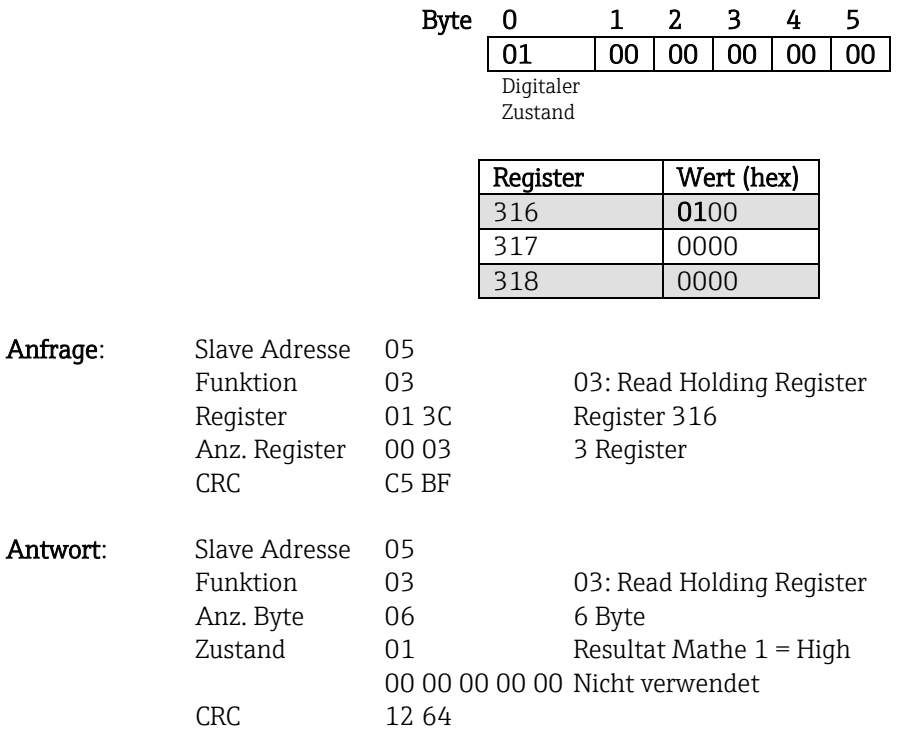

# **3.2.5 Gerät -> Modbus-Master: Digitalkanäle (Zustand, Impulszähler)**

Die Zustände und die Werte der Impulszähler (Gesamtzähler) werden über 03 Read Holding Register (4x) ausgelesen.

\_\_\_\_\_\_\_\_\_\_\_\_\_\_\_\_\_\_\_\_\_\_\_\_\_\_\_\_\_\_\_\_\_\_\_\_\_\_\_\_\_\_\_\_\_\_\_\_\_\_\_\_\_\_\_\_\_\_\_\_\_\_\_\_\_\_\_\_\_\_\_\_\_\_\_\_\_\_\_\_\_\_

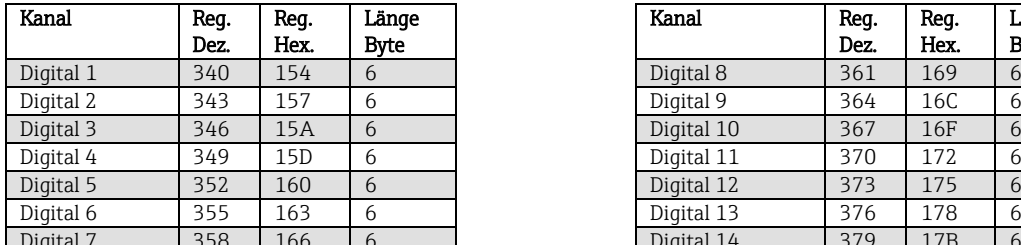

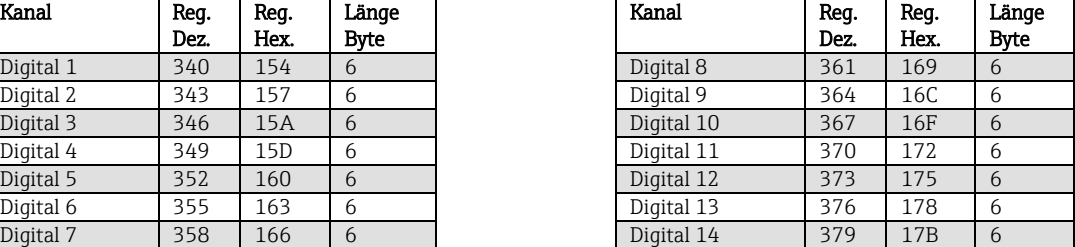

Tab. 14: Registeradressen der Digitalkanäle Gerät -> Modbus-Master

Im 1. Register (Lowbyte) steht der Status (siehe Abs.3.2.12.3) der im 2. und 3. Register übertragenen Fließkommazahl.

Im 1. Register (Highbyte Bit 0) steht der digitale Zustand.

### Beispiel: Lesen von Digital 2 (Zustand), Slave-Adresse 5

Der Zustand befindet sich im 1. Register, Highbyte.

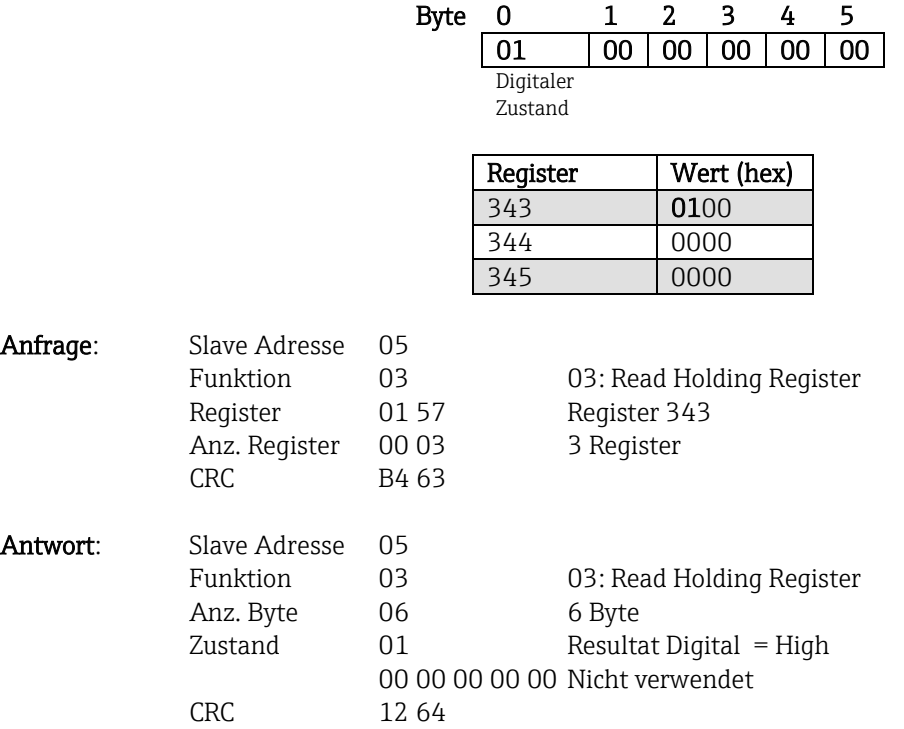

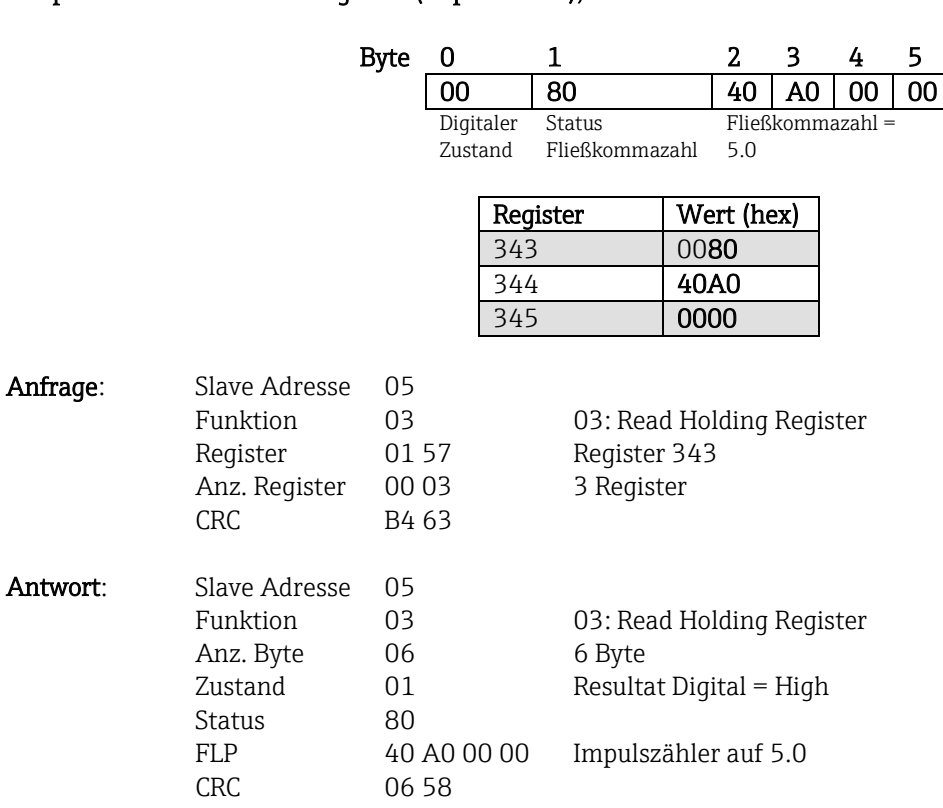

# Beispiel: Lesen von Digital 2 (Impulszähler), Slave-Adresse 5

\_\_\_\_\_\_\_\_\_\_\_\_\_\_\_\_\_\_\_\_\_\_\_\_\_\_\_\_\_\_\_\_\_\_\_\_\_\_\_\_\_\_\_\_\_\_\_\_\_\_\_\_\_\_\_\_\_\_\_\_\_\_\_\_\_\_\_\_\_\_\_\_\_\_\_\_\_\_\_\_\_\_

# **3.2.6 Gerät -> Modbus-Master: Integrierte Analogkanäle (Gesamtzähler)**

Die integrierten Werte der Analogeingänge 1-40 werden über 03 Read Holding Register (4x) ausgelesen.

\_\_\_\_\_\_\_\_\_\_\_\_\_\_\_\_\_\_\_\_\_\_\_\_\_\_\_\_\_\_\_\_\_\_\_\_\_\_\_\_\_\_\_\_\_\_\_\_\_\_\_\_\_\_\_\_\_\_\_\_\_\_\_\_\_\_\_\_\_\_\_\_\_\_\_\_\_\_\_\_\_\_

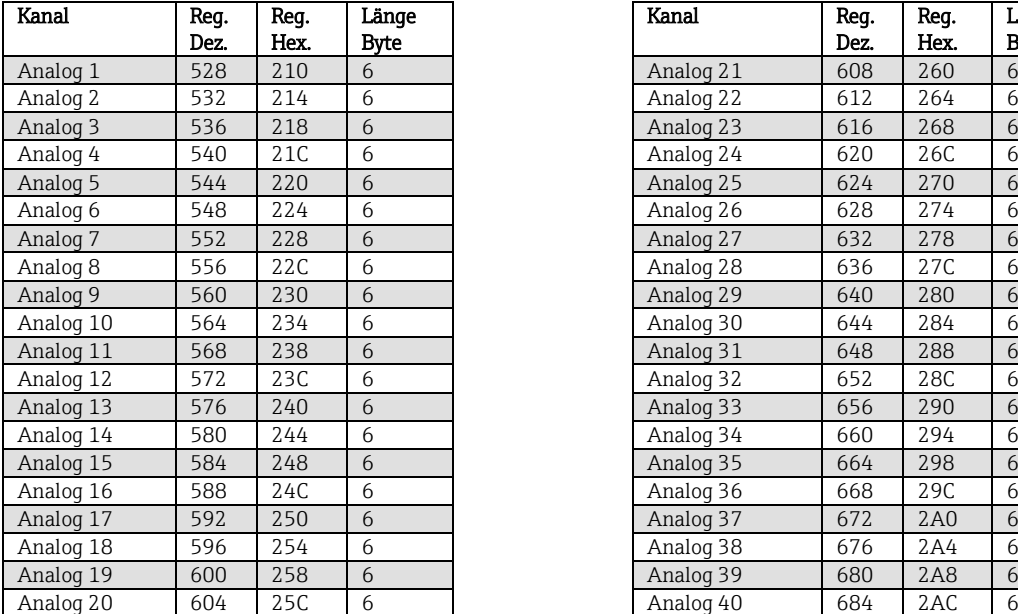

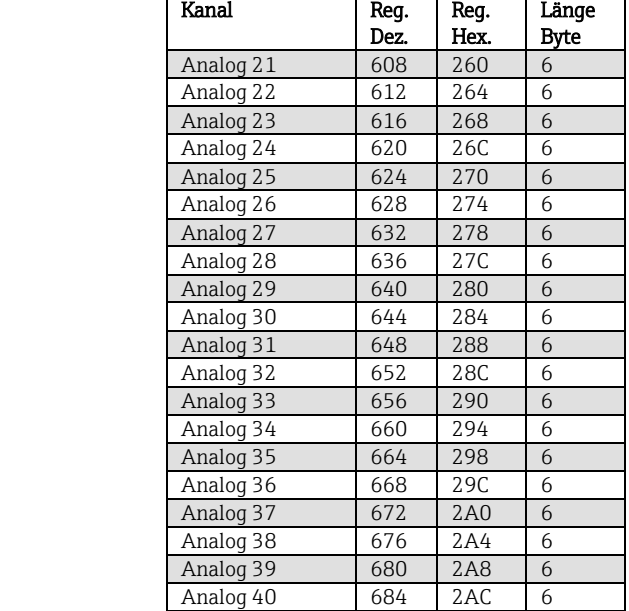

Tab. 15: Registeradressen der Analogeingänge Integriert Gerät -> Modbus-Master

Im 1. Register (Lowbyte) steht der Status (siehe Abs.3.2.12.3) der im 2. und 3. Register übertragenen Fließkommazahl.

### Beispiel: Auslesen des Gesamtzählers des integrierten Analogeingangs 5

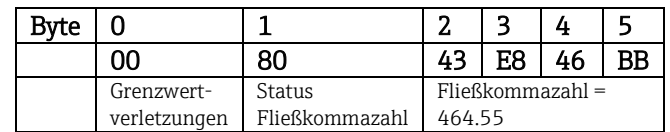

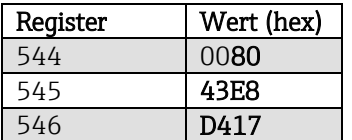

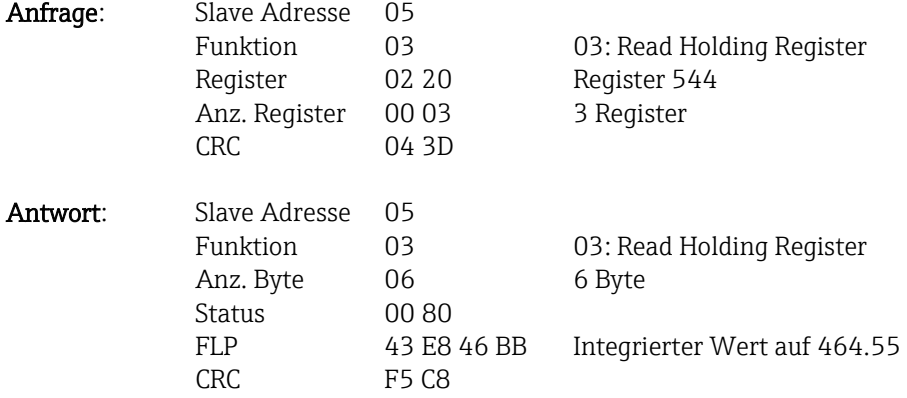

# **3.2.7 Gerät -> Modbus-Master: Integrierte Mathematikkanäle (Gesamtzähler)**

Die integrierten Werte der Mathematikkanäle 1-12 werden über 03 Read Holding Register (4x) ausgelesen.

\_\_\_\_\_\_\_\_\_\_\_\_\_\_\_\_\_\_\_\_\_\_\_\_\_\_\_\_\_\_\_\_\_\_\_\_\_\_\_\_\_\_\_\_\_\_\_\_\_\_\_\_\_\_\_\_\_\_\_\_\_\_\_\_\_\_\_\_\_\_\_\_\_\_\_\_\_\_\_\_\_\_

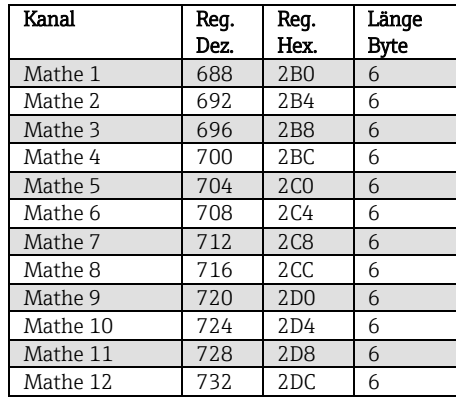

Tab. 16: Registeradressen der Mathematikkanäle Integriert Gerät -> Modbus-Master

Im 1. Register (Lowbyte) steht der Status (siehe Abs.3.2.12.3) der im 2. und 3. Register übertragenen Fließkommazahl.

#### Beispiel: Auslesen des Gesamtzählers des integrierten Mathematikkanals 1

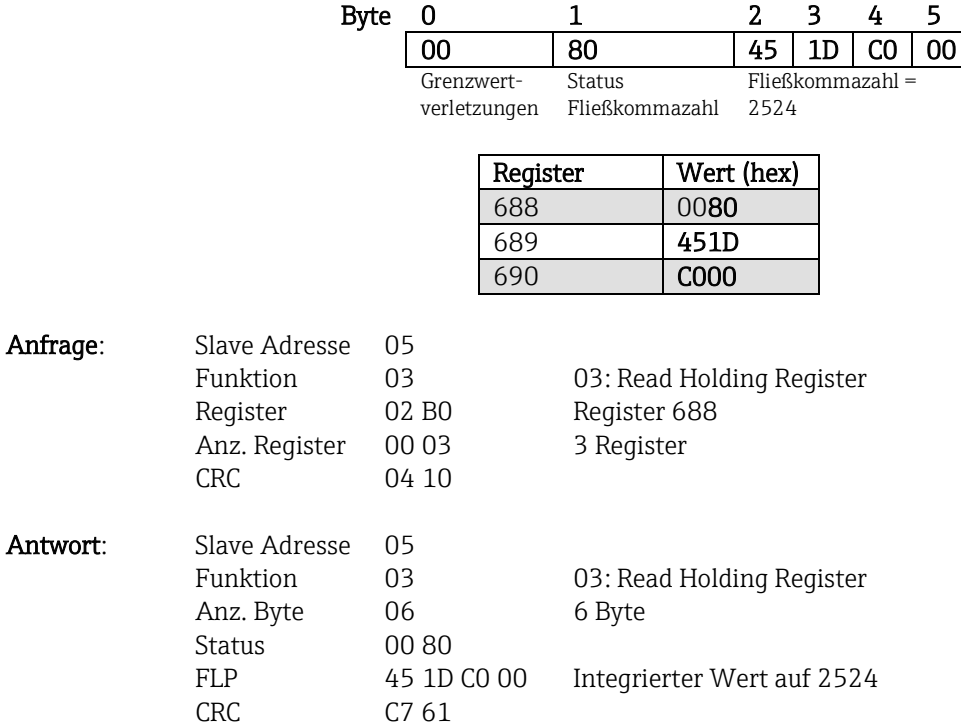

# **3.2.8 Modbus-Master -> Gerät: Chargendaten**

### $\bigotimes$ Ab Firmware-Version V2.00.00

Es können Chargen gestartet und beendet werden. Ebenso Chargenname, Chargenbezeichnung, Chargennummer und Vorwahlzähler für den Chargenstopp. Die maximale Länge der Texte (ASCII) beträgt 30 Zeichen. Ist der Text länger als 30 Zeichen, so wird er gekürzt gespeichert.

\_\_\_\_\_\_\_\_\_\_\_\_\_\_\_\_\_\_\_\_\_\_\_\_\_\_\_\_\_\_\_\_\_\_\_\_\_\_\_\_\_\_\_\_\_\_\_\_\_\_\_\_\_\_\_\_\_\_\_\_\_\_\_\_\_\_\_\_\_\_\_\_\_\_\_\_\_\_\_\_\_\_

Die Funktionen und Texte müssen über 16 Write Multiple Register geschrieben werden.

Wird eine ungerade Anzahl von Zeichen geschickt, so muss ein Leerzeichen (0x20) folgen. Das Leerzeichen wird im Gerät ignoriert.

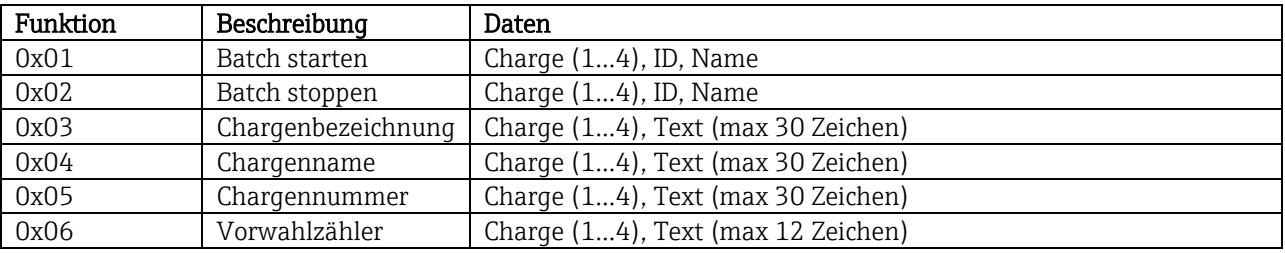

### **3.2.8.1 Charge starten**

Ist die Benutzerverwaltung aktiv, muss eine ID (max. 8 Zeichen) und ein Name (max. 20 Zeichen) durch ';' getrennt übergeben werden. Wird eine ungerade Anzahl von Zeichen geschickt, so muss ein Leerzeichen (0x20) folgen (sieh[e 3.2.8.2](#page-21-0) Charge beenden).

#### Beispiel: Charge 2 starten (ohne Benutzerverwaltung)

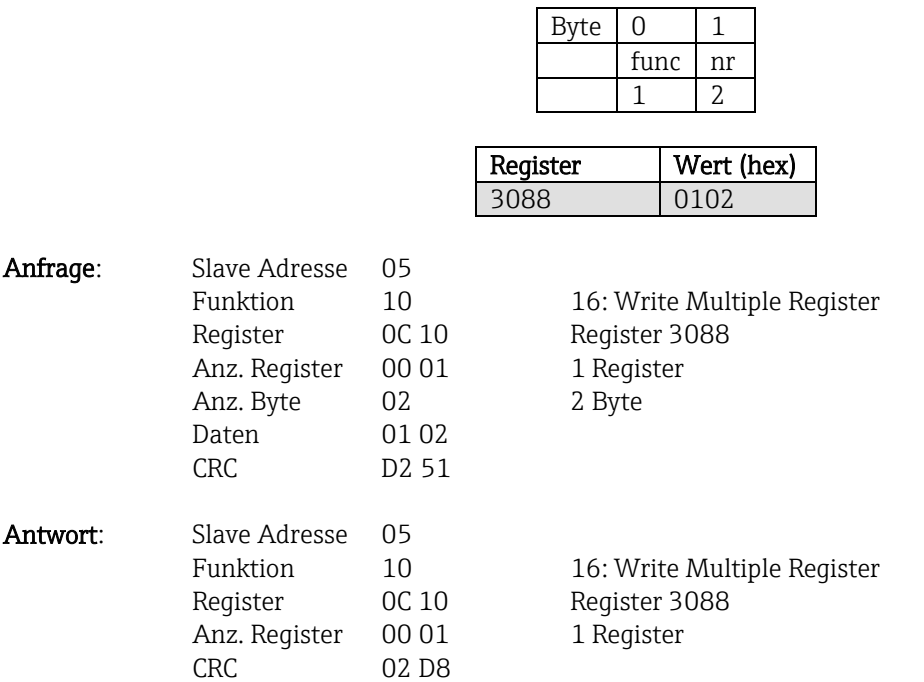

In der Ereignisliste wird der Eintrag "Charge 2 gestartet" hinterlegt. Auf dem Bildschirm erscheint für ein paar Sekunden ebenfalls diese Meldung.

### <span id="page-21-0"></span>**3.2.8.2 Charge beenden**

Ist die Benutzerverwaltung aktiv, muss eine ID (max. 8 Zeichen) und ein Name (max. 20 Zeichen) durch Semikolon , ; ' getrennt übergeben werden. Wird eine ungerade Anzahl von Zeichen geschickt, so muss ein Leerzeichen (0x20) folgen.

\_\_\_\_\_\_\_\_\_\_\_\_\_\_\_\_\_\_\_\_\_\_\_\_\_\_\_\_\_\_\_\_\_\_\_\_\_\_\_\_\_\_\_\_\_\_\_\_\_\_\_\_\_\_\_\_\_\_\_\_\_\_\_\_\_\_\_\_\_\_\_\_\_\_\_\_\_\_\_\_\_\_

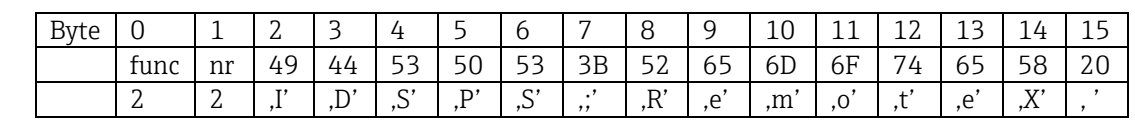

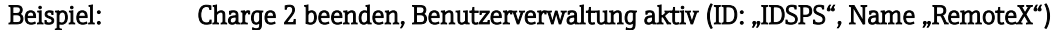

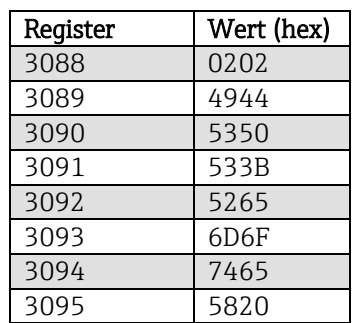

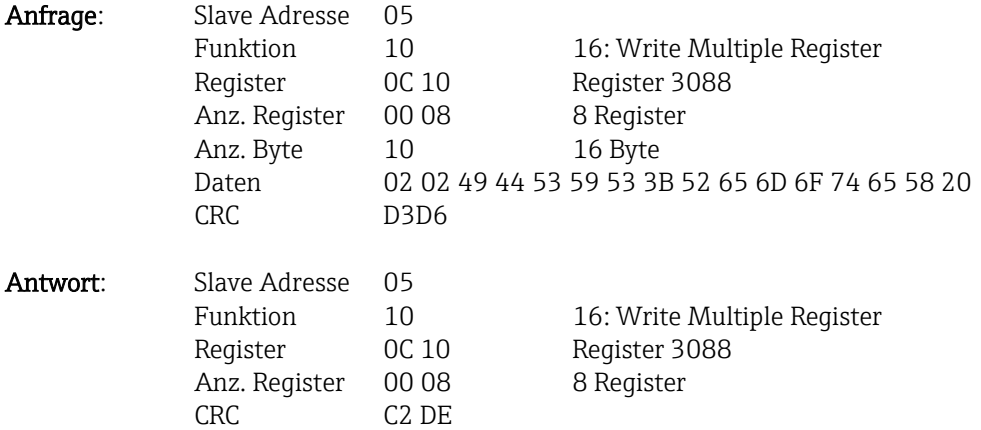

In der Ereignisliste wird der Eintrag "Charge 2 beendet" und der "Remote (IDSPS)" hinterlegt. Auf dem Bildschirm erscheint für ein paar Sekunden ebenfalls diese Meldung.

### **3.2.8.3 Chargenbezeichnung setzen**

Kann nur gesetzt werden, wenn Charge nicht gestartet wurde. Muss nicht gesetzt werden, wenn in den Geräteeinstellungen nicht verlangt (Direct access 16070).

\_\_\_\_\_\_\_\_\_\_\_\_\_\_\_\_\_\_\_\_\_\_\_\_\_\_\_\_\_\_\_\_\_\_\_\_\_\_\_\_\_\_\_\_\_\_\_\_\_\_\_\_\_\_\_\_\_\_\_\_\_\_\_\_\_\_\_\_\_\_\_\_\_\_\_\_\_\_\_\_\_\_

Beispiel: Chargenbezeichnung "Identifier" für Charge 2

|        |    |         | $\sim$                            |     |             | $\overline{ }$ | 8                 |           |         |
|--------|----|---------|-----------------------------------|-----|-------------|----------------|-------------------|-----------|---------|
| tunc – | nr |         |                                   | לס  | 6E          | 69             | bb                | 69        | 72      |
|        | ↵  | $\cdot$ | $\mathsf{H}$ $\mathsf{H}'$<br>, a | .e' | n'I<br>, 11 | $^{\bullet}$   | $f'$  <br>$\cdot$ | $\cdot$ , | $\cdot$ |

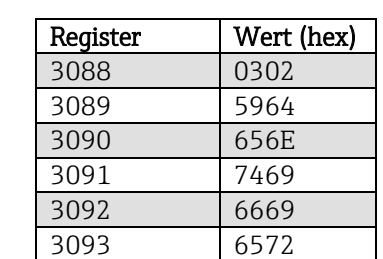

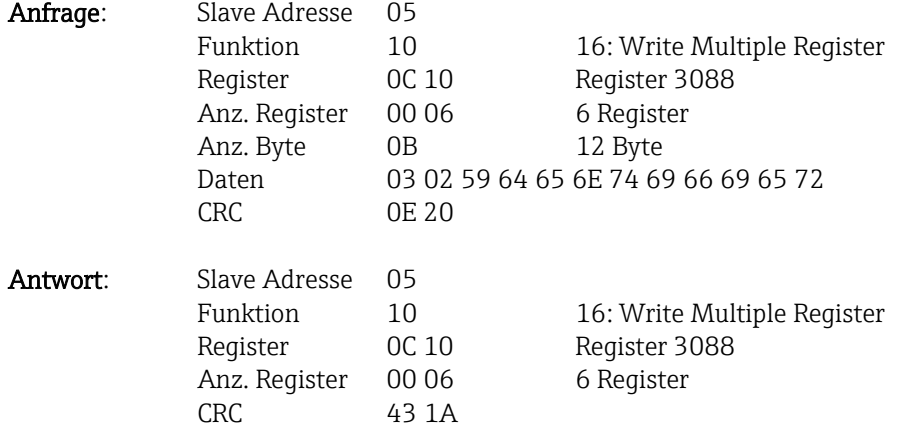

### **3.2.8.4 Chargenname setzen**

Kann nur gesetzt werden, wenn Charge nicht gestartet wurde. Muss nicht gesetzt werden, wenn in den Geräteeinstellungen nicht verlangt (Direct access 16071).

\_\_\_\_\_\_\_\_\_\_\_\_\_\_\_\_\_\_\_\_\_\_\_\_\_\_\_\_\_\_\_\_\_\_\_\_\_\_\_\_\_\_\_\_\_\_\_\_\_\_\_\_\_\_\_\_\_\_\_\_\_\_\_\_\_\_\_\_\_\_\_\_\_\_\_\_\_\_\_\_\_\_

# Beispiel: Chargenname "Name" für Charge 2

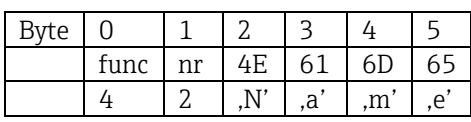

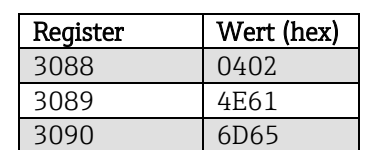

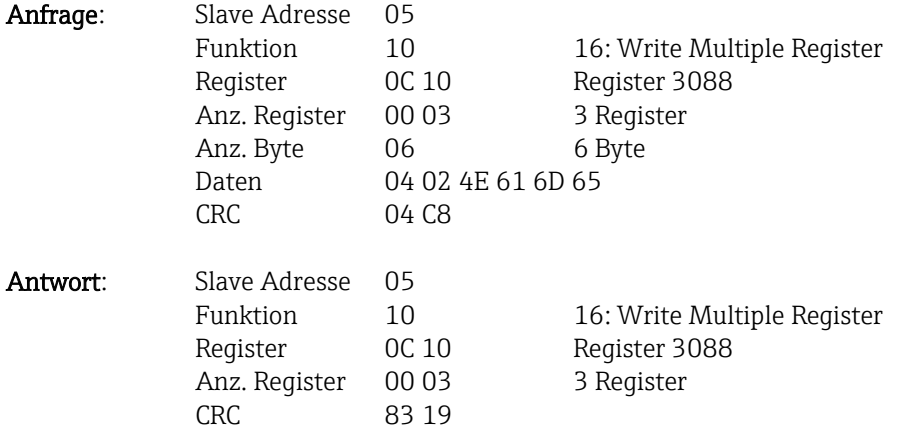

### **3.2.8.5 Chargennummer setzen**

Kann nur gesetzt werden, wenn Charge nicht gestartet wurde. Muss nicht gesetzt werden, wenn in den Geräteeinstellungen nicht verlangt (Direct access 16072).

\_\_\_\_\_\_\_\_\_\_\_\_\_\_\_\_\_\_\_\_\_\_\_\_\_\_\_\_\_\_\_\_\_\_\_\_\_\_\_\_\_\_\_\_\_\_\_\_\_\_\_\_\_\_\_\_\_\_\_\_\_\_\_\_\_\_\_\_\_\_\_\_\_\_\_\_\_\_\_\_\_\_

# Beispiel: Chargennummer "Num" für Charge 2

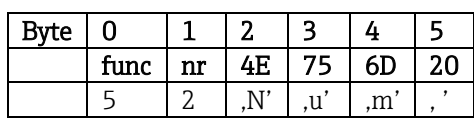

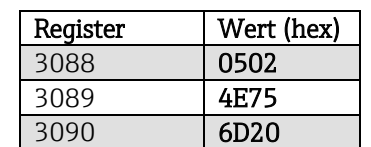

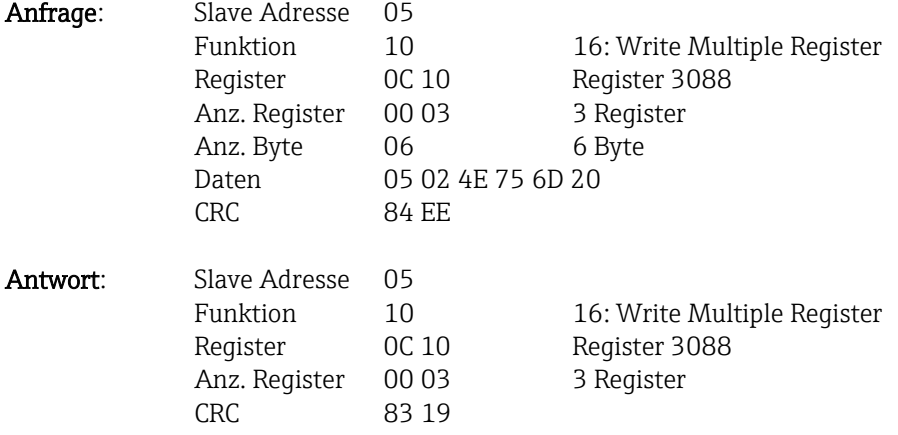

### **3.2.8.6 Vorwahlzähler setzen**

Kann nur gesetzt werden, wenn Charge nicht gestartet wurde. Muss nicht gesetzt werden, wenn in den Geräteeinstellungen nicht verlangt (Direct access 16073).

\_\_\_\_\_\_\_\_\_\_\_\_\_\_\_\_\_\_\_\_\_\_\_\_\_\_\_\_\_\_\_\_\_\_\_\_\_\_\_\_\_\_\_\_\_\_\_\_\_\_\_\_\_\_\_\_\_\_\_\_\_\_\_\_\_\_\_\_\_\_\_\_\_\_\_\_\_\_\_\_\_\_

- $\bullet$  Maximal 12 Zeichen (inklusive ..')
- **•** Exponentialfunktion zulässig, z.B. " $1.23E-2$ "
- Nur positive Zahlen

### Beispiel: Vorgabezähler auf 12.345 für Charge 2

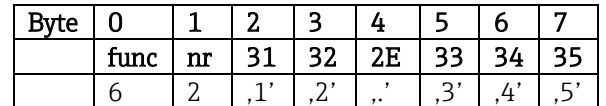

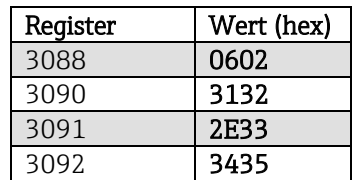

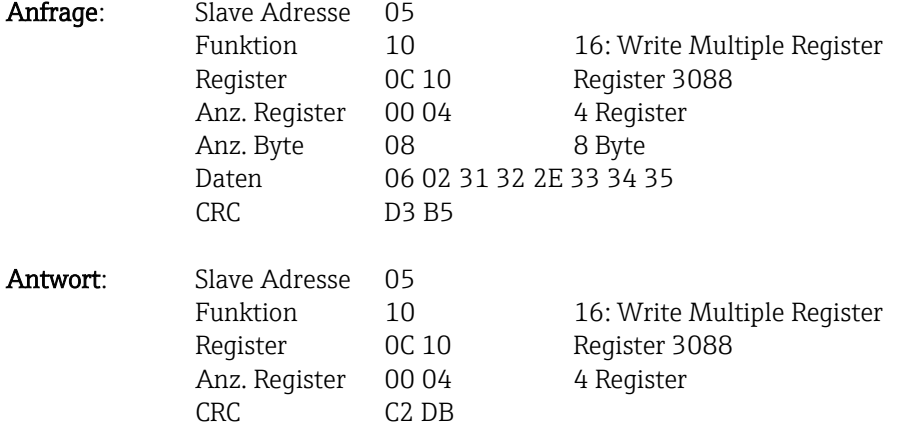

### **3.2.8.7 Chargenstatus auslesen**

Damit kann der Status jeder Charge ausgelesen werden und der letzte Kommunikationsstatus.

\_\_\_\_\_\_\_\_\_\_\_\_\_\_\_\_\_\_\_\_\_\_\_\_\_\_\_\_\_\_\_\_\_\_\_\_\_\_\_\_\_\_\_\_\_\_\_\_\_\_\_\_\_\_\_\_\_\_\_\_\_\_\_\_\_\_\_\_\_\_\_\_\_\_\_\_\_\_\_\_\_\_

#### Beispiel: Charge 2 gestartet, Kommunikationsstatus "OK"

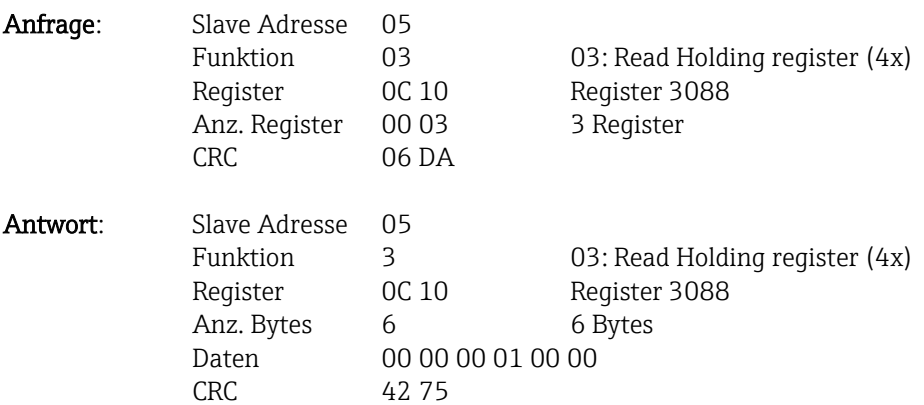

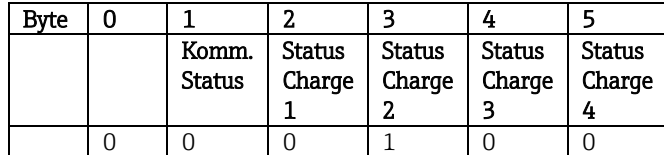

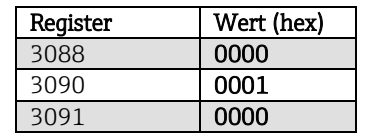

Falls z.B. eine Chargennummer gesetzt wird, obwohl die Charge schon läuft, so würde im Register 3088 der Wert 0x0003 stehen.

Kommunikationsstatus:

- 0: OK
- 1: Es wurden nicht alle notwendigen Daten übertragen (Pflichteingaben)
- 2: Kein zuständiger Benutzer angemeldet
- 3: Charge läuft bereits
- 4: Charge nicht parametriert
- 5: Charge wird per Steuereingang kontrolliert
- 7: Automatische Chargennummer aktiv
- 9: Fehler, Text hatte nicht darstellbare Zeichen, Text zu lang, Chargennummer falsch Funktionsnummer außerhalb des Bereichs

### Status Charge:

- 0: Charge inaktiv
- 1: Charge aktiv

### **3.2.9 Modbus-Master -> Gerät: Relais setzen**

 $\bigotimes$ Ab Firmware-Version V2.00.00

Es können Relais gesetzt werden, wenn sie in den Geräteeinstellungen auf "Remote" eingestellt wurden. Hierzu kann 16 Write Multiple Register oder 06 Write Single Register verwendet werden.

\_\_\_\_\_\_\_\_\_\_\_\_\_\_\_\_\_\_\_\_\_\_\_\_\_\_\_\_\_\_\_\_\_\_\_\_\_\_\_\_\_\_\_\_\_\_\_\_\_\_\_\_\_\_\_\_\_\_\_\_\_\_\_\_\_\_\_\_\_\_\_\_\_\_\_\_\_\_\_\_\_\_

### **3.2.9.1 Relais setzen**

Status Relais: 0: inaktiv

1: aktiv

### Beispiel: Relais 6 in den Aktivzustand setzen

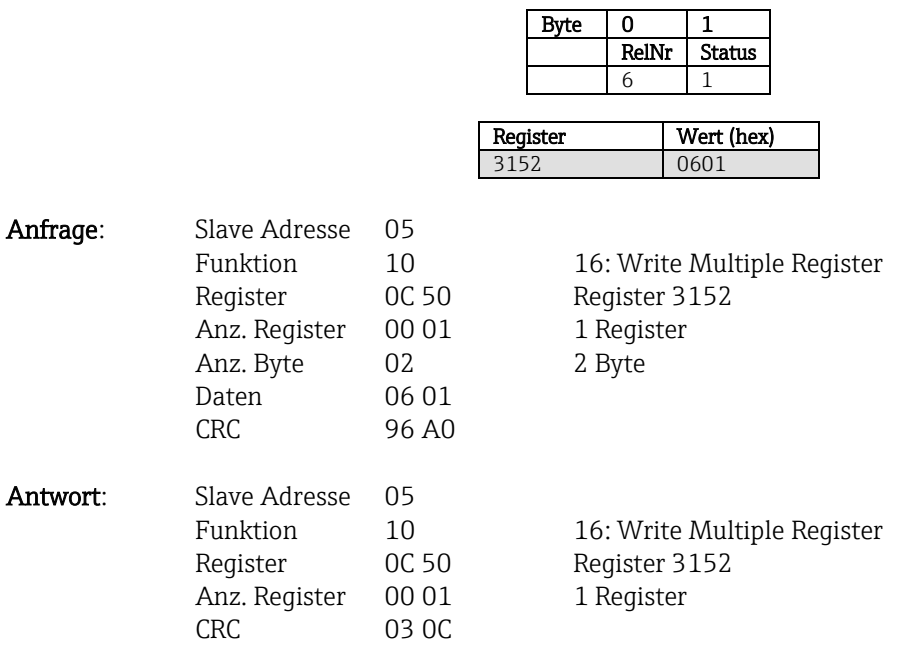

### **3.2.9.2 Relaisstatus auslesen**

Damit kann der Status jedes Relais ausgelesen werden. Bit 0 entspricht Relais 1.

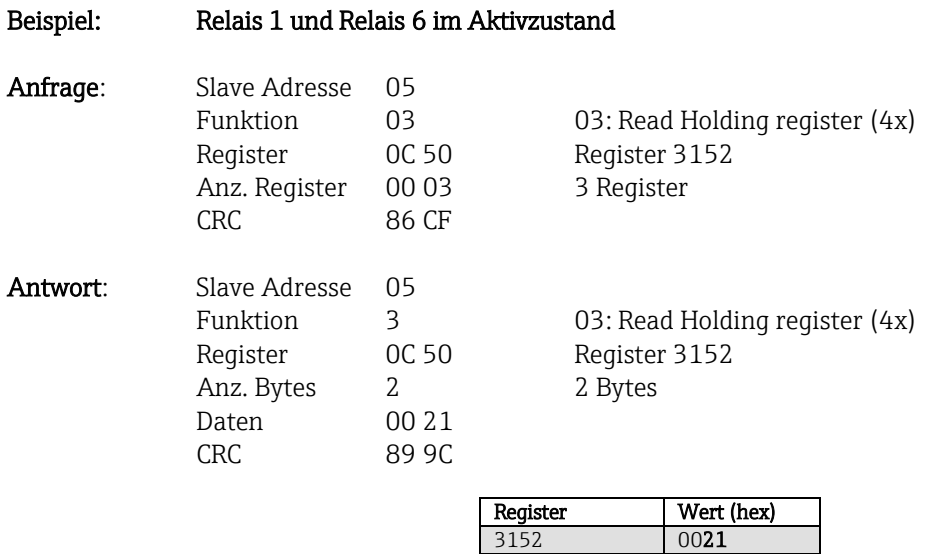

Der Relais-Zustand wird aus den 2 Datenbytes wie folgt ermittelt:

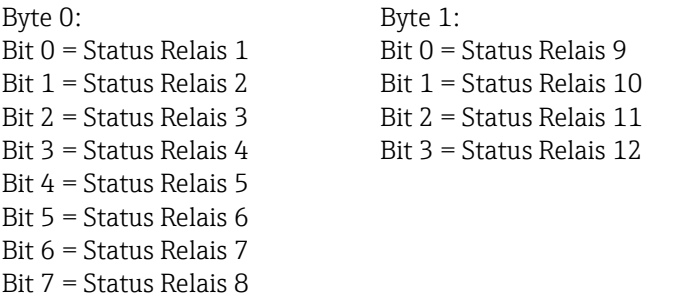

### Beispiel: "0E07" ergibt folgenden Status der Relais:

Relais 1-3 und Relais 10-12 aktiv.

### **3.2.10 Modbus-Master -> Gerät: Grenzwerte ändern**

 $\bigotimes$ Ab Firmware-Version V2.00.00

Zum Setzen der Grenzwerte kann 16 Write Multiple Register oder 06 Write Single Register verwendet werden.

\_\_\_\_\_\_\_\_\_\_\_\_\_\_\_\_\_\_\_\_\_\_\_\_\_\_\_\_\_\_\_\_\_\_\_\_\_\_\_\_\_\_\_\_\_\_\_\_\_\_\_\_\_\_\_\_\_\_\_\_\_\_\_\_\_\_\_\_\_\_\_\_\_\_\_\_\_\_\_\_\_\_

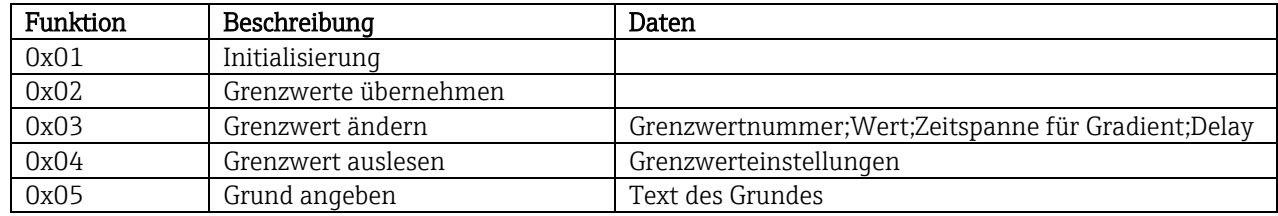

Um Grenzwerte zu ändern, muss folgender Ablauf eingehalten werden:

- 1. Grenzwertänderung initialisieren
- 2. Grenzwerte ändern
- 3. Grenzwerte übernehmen

### Vor Firmware-Version V2.00.04:

Eine erneute Initialisierung kann erst wieder durchgeführt werden, nachdem die Grenzwerte übernommen wurden.

### Ab Firmware-Version V2.00.04:

Mit einer erneuten Initialisierung können die Änderungen seit der letzten Initialisierung verworfen werden.

# Ab Firmware-Version V2.10.00:

Es kann zusätzlich zum Grenzwert auch die Verzögerungszeit eingestellt werden.

Die aktivierten Grenzwerte können ausgelesen werden.

### Ab Firmware-Version V2.10.02:

Es kann ein Grund für die Grenzwertänderung angegeben werden.

### **3.2.10.1 Grenzwertänderungen initialisieren**

Hiermit wird das Gerät auf Grenzwertänderungen vorbereitet. Hierzu kann 16 Write Multiple Register oder 06 Write Single Register verwendet werden.

\_\_\_\_\_\_\_\_\_\_\_\_\_\_\_\_\_\_\_\_\_\_\_\_\_\_\_\_\_\_\_\_\_\_\_\_\_\_\_\_\_\_\_\_\_\_\_\_\_\_\_\_\_\_\_\_\_\_\_\_\_\_\_\_\_\_\_\_\_\_\_\_\_\_\_\_\_\_\_\_\_\_

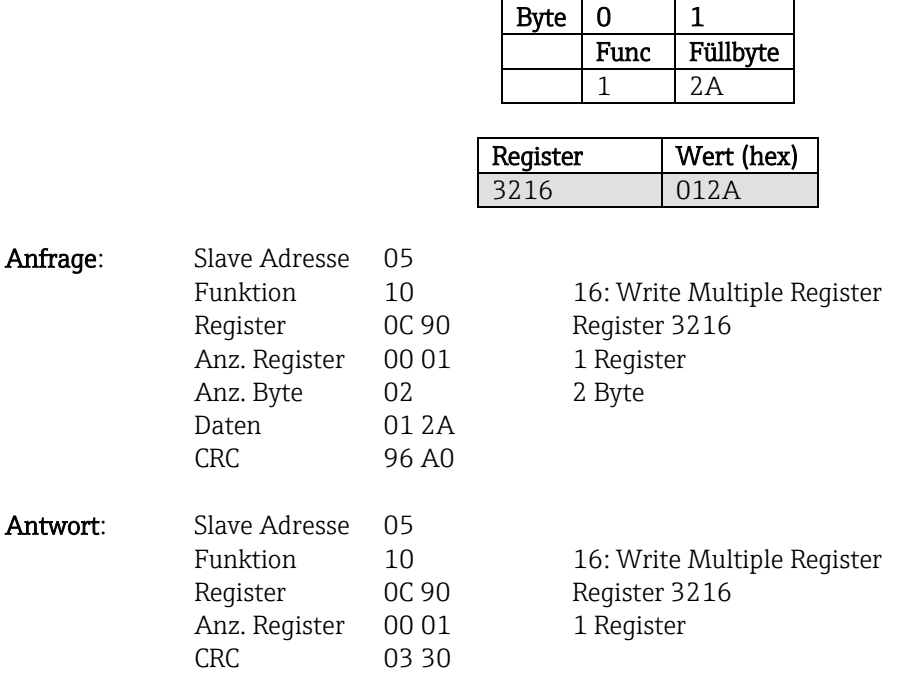

### **3.2.10.2 Grenzwerte ändern**

Hiermit wird jeweils ein Grenzwert im Gerät geändert, jedoch noch nicht übernommen. Die Werte werden durch ein Semikolon (;) getrennt übertragen.

Folgender Aufbau ist einzuhalten: Func Grenzwert [Wert];[Spanne];[Delaytyp];[Delay] [] bedeutet, dass dieser Wert auch weggelassen werden kann. Ebenfalls brauchen nur die Werte übertragen werden, die geändert werden sollen.

Beispiele (siehe hierzu auch Fehler! Verweisquelle konnte nicht gefunden werden. Fehler! Verweisquelle konnte nicht gefunden werden.):

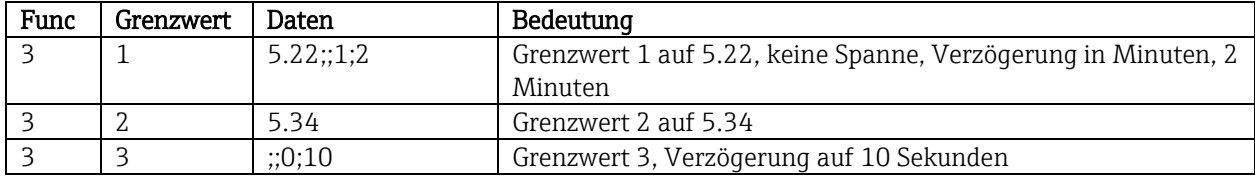

Wird eine ungerade Anzahl von Zeichen geschickt, so muss ein Leerzeichen (0x20) folgen. Das Leerzeichen wird im Gerät ignoriert.

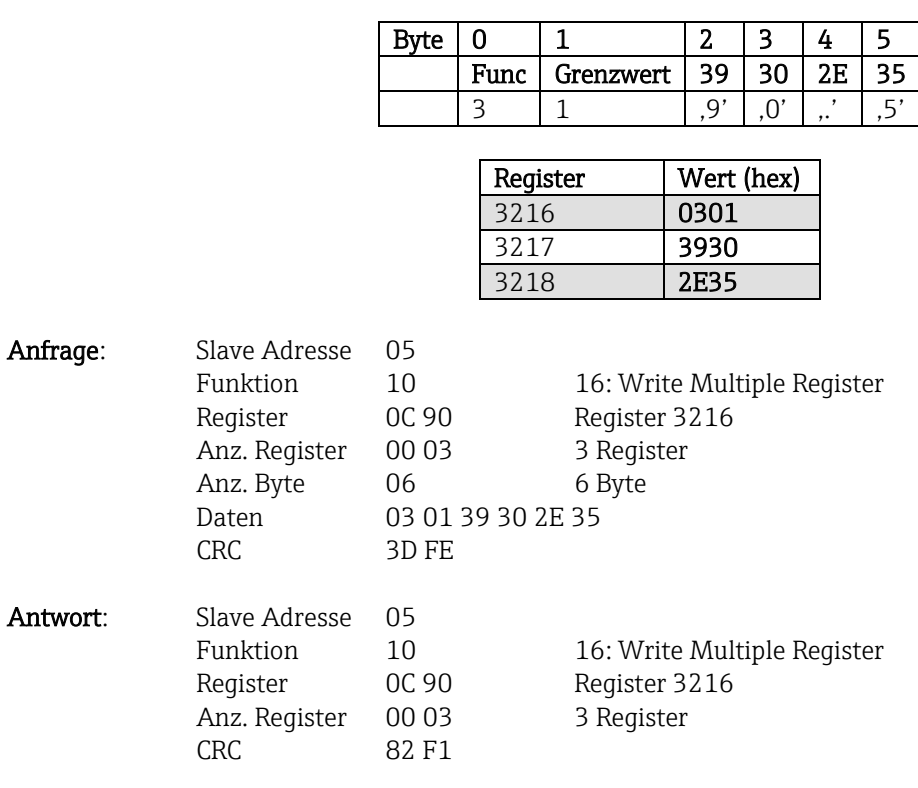

# Beispiel: Grenzwert 1 ändern (Oberer Grenzwert für Analogeingang) auf 90.5

\_\_\_\_\_\_\_\_\_\_\_\_\_\_\_\_\_\_\_\_\_\_\_\_\_\_\_\_\_\_\_\_\_\_\_\_\_\_\_\_\_\_\_\_\_\_\_\_\_\_\_\_\_\_\_\_\_\_\_\_\_\_\_\_\_\_\_\_\_\_\_\_\_\_\_\_\_\_\_\_\_\_

# Beispiel: Grenzwert 3 ändern (Gradient für Analogeingang) auf 5.7 innerhalb 10 Sekunden

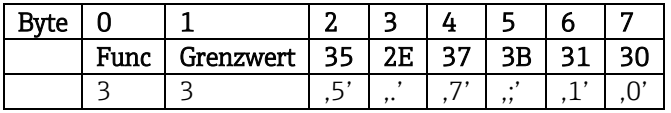

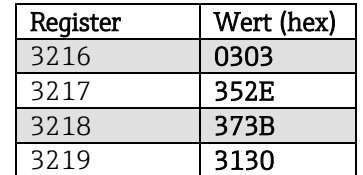

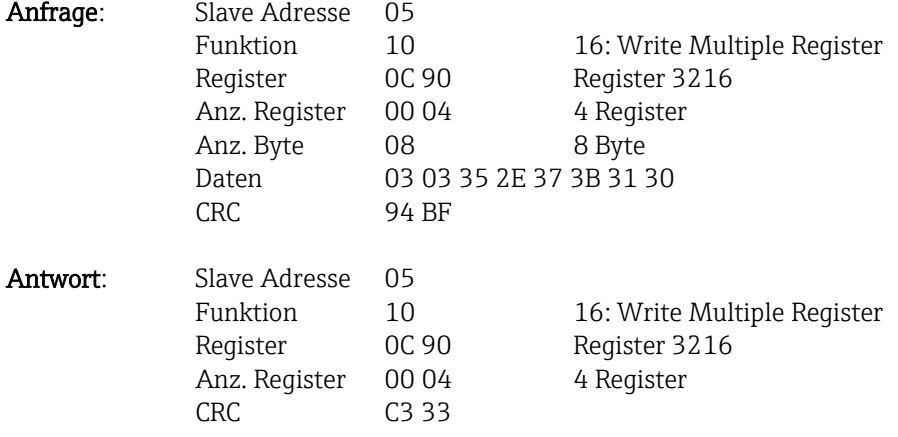

### **3.2.10.3 Grund der Grenzwertänderung angeben**

Vor Speicherung der Grenzwertänderung kann ein Grund hierfür angegeben werden, der in der Ereignisliste gespeichert wird. Wird kein Grund angegeben, so wird in der Ereignisliste der Eintrag "Grund: per Feldbus geändert" eingetragen.

\_\_\_\_\_\_\_\_\_\_\_\_\_\_\_\_\_\_\_\_\_\_\_\_\_\_\_\_\_\_\_\_\_\_\_\_\_\_\_\_\_\_\_\_\_\_\_\_\_\_\_\_\_\_\_\_\_\_\_\_\_\_\_\_\_\_\_\_\_\_\_\_\_\_\_\_\_\_\_\_\_\_

Es können Texte (nach ASCII-Tabelle) übertragen werden. Die maximale Länge beträgt 30 Zeichen. Ist der Text länger als 30 Zeichen, so wird er gekürzt gespeichert.

Die Texte müssen über 16 Write Multiple Register geschrieben werden, pro Register 2 Zeichen.

Wird eine ungerade Anzahl von Zeichen geschickt, so muss ein Leerzeichen (0x20) folgen. Das Leerzeichen wird in der Ereignisliste nicht ausgegeben.

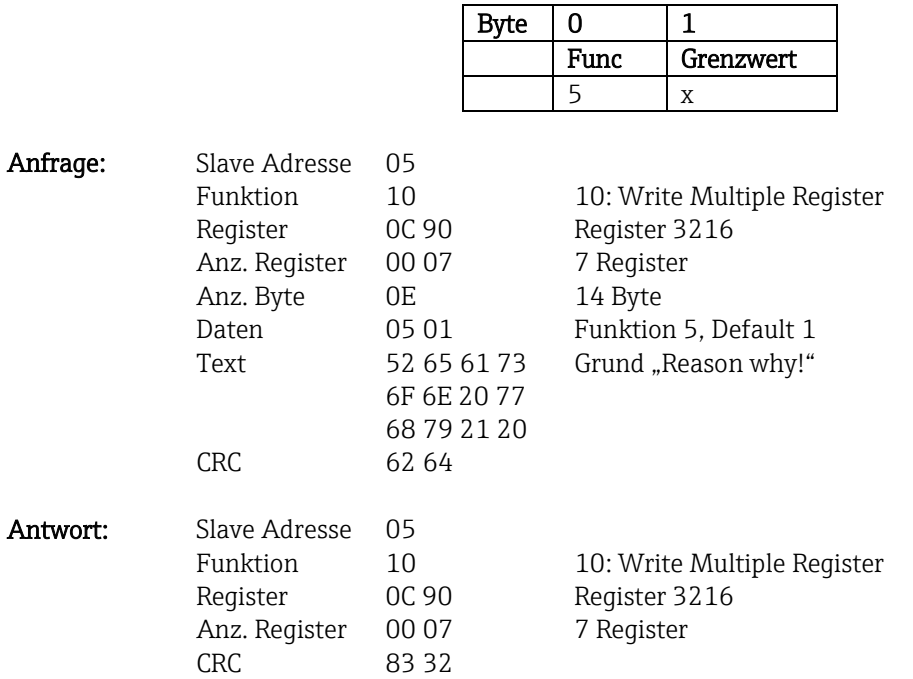

### **3.2.10.4 Grenzwerte übernehmen**

Hiermit werden die geänderten Grenzwerte im Gerät übernommen und in den Geräteeinstellungen gespeichert. Hierzu kann 16 Write Multiple Register oder 06 Write Single Register verwendet werden.

\_\_\_\_\_\_\_\_\_\_\_\_\_\_\_\_\_\_\_\_\_\_\_\_\_\_\_\_\_\_\_\_\_\_\_\_\_\_\_\_\_\_\_\_\_\_\_\_\_\_\_\_\_\_\_\_\_\_\_\_\_\_\_\_\_\_\_\_\_\_\_\_\_\_\_\_\_\_\_\_\_\_

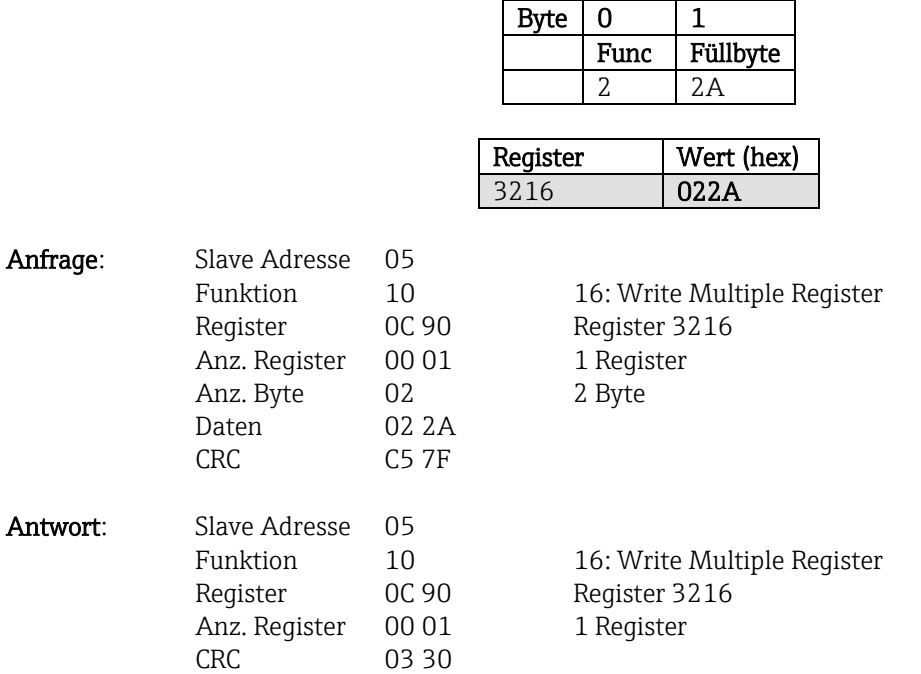

### **3.2.10.5 Kommunikationsstatus auslesen**

Damit kann der Status der letzten durchgeführten Grenzwertfunktion ausgelesen werden. Voraussetzung dazu ist, dass nicht die Grenzwertauslesung aktiviert ist (siehe [3.2.10.6\)](#page-33-0).

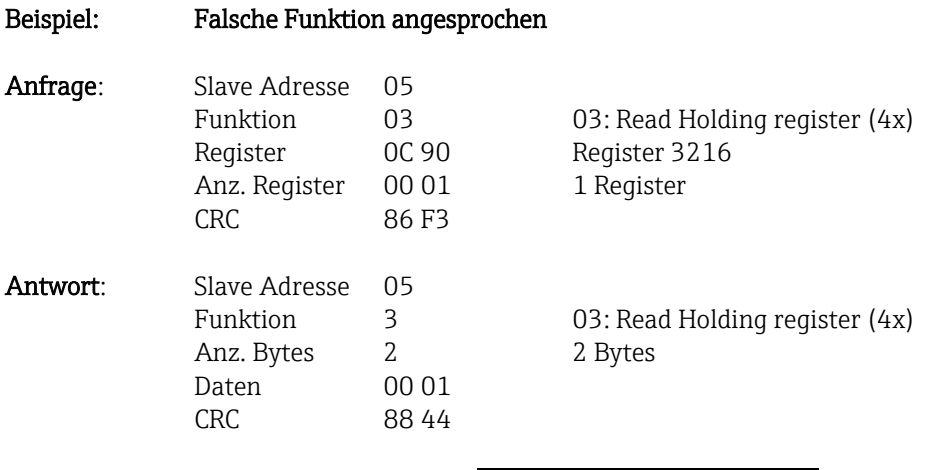

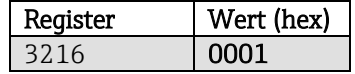

Kommunikationsstatus:

- $0^{\circ}$  OK
- 1: Falsche Funktionsnummer oder Grenzwertnummer
- 2: Daten fehlen
- 3: Grenzwert nicht aktiv
- 4: Gradient -> zwei Werte
- 5: Funktion zurzeit nicht möglich
- 9: Fehler

### <span id="page-33-0"></span>**3.2.10.6 Grenzwerte auslesen**

Zur Aktivierung der Funktion wird die Nummer des ersten gewünschten Grenzwertes übergeben. Durch diese Aktivierung liefert das Lesen ab Modbus-Adresse 3216 nicht mehr den Kommunikationsstatus, sondern in 6 Registern die Grenzwert-Einstellungen des jeweiligen Grenzwertes.

\_\_\_\_\_\_\_\_\_\_\_\_\_\_\_\_\_\_\_\_\_\_\_\_\_\_\_\_\_\_\_\_\_\_\_\_\_\_\_\_\_\_\_\_\_\_\_\_\_\_\_\_\_\_\_\_\_\_\_\_\_\_\_\_\_\_\_\_\_\_\_\_\_\_\_\_\_\_\_\_\_\_

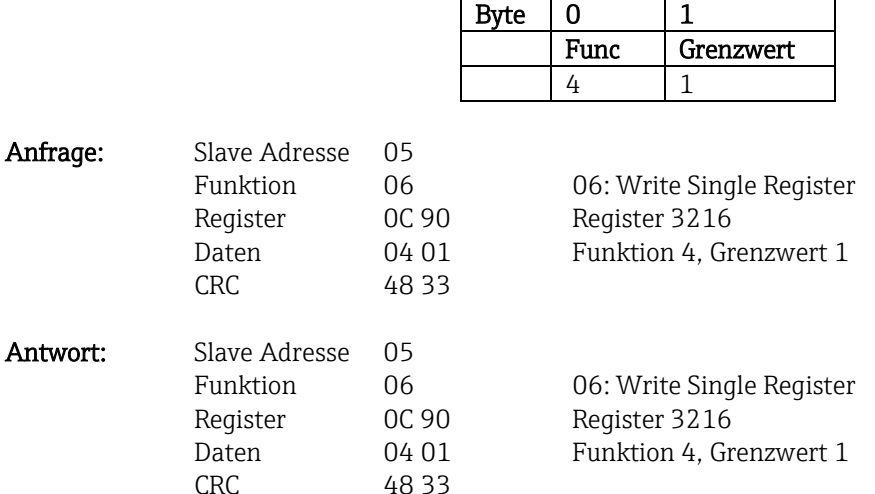

Danach werden ab Register 3216 die gewünschten Grenzwert-Einstellungen (6 Register) ausgelesen. Falls die übergebene Grenzwertnummer außerhalb der Grenzwertgrenzen (1-100) liegt, so steht anschließend im Kommunikationsstatus folgender Fehler:

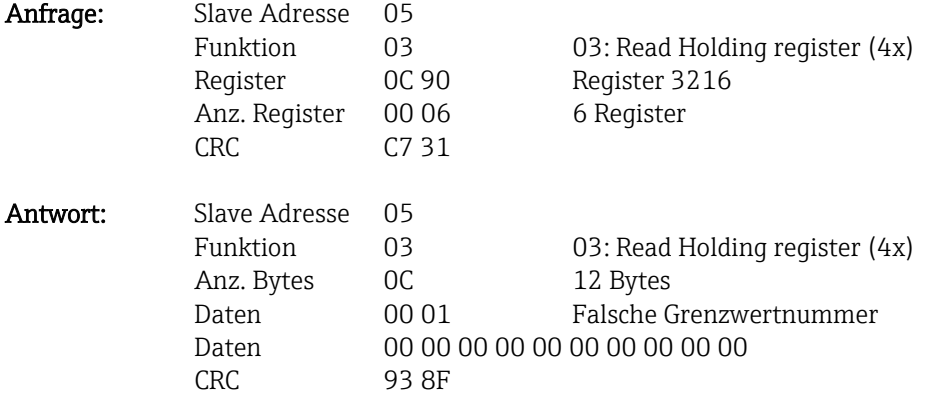

Ansonsten liefert die Abfrage des Kommunikationsstatus die Einstellungen eines Grenzwertes (siehe hierzu auch 3.2.10.7 Tabellen und Definitionen):

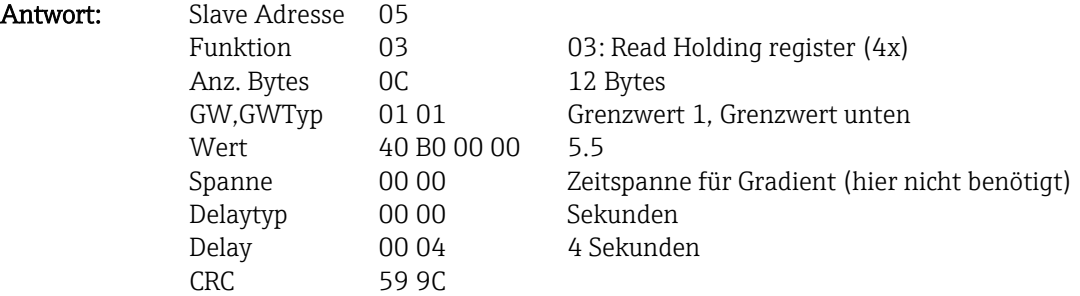

Nach jeder Abfrage wird die Grenzwertnummer auf den nächsten aktivierten Grenzwert gesetzt und kann mit der nächsten Abfrage ausgelesen werden. Nach dem letzten aktivierten Grenzwert wird wieder beim ersten aktivierten Grenzwert begonnen.

Sind keine Grenzwerte aktiviert, so sind in der Antwort sämtliche Daten auf 0 gesetzt.

Zur Deaktivierung der Funktion wird als Grenzwertnummer 255 übergeben oder eine Funktion ungleich 4 ausgeführt.

### **3.2.10.7 Tabellen und Definitionen**

### GW: Werte zwischen 1 und 100

# GWTyp:

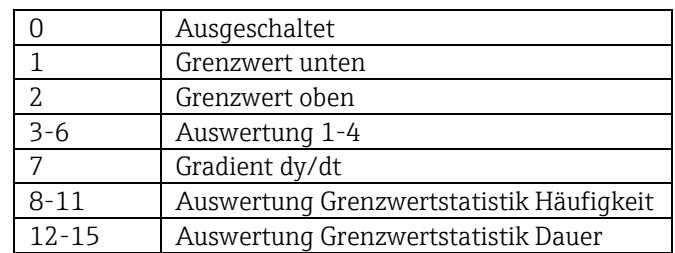

\_\_\_\_\_\_\_\_\_\_\_\_\_\_\_\_\_\_\_\_\_\_\_\_\_\_\_\_\_\_\_\_\_\_\_\_\_\_\_\_\_\_\_\_\_\_\_\_\_\_\_\_\_\_\_\_\_\_\_\_\_\_\_\_\_\_\_\_\_\_\_\_\_\_\_\_\_\_\_\_\_\_

Wert: Grenzwert als Fließkommazahl (IEEE754, Big Endian)

Spanne: Zeitspanne für Gradient (1-60 s)

Delaytyp: Einheit der Verzögerungszeit.

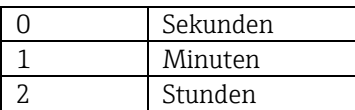

Delay: Verzögerungszeit in der oben gesetzten Einheit (0-999).

### **3.2.11 Modbus-Master -> Gerät: Texte übertragen**

Es können Texte (nach ASCII-Tabelle) in der Ereignisliste des Gerätes abgelegt werden. Die maximale Länge beträgt 40 Zeichen. Ist der Text länger als 40 Zeichen, so wird er gekürzt gespeichert.

\_\_\_\_\_\_\_\_\_\_\_\_\_\_\_\_\_\_\_\_\_\_\_\_\_\_\_\_\_\_\_\_\_\_\_\_\_\_\_\_\_\_\_\_\_\_\_\_\_\_\_\_\_\_\_\_\_\_\_\_\_\_\_\_\_\_\_\_\_\_\_\_\_\_\_\_\_\_\_\_\_\_

Die Texte müssen über 16 Write Multiple Register geschrieben werden, pro Register 2 Zeichen.

Wird eine ungerade Anzahl von Zeichen geschickt, so muss ein Leerzeichen (0x20) folgen. Das Leerzeichen wird in der Ereignisliste nicht ausgegeben.

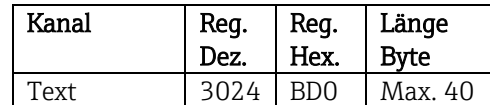

Tab. 17: Registeradresse für die Übertragung eines Textes Modbus-Master -> Gerät

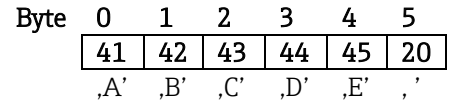

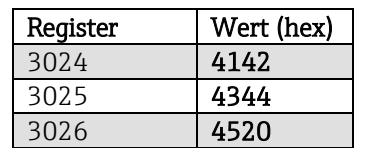

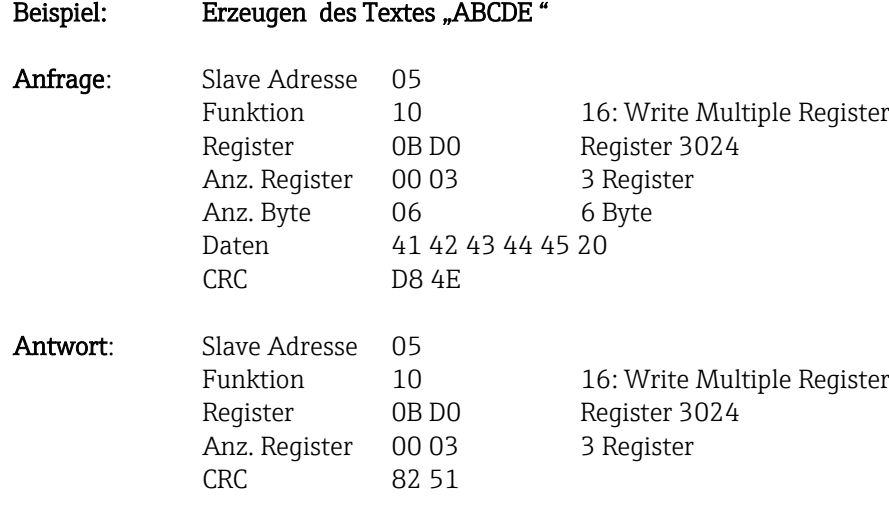

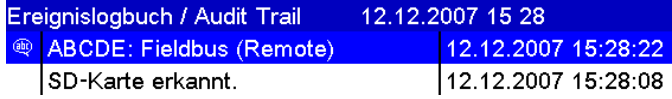

Abb. 14: Eintrag eines Textes in der Ereignisliste
#### **3.2.12 Aufbau der Prozesswerte**

#### **3.2.12.1 32-Bit Fließkommazahl (IEEE-754)**

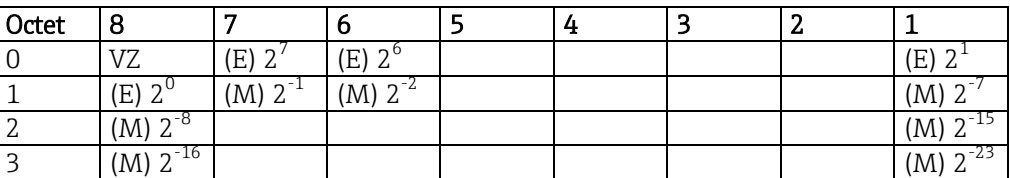

\_\_\_\_\_\_\_\_\_\_\_\_\_\_\_\_\_\_\_\_\_\_\_\_\_\_\_\_\_\_\_\_\_\_\_\_\_\_\_\_\_\_\_\_\_\_\_\_\_\_\_\_\_\_\_\_\_\_\_\_\_\_\_\_\_\_\_\_\_\_\_\_\_\_\_\_\_\_\_\_\_\_

VZ = 0: Positive Zahl VZ = 1: Negative Zahl

$$
Zahl = -1^{VZ} \cdot (1 + M) \cdot 2^{E-127}
$$

 $E =$  Exponent,  $M =$  Mantisse

Beispiel: 40 F0 00 00 h = 0100 0000 1111 0000 0000 0000 0000 0000 b Wert  $= -1^0 \cdot 2^{129-127} \cdot (1 + 2^{-1} + 2^{-2} + 2^{-3})$ 

$$
= 1 \cdot 2^{2} \cdot (1 + 0.5 + 0.25 + 0.125)
$$

$$
= 1 \cdot 4 \cdot 1.875 = 7.5
$$

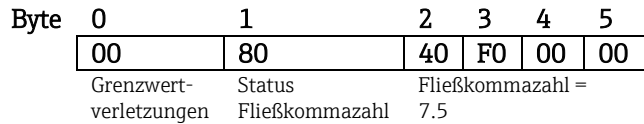

#### **3.2.12.2 Grenzwertverletzungen**

#### Gerät -> Modbus-Master

Hier sind die Zustände der ersten 8 dem Kanal zugewiesenen Grenzwerte eingetragen.

- Bit 0: 1. zugewiesener Grenzwert
- Bit 7: 8. zugewiesener Grenzwert

Bit  $x = 1$ : Grenzwert verletzt

= 0: Grenzwert nicht verletzt

#### Beispiel:

…

Wird dem Analogeingang 1 jeweils ein Grenzwert auf Momentanwert und ein Grenzwert auf Auswertung 1 zugewiesen, so werden die 2 Grenzwertzustände in Bit 0 und Bit 1 im Messwert von Analogeingang 1 (Register 256) und dem integrierten Analogeingang 1 (Register 528) angezeigt.

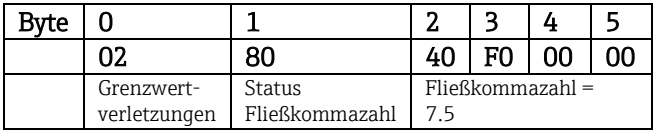

Bit 0 = 0: 1. zugewiesener Grenzwert nicht verletzt, hier Grenzwert auf Momentanwert

#### **3.2.12.3 Status der Fließkommazahl**

#### Gerät -> Modbus-Master

- 10H = z.B. Leitungsbruch, Wert nicht verwenden
- 8xH = Wert in Ordnung
- x.Bit 0: Unterer Grenzwert oder Gradient fallend
- x.Bit 1: Oberer Grenzwert oder Gradient steigend
- x.Bit 2: Unterbereich
- x.Bit 3: Überbereich

sonst = Wert nicht in Ordnung

#### Modbus-Master -> Gerät

80H: Wert in Ordnung ungleich 80H: Wert nicht verwenden (Leitungsbruch)

#### **3.2.12.4 Digitale Zustände**

#### Modbus-Master -> Gerät

Die Zustände der 14 Digitaleingänge werden in 2 Register (4 Byte) übertragen (siehe auch Abs. 3.2.2). Ein digitaler Zustand wird über zwei Bits beschrieben. Im Register 120 stehen die Zustände und im Register 121 die Maske, die beschreibt welcher Digitaleingang den Zustand übernehmen soll.

\_\_\_\_\_\_\_\_\_\_\_\_\_\_\_\_\_\_\_\_\_\_\_\_\_\_\_\_\_\_\_\_\_\_\_\_\_\_\_\_\_\_\_\_\_\_\_\_\_\_\_\_\_\_\_\_\_\_\_\_\_\_\_\_\_\_\_\_\_\_\_\_\_\_\_\_\_\_\_\_\_\_

Die 2 Register dürfen nicht einzeln beschrieben werden, sondern immer zusammen mit 16 Write Multiple Register.

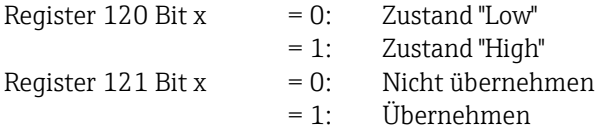

#### Beispiel:

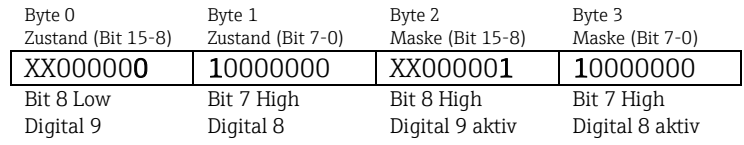

Abb. 15: Aufbau der 2 übertragenen Register (4 Byte) beim digitalen Status (Modbus-Master -> Gerät)

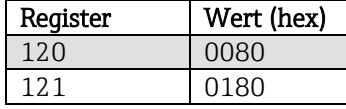

Abb. 16: Registerinhalt (4 Byte) beim digitalen Status (Modbus-Master -> Gerät)

Hier werden nur Bit 7 (Digital 8) und Bit 8 (Digital 9) übernommen (Byte 2 und 3). Die Zustände hierfür sind Bit 8 = Low und Bit 7 = High (Byte 0 und 1).

#### Gerät -> Modbus-Master

Die Zustände der 14 Digitaleingänge werden im 1. Register (Highbyte Bit 0) übertragen (siehe auch Abs. 3.2.5).

# **4 Abkürzungsverzeichnis/Begriffserklärungen**

Modbus-Modul: Das Steckmodul Modbus RTU Slave oder Modbus ETH Slave, das in der Rückwand des Gerätes eingesteckt ist.

\_\_\_\_\_\_\_\_\_\_\_\_\_\_\_\_\_\_\_\_\_\_\_\_\_\_\_\_\_\_\_\_\_\_\_\_\_\_\_\_\_\_\_\_\_\_\_\_\_\_\_\_\_\_\_\_\_\_\_\_\_\_\_\_\_\_\_\_\_\_\_\_\_\_\_\_\_\_\_\_\_\_

Modbus-Master:Alle Gerätschaften wie SPS, PLC, PC-Steckkarten, die eine Modbus-Master-Funktion ausüben.

# **5 Index**

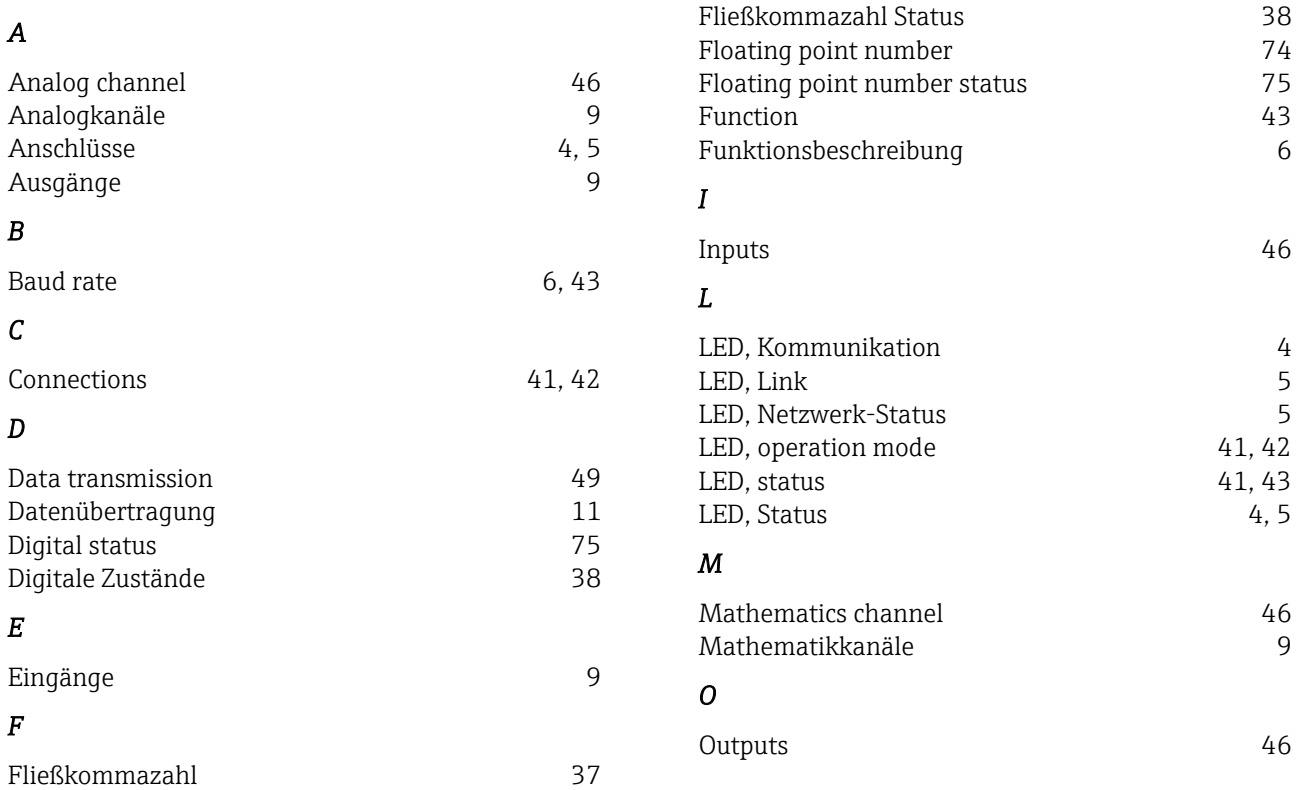

### Table of contents:

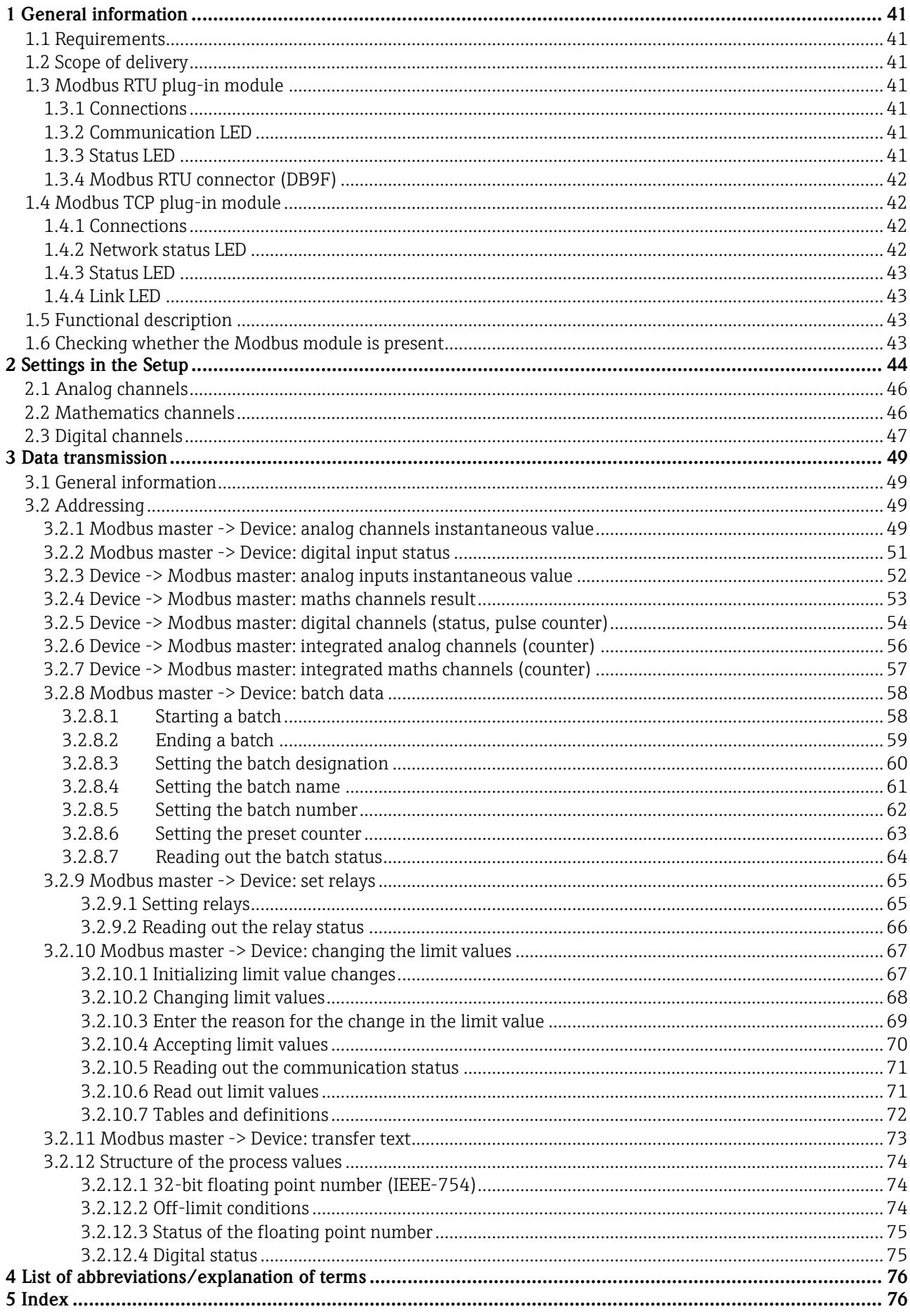

# **1 General information**

Please note the following pictograms:

Note: Suggestions for safe commissioning

**Caution:**  $\left\langle \cdot, \cdot \right\rangle$  Failure to observe instructions can cause damage to the device or lead to malfunction!

\_\_\_\_\_\_\_\_\_\_\_\_\_\_\_\_\_\_\_\_\_\_\_\_\_\_\_\_\_\_\_\_\_\_\_\_\_\_\_\_\_\_\_\_\_\_\_\_\_\_\_\_\_\_\_\_\_\_\_\_\_\_\_\_\_\_\_\_\_\_\_\_\_\_\_\_\_\_\_\_\_\_

# **1.1 Requirements**

The Modbus module can only be used as of device firmware version V1.02.00 in conjunction with PC software version 1.23.1.0 and higher.

The maths channels 9 to 12 are only supported as of device firmware version  $V1.10.00$  Option "Energy".

# **1.2 Scope of delivery**

Device with integrated Modbus module.

For more technical information and documentation on your product defined by its serial number see www.endress.com/deviceviewer

# **1.3 Modbus RTU plug-in module**

# **1.3.1 Connections**

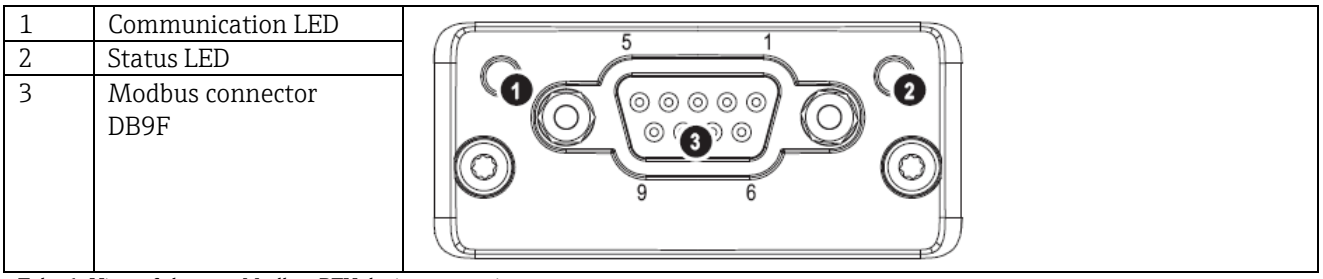

Tab. 1: View of the rear Modbus RTU device connection

## **1.3.2 Communication LED**

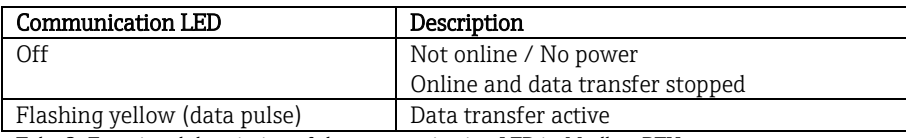

Tab. 2: Functional description of the communication LED in Modbus RTU

## **1.3.3 Status LED**

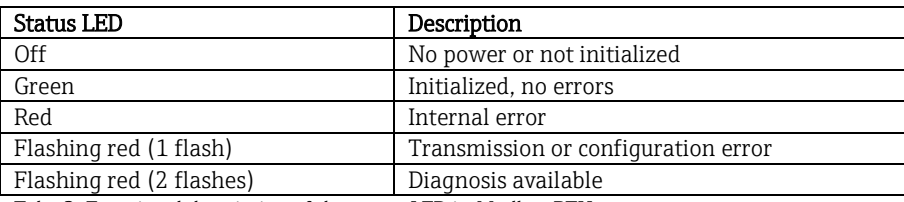

Tab. 3: Functional description of the status LED in Modbus RTU

## **1.3.4 Modbus RTU connector (DB9F)**

The Modbus connector is galvanically isolated and supports RS-232 or RS-485

 Connections are not assigned in the standard way (Modbus over serial line specification an implementation guide V1.02).

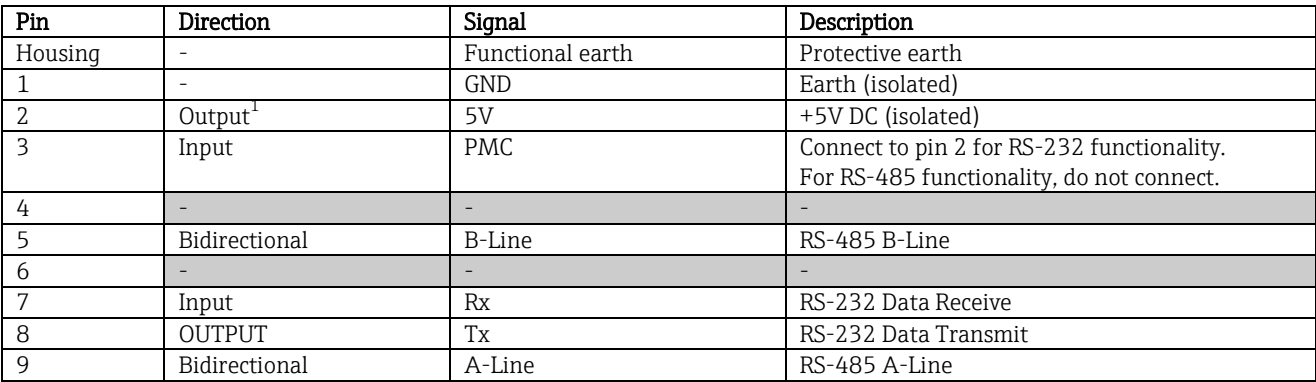

\_\_\_\_\_\_\_\_\_\_\_\_\_\_\_\_\_\_\_\_\_\_\_\_\_\_\_\_\_\_\_\_\_\_\_\_\_\_\_\_\_\_\_\_\_\_\_\_\_\_\_\_\_\_\_\_\_\_\_\_\_\_\_\_\_\_\_\_\_\_\_\_\_\_\_\_\_\_\_\_\_\_

Tab. 4: Pin assignment of the Modbus RTU connector

 $1$ Any current drawn from this pin will affect the total power consumption of the module.

# **1.4 Modbus TCP plug-in module**

#### **1.4.1 Connections**

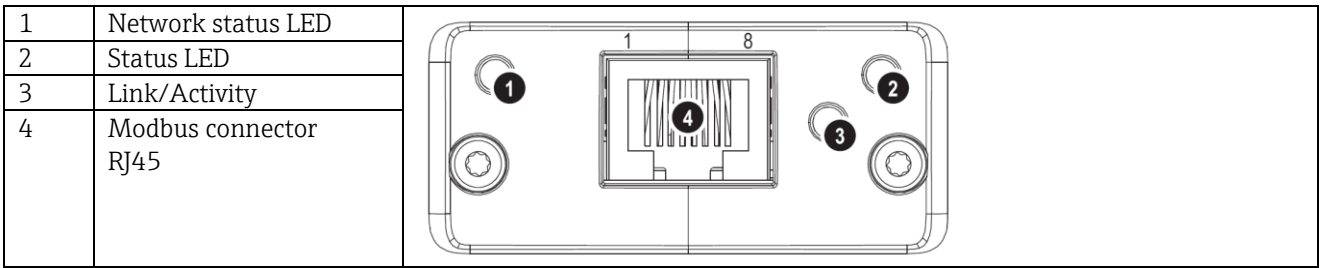

Tab. 5: View of the rear Modbus TCP device connection

#### **1.4.2 Network status LED**

Note: A test sequence is displayed when the unit is powered up.

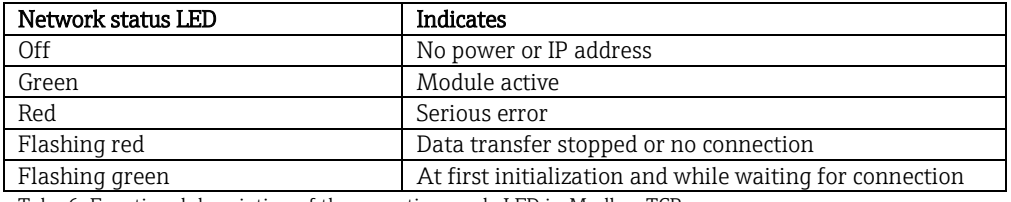

Tab. 6: Functional description of the operation mode LED in Modbus TCP

# **1.4.3 Status LED**

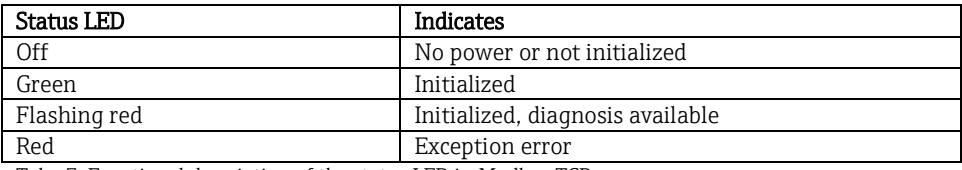

Tab. 7: Functional description of the status LED in Modbus TCP

## **1.4.4 Link LED**

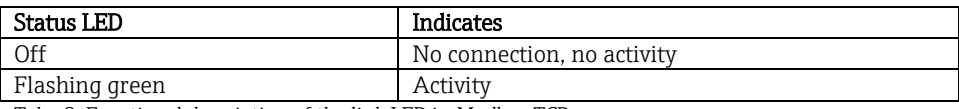

Tab. 8: Functional description of the link LED in Modbus TCP

# **1.5 Functional description**

The Modbus RTU module allows the device to be connected to Modbus RTU, with the functionality of an RTU slave.

\_\_\_\_\_\_\_\_\_\_\_\_\_\_\_\_\_\_\_\_\_\_\_\_\_\_\_\_\_\_\_\_\_\_\_\_\_\_\_\_\_\_\_\_\_\_\_\_\_\_\_\_\_\_\_\_\_\_\_\_\_\_\_\_\_\_\_\_\_\_\_\_\_\_\_\_\_\_\_\_\_\_

Baud rates supported in baud: 1200, 2400, 4800, 9600, 19200, 38400, 57600, 115200

The Modbus TCP module allows the device to be connected to Modbus TCP, with the functionality of a TCP slave. The Ethernet connection supports 10/100Mbit, full or half duplex.

# **1.6 Checking whether the Modbus module is present**

#### Under /Main menu/Diagnosis/simulation/Device information/ENP/Hardware, you can use the Bus interface

function to check whether a Modbus module is used. The software version and serial number are visible here, and for Modbus TCP, the MAC address also.

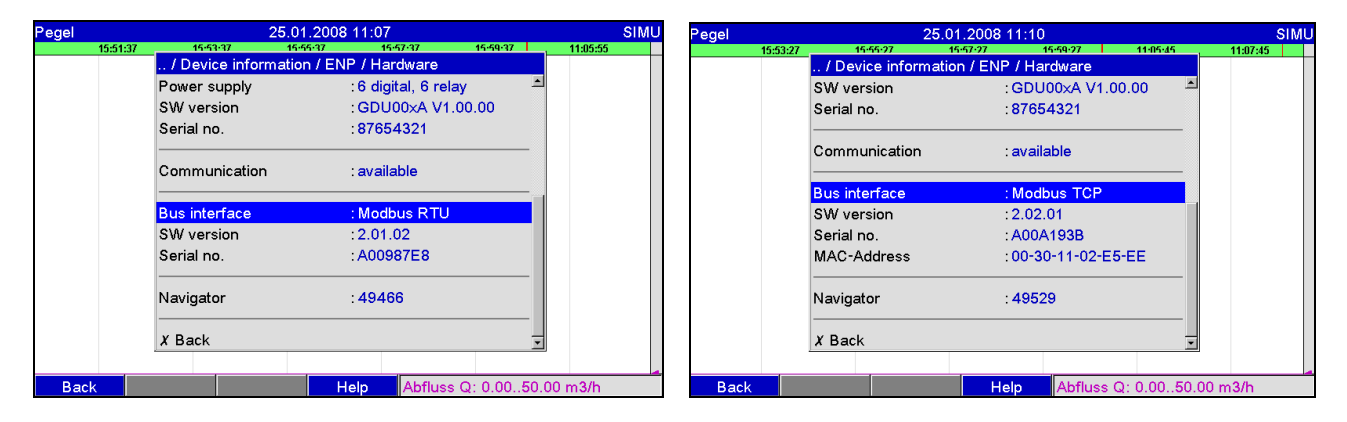

Fig. 1: Checking whether the Modbus module is present

# **2 Settings in the Setup**

# Modbus RTU:

A slave address between 1 and 247 is configured under /Setup/System/Modbus(see Fig. 2).

\_\_\_\_\_\_\_\_\_\_\_\_\_\_\_\_\_\_\_\_\_\_\_\_\_\_\_\_\_\_\_\_\_\_\_\_\_\_\_\_\_\_\_\_\_\_\_\_\_\_\_\_\_\_\_\_\_\_\_\_\_\_\_\_\_\_\_\_\_\_\_\_\_\_\_\_\_\_\_\_\_\_

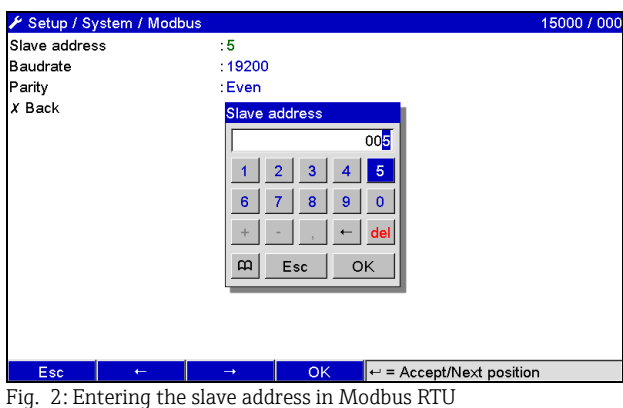

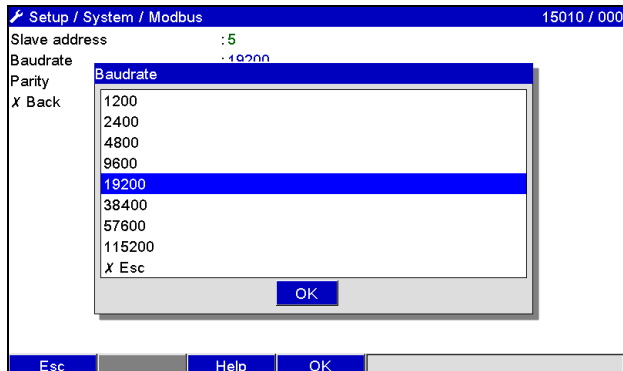

Fig. 3: Entering the baudrate in Modbus RTU

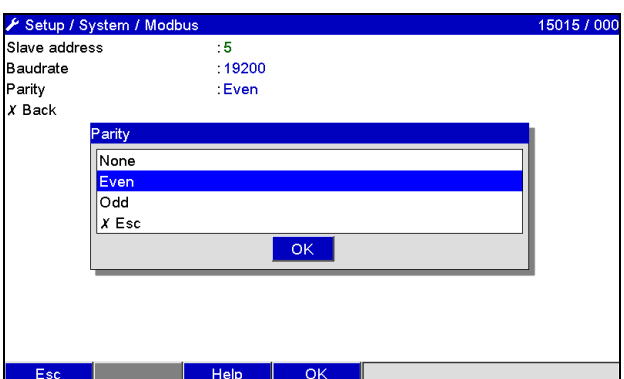

Fig. 4: Selecting the parity in Modbus RTU

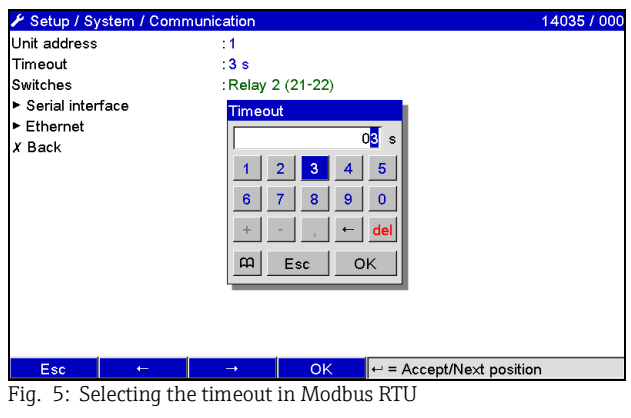

#### Modbus TCP:

The IP address is configured under /Setup/System/Modbus(see Fig. 6 to Fig. 8). You can choose between DHCP and manual entry:

\_\_\_\_\_\_\_\_\_\_\_\_\_\_\_\_\_\_\_\_\_\_\_\_\_\_\_\_\_\_\_\_\_\_\_\_\_\_\_\_\_\_\_\_\_\_\_\_\_\_\_\_\_\_\_\_\_\_\_\_\_\_\_\_\_\_\_\_\_\_\_\_\_\_\_\_\_\_\_\_\_\_

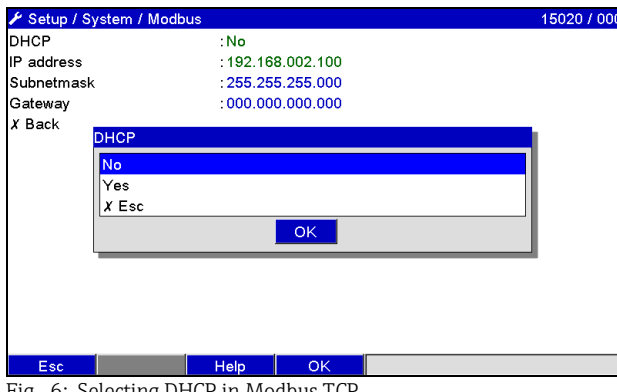

Fig. 6: Selecting DHCP in Modbus TC

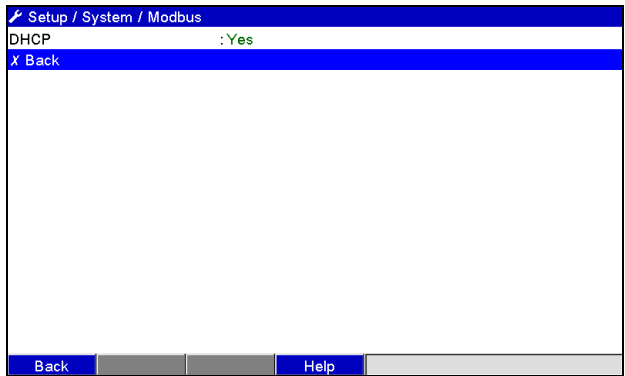

Fig. 7: Automatic IP address assignment in Modbus TCP

If the IP is entered manually, IP address, subnetmask and gateway must be entered (see Fig. 8):<br>  $\frac{\text{Setup } S \text{stem } \land \text{ Modbus}}{S \text{PiCP}}$ 

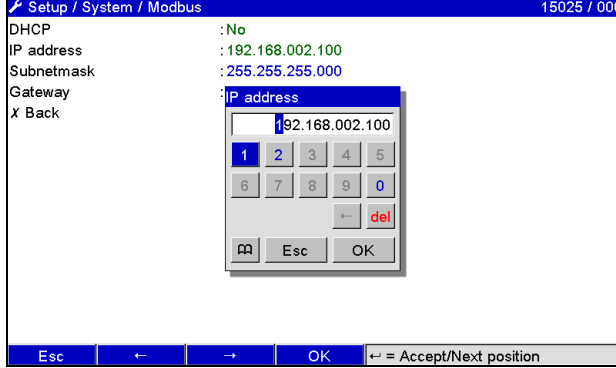

Fig. 8: Selecting manual entry of IP address in Modbus TCP

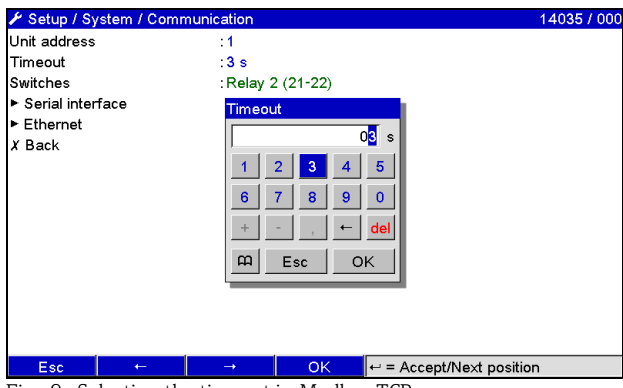

Fig. 9: Selecting the timeout in Modbus TCP

The IP address assigned using DHCP can be viewed under / Main menu/Diagnosis/Simulation/Device information/ENP.

\_\_\_\_\_\_\_\_\_\_\_\_\_\_\_\_\_\_\_\_\_\_\_\_\_\_\_\_\_\_\_\_\_\_\_\_\_\_\_\_\_\_\_\_\_\_\_\_\_\_\_\_\_\_\_\_\_\_\_\_\_\_\_\_\_\_\_\_\_\_\_\_\_\_\_\_\_\_\_\_\_\_

# **2.1 Analog channels**

#### $\begin{picture}(20,20) \put(0,0){\line(1,0){10}} \put(15,0){\line(1,0){10}} \put(15,0){\line(1,0){10}} \put(15,0){\line(1,0){10}} \put(15,0){\line(1,0){10}} \put(15,0){\line(1,0){10}} \put(15,0){\line(1,0){10}} \put(15,0){\line(1,0){10}} \put(15,0){\line(1,0){10}} \put(15,0){\line(1,0){10}} \put(15,0){\line(1,0){10}} \put(15,0){\line(1$ All analog (40) and digital (14) inputs are enabled and can be used as Modbus inputs even if they are not really available as plug-in cards.

#### Data transfer Modbus master -> Device:

Under /Setup/Inputs/Analog inputs/Analog input X, the Signal parameter is set to Modbus. The analog channel configured in this way can be selected for data transfer (see Sectio[n 3.2.1\)](#page-11-0).

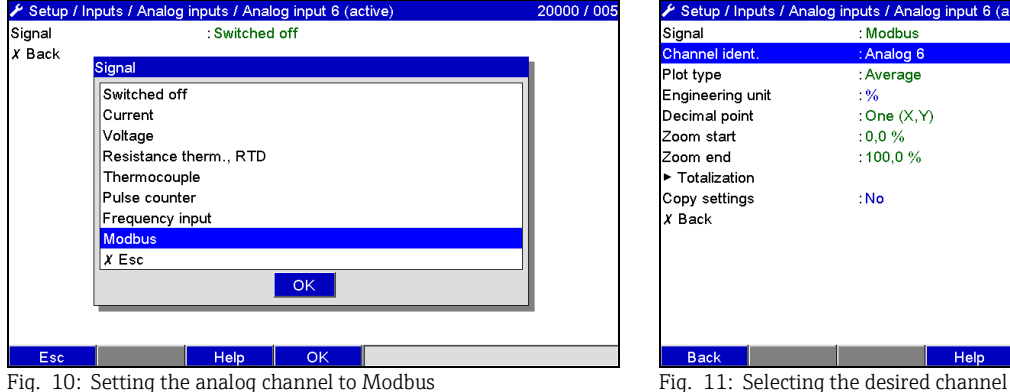

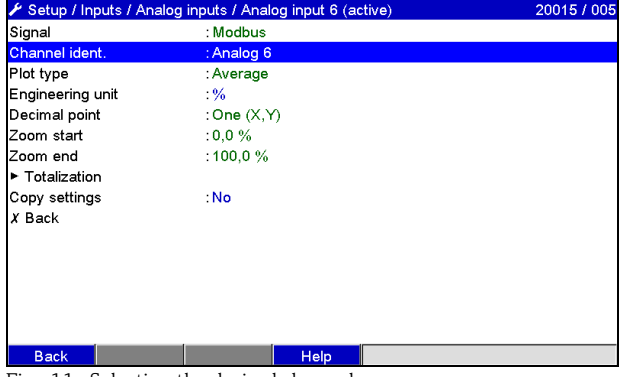

#### Data transfer, device -> Modbus master

Analog inputs 1 to 20 can be read by the Modbus master as described in Section [3.2.1.](#page-11-0)

# **2.2 Mathematics channels**

#### Data transfer, device -> Modbus master

Mathematics channels are optionally available under /Setup/Inputs/Maths. The results can be read by the Modbus master (see Section [3.2.4\)](#page-13-0).

# **2.3 Digital channels**

#### Data transfer, Modbus master -> Device:

Under /Setup/Inputs/Digital inputs/Digital input X, the Function parameter is set to Modbus. The digital channel configured in this way can be used for data transfer (see Section [3.2.2\)](#page-11-1).

\_\_\_\_\_\_\_\_\_\_\_\_\_\_\_\_\_\_\_\_\_\_\_\_\_\_\_\_\_\_\_\_\_\_\_\_\_\_\_\_\_\_\_\_\_\_\_\_\_\_\_\_\_\_\_\_\_\_\_\_\_\_\_\_\_\_\_\_\_\_\_\_\_\_\_\_\_\_\_\_\_\_

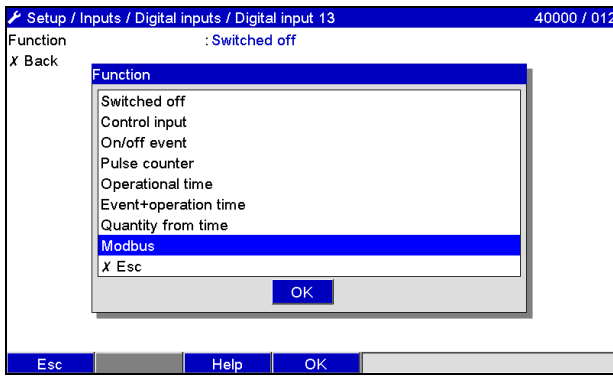

Fig. 12: Setting the digital channel to Modbus

The digital status transmitted by the Modbus master has the same functionality in the device as the status of a digital channel really available.

#### Data transfer, device -> Modbus master Control input or on/off event

The digital status of the digital channel configured in this way can be read by the Modbus master (see Section [3.2.5\)](#page-15-0).

#### Pulse counter or operating time

The counter or the total operating time of the digital channel configured in this way can be read by the Modbus master (see Section [3.2.5\)](#page-15-0).

#### Event+operation time

The digital status and counter of the digital channel configured in this way can be read by the Modbus master (see Section [3.2.5\)](#page-15-0).

An overview can be called up via a Web browser (Ethernet option). The IP address to be specified is that of the device and not the Modbus module (TCP).

\_\_\_\_\_\_\_\_\_\_\_\_\_\_\_\_\_\_\_\_\_\_\_\_\_\_\_\_\_\_\_\_\_\_\_\_\_\_\_\_\_\_\_\_\_\_\_\_\_\_\_\_\_\_\_\_\_\_\_\_\_\_\_\_\_\_\_\_\_\_\_\_\_\_\_\_\_\_\_\_\_\_

E.g. URL[: http://192.168.100.7/fieldbus](http://192.168.100.7/fieldbus)

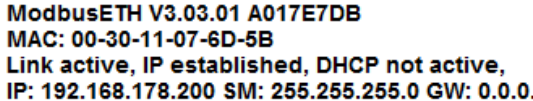

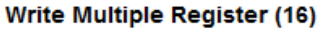

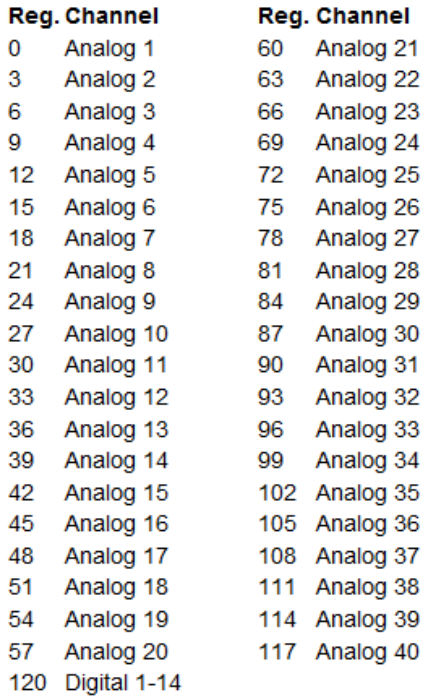

Fig. 13: Web site of Modbus overview

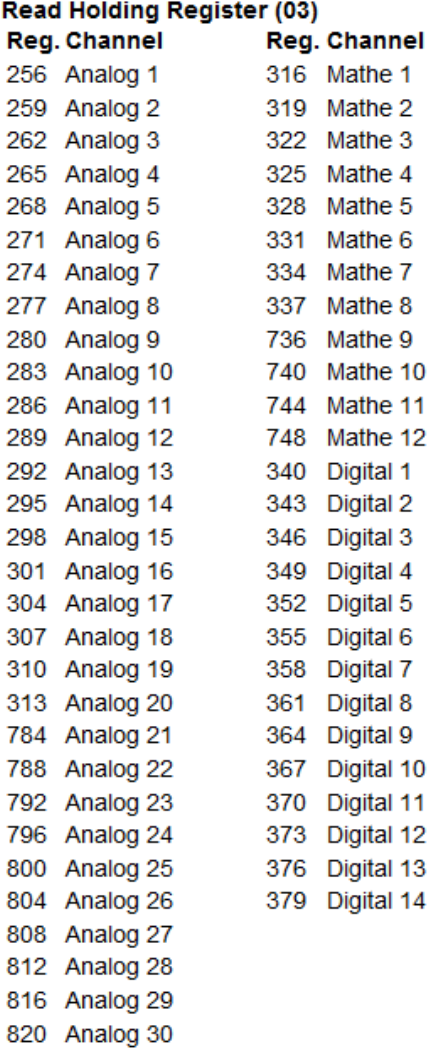

# **3 Data transmission**

# **3.1 General information**

The 03: Read Holding Register and 16: Write Multiple Register functions are supported.

\_\_\_\_\_\_\_\_\_\_\_\_\_\_\_\_\_\_\_\_\_\_\_\_\_\_\_\_\_\_\_\_\_\_\_\_\_\_\_\_\_\_\_\_\_\_\_\_\_\_\_\_\_\_\_\_\_\_\_\_\_\_\_\_\_\_\_\_\_\_\_\_\_\_\_\_\_\_\_\_\_\_

You can transfer

- Analog values (instantaneous values)
- Digital statuses
- **Text**

from the Modbus master to the device.

You can transfer

- Analog values (instantaneous values)
- Integrated analog values (counter)
- Mathematics channels (result: status, instantaneous value, operating time, counter)
- Integrated maths channels (counter)
- Digital status
- Pulse counter (overall counter)
- Operating times

from the device to the Modbus master.

# **3.2 Addressing**

The query/response samples refer to Modbus RTU. The register addresses are all on base 0.

## **3.2.1 Modbus master -> Device: analog channels instantaneous value**

The values of analog channels 1-40 must be written via 16 Write Multiple Register.

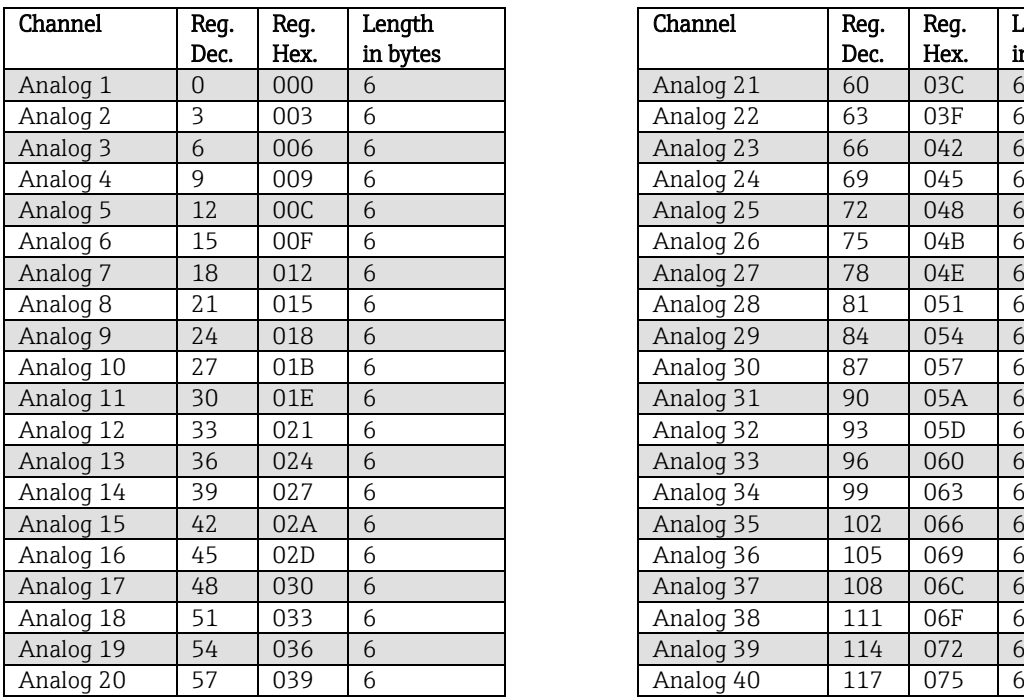

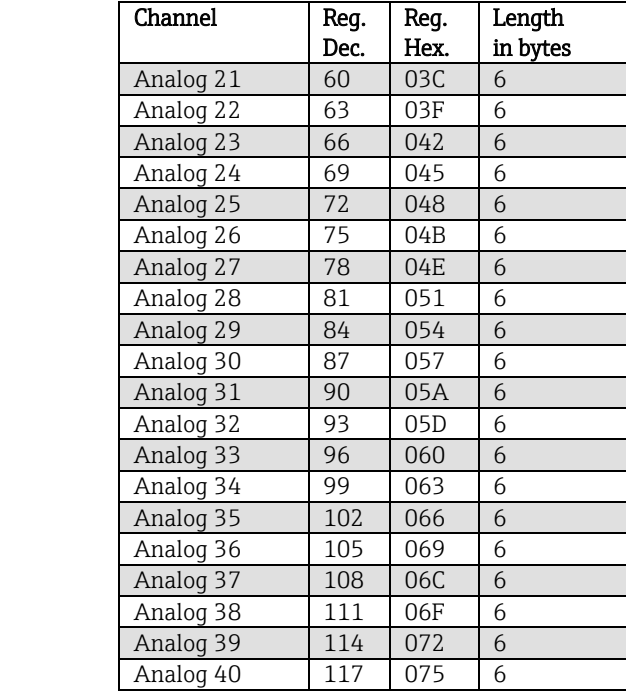

Tab. 9: Register addresses of the analog inputs, Modbus master -> Device

The status of the floating point number transmitted in the 2nd and 3rd register is found in the first register (see Section 3.2.12.3).

# Example: Writing to analog 17, value 123.456, slave address 5

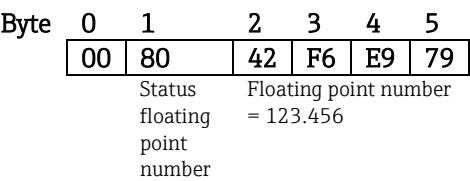

\_\_\_\_\_\_\_\_\_\_\_\_\_\_\_\_\_\_\_\_\_\_\_\_\_\_\_\_\_\_\_\_\_\_\_\_\_\_\_\_\_\_\_\_\_\_\_\_\_\_\_\_\_\_\_\_\_\_\_\_\_\_\_\_\_\_\_\_\_\_\_\_\_\_\_\_\_\_\_\_\_\_

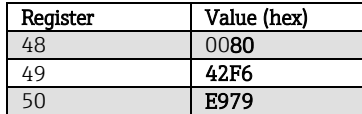

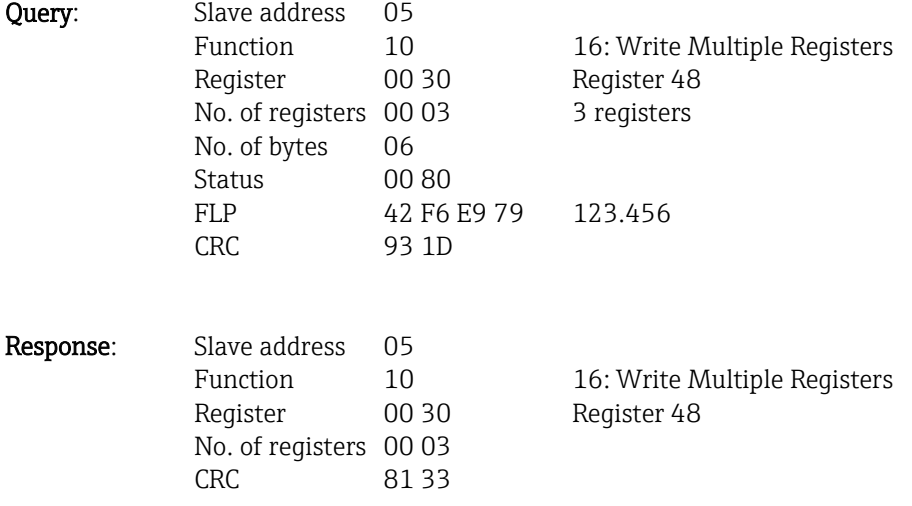

# **3.2.2 Modbus master -> Device: digital input status**

The statuses of analog inputs 1-14 must be written via 16 Write Multiple Register.

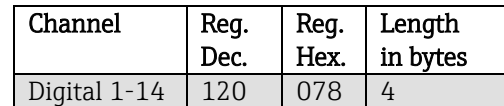

\_\_\_\_\_\_\_\_\_\_\_\_\_\_\_\_\_\_\_\_\_\_\_\_\_\_\_\_\_\_\_\_\_\_\_\_\_\_\_\_\_\_\_\_\_\_\_\_\_\_\_\_\_\_\_\_\_\_\_\_\_\_\_\_\_\_\_\_\_\_\_\_\_\_\_\_\_\_\_\_\_\_

Tab. 10: Register addresses of the digital inputs, Modbus master -> Device

The new statuses of the analog inputs are found in the first register (120). The mask which describes if the status is adopted is found in the second register (121).

#### Example: Setting digital input 8 to High and digital input 9 to Low, slave address 5

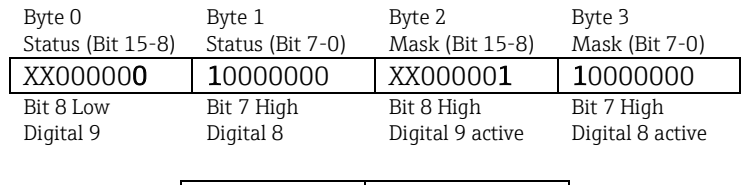

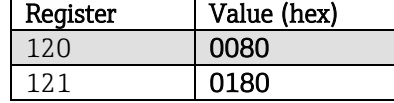

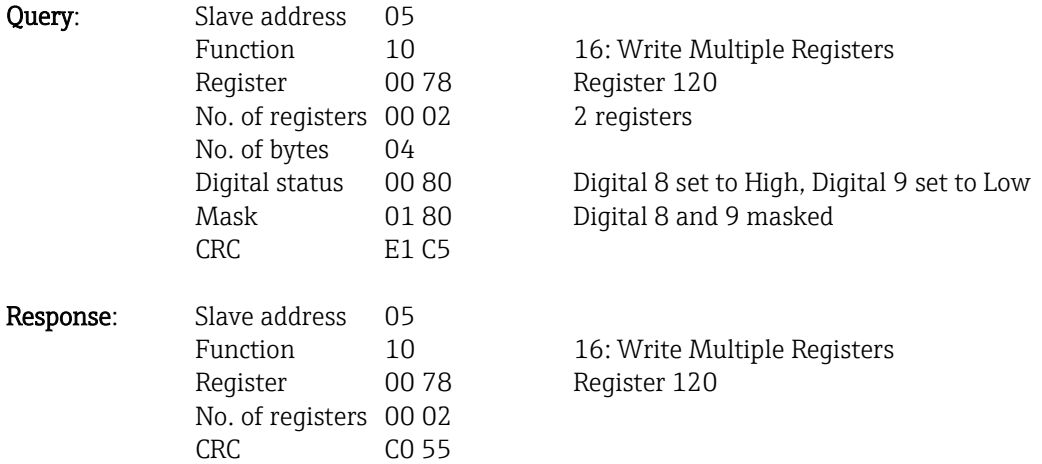

# **3.2.3 Device -> Modbus master: analog inputs instantaneous value**

\_\_\_\_\_\_\_\_\_\_\_\_\_\_\_\_\_\_\_\_\_\_\_\_\_\_\_\_\_\_\_\_\_\_\_\_\_\_\_\_\_\_\_\_\_\_\_\_\_\_\_\_\_\_\_\_\_\_\_\_\_\_\_\_\_\_\_\_\_\_\_\_\_\_\_\_\_\_\_\_\_\_

The analog channels 1-20 are read via 03 Read Holding Register (4x).

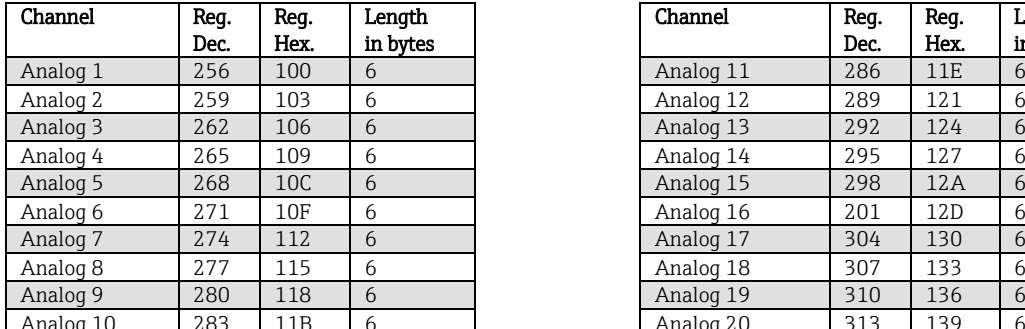

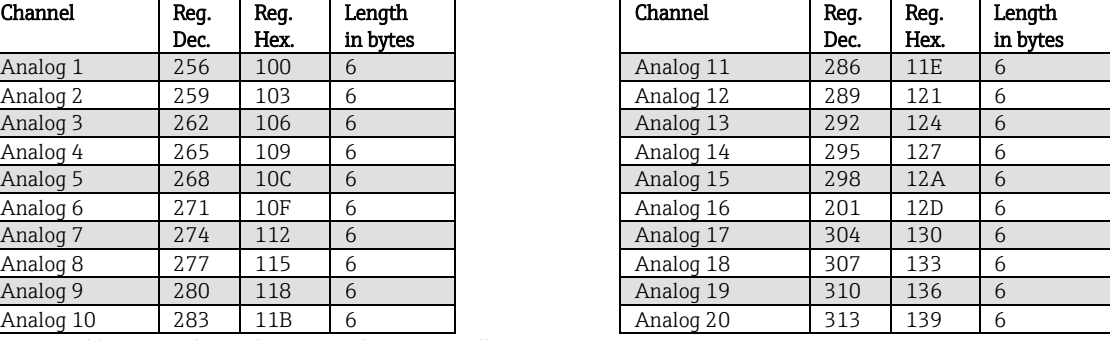

Tab. 11: Register addresses of the analog inputs, device -> Modbus master

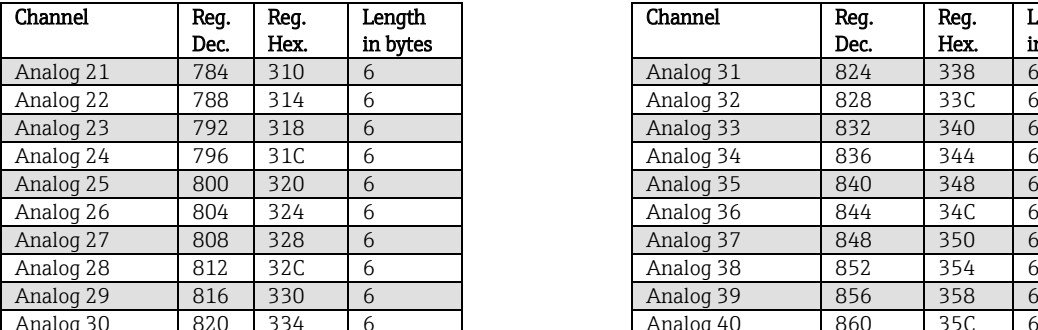

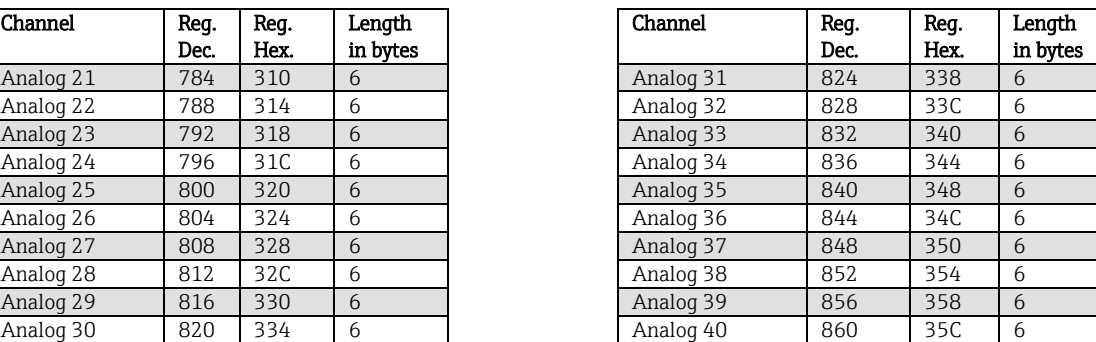

Tab. 181a: Advanced register addresses of the analog inputs, device -> Modbus master

The status of the floating point number transmitted in the 2nd and 3rd register is found in the first register (see Section 3.2.12.3).

#### Example: Reading analog 2 , value 5.016928673, slave address 5

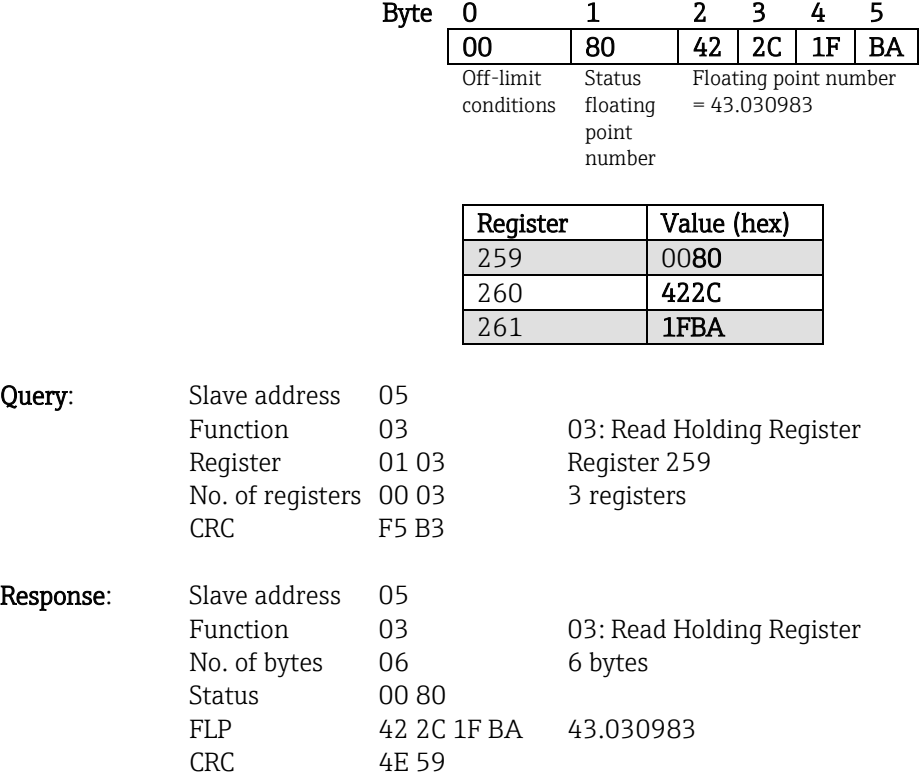

# **3.2.4 Device -> Modbus master: maths channels result**

The results of the mathematics channels are read via 03 Read Holding Register (4x).

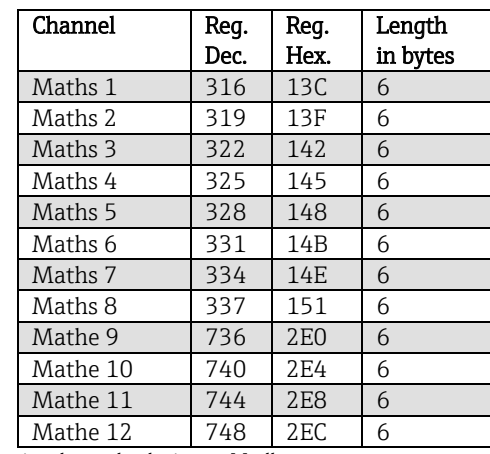

\_\_\_\_\_\_\_\_\_\_\_\_\_\_\_\_\_\_\_\_\_\_\_\_\_\_\_\_\_\_\_\_\_\_\_\_\_\_\_\_\_\_\_\_\_\_\_\_\_\_\_\_\_\_\_\_\_\_\_\_\_\_\_\_\_\_\_\_\_\_\_\_\_\_\_\_\_\_\_\_\_\_

Tab. 12: Register addresses of the mathematics channels, device -> Modbus master

The status of the floating point number transmitted in the 2nd and 3rd register is found in the first register (see Section 3.2.12.3).

#### Example: Reading maths 1 (result instantaneous value), slave address 5

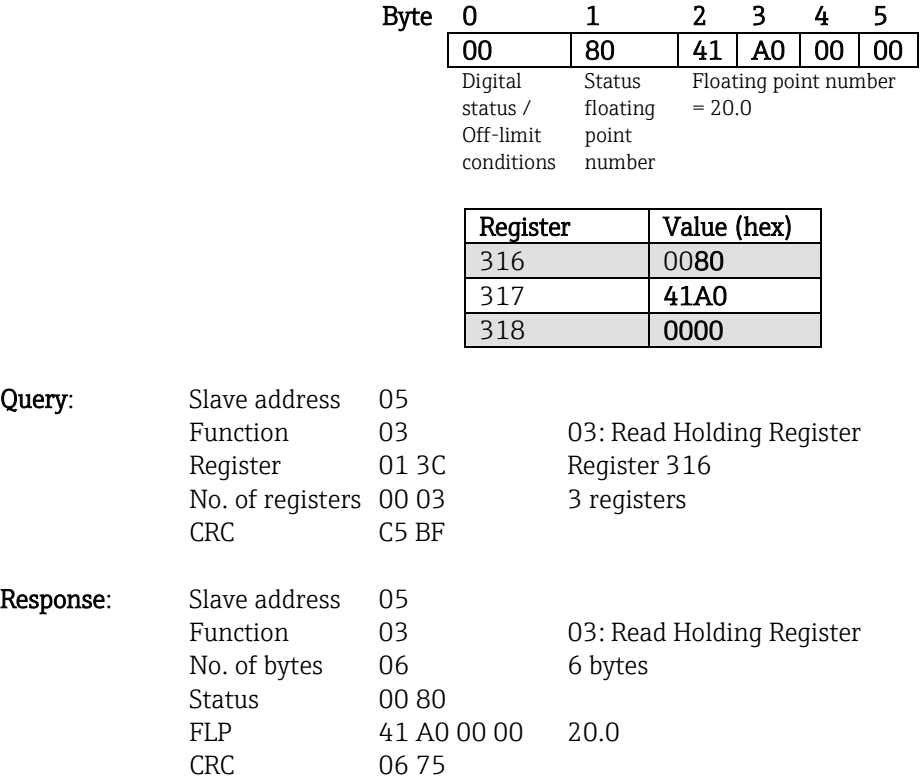

#### Example: Reading maths 1 (result status), slave address 5

The status is found in the first register, high byte.

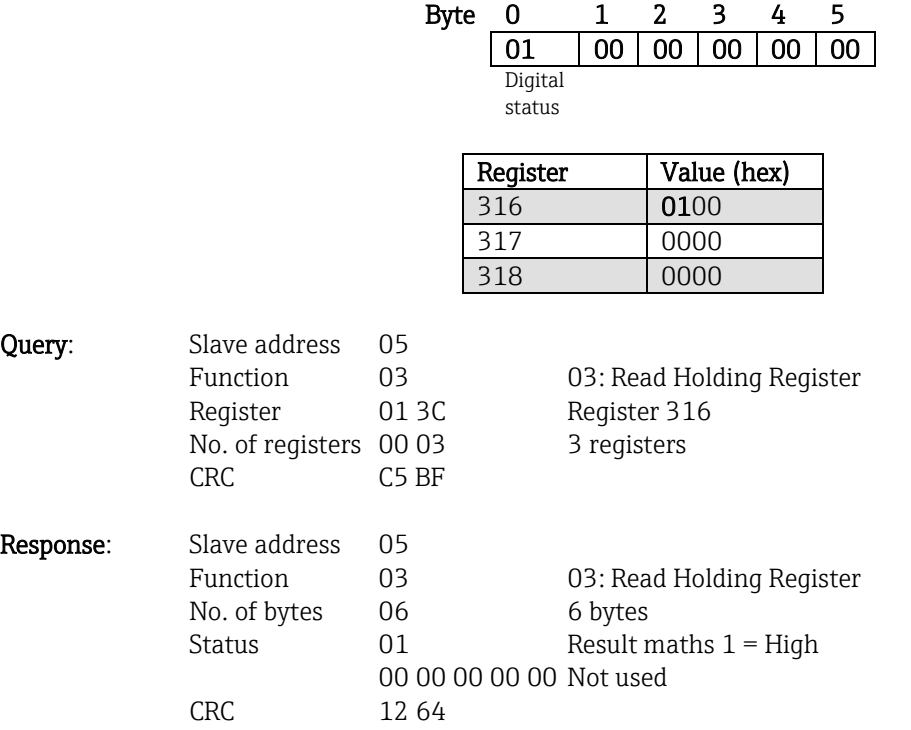

## **3.2.5 Device -> Modbus master: digital channels (status, pulse counter)**

The statuses and values of the pulse counter (total counter) are read via 03 Read Holding Register (4x).

\_\_\_\_\_\_\_\_\_\_\_\_\_\_\_\_\_\_\_\_\_\_\_\_\_\_\_\_\_\_\_\_\_\_\_\_\_\_\_\_\_\_\_\_\_\_\_\_\_\_\_\_\_\_\_\_\_\_\_\_\_\_\_\_\_\_\_\_\_\_\_\_\_\_\_\_\_\_\_\_\_\_

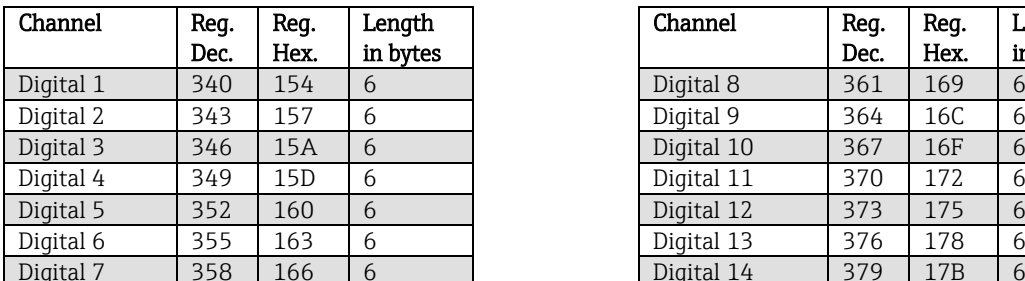

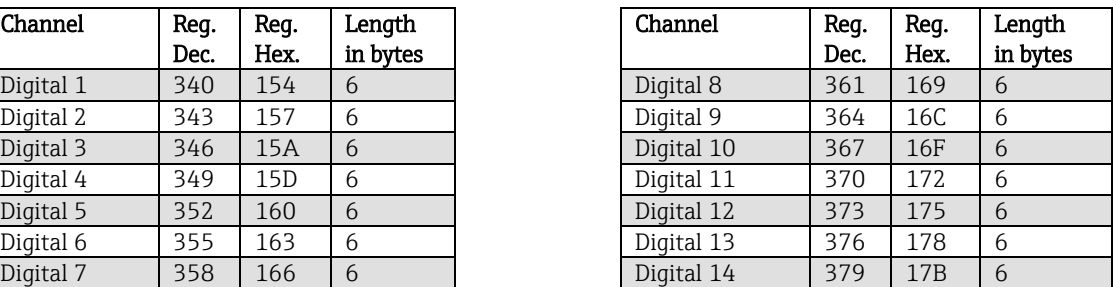

Tab. 13: Register addresses of the digital channels, device -> Modbus master

The status of the floating point number transmitted in the 2nd and 3rd register is found in the first (low byte) register (see Section 3.2.12.3).

The digital status is found in the first register (high byte, bit 0).

#### Example: Reading digital 2 (status), slave address 5

The status is found in the first register, high byte.

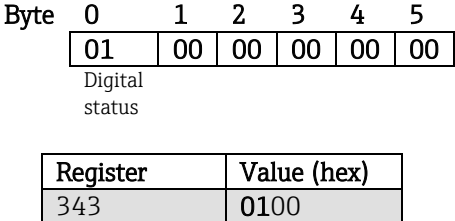

\_\_\_\_\_\_\_\_\_\_\_\_\_\_\_\_\_\_\_\_\_\_\_\_\_\_\_\_\_\_\_\_\_\_\_\_\_\_\_\_\_\_\_\_\_\_\_\_\_\_\_\_\_\_\_\_\_\_\_\_\_\_\_\_\_\_\_\_\_\_\_\_\_\_\_\_\_\_\_\_\_\_

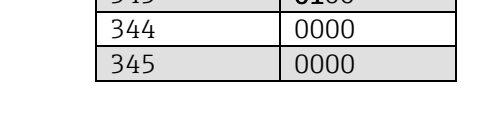

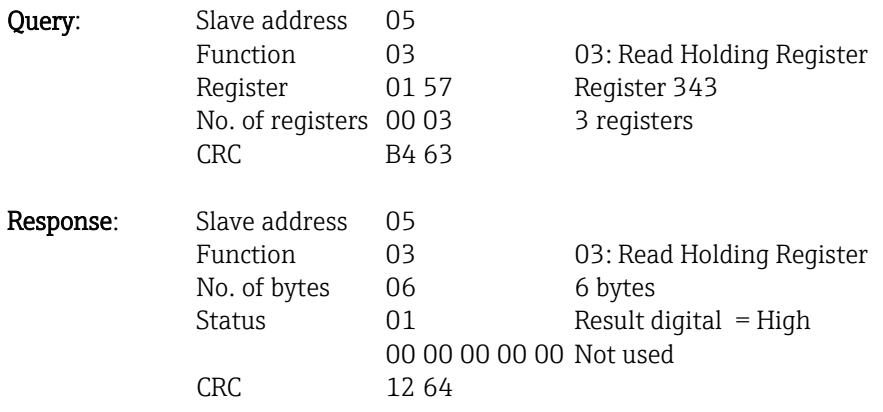

# Example: Reading digital 2 (pulse counter), slave address 5

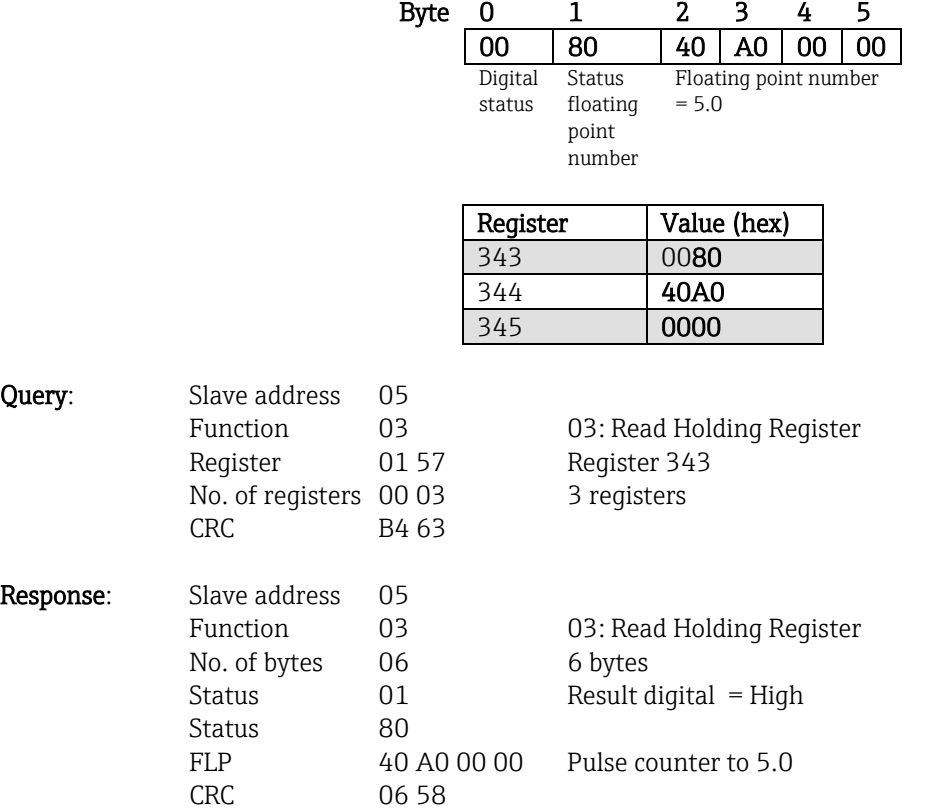

# **3.2.6 Device -> Modbus master: integrated analog channels (counter)**

\_\_\_\_\_\_\_\_\_\_\_\_\_\_\_\_\_\_\_\_\_\_\_\_\_\_\_\_\_\_\_\_\_\_\_\_\_\_\_\_\_\_\_\_\_\_\_\_\_\_\_\_\_\_\_\_\_\_\_\_\_\_\_\_\_\_\_\_\_\_\_\_\_\_\_\_\_\_\_\_\_\_

The integrated values of analog inputs 1-40 are read via 03 Read Holding Register (4x).

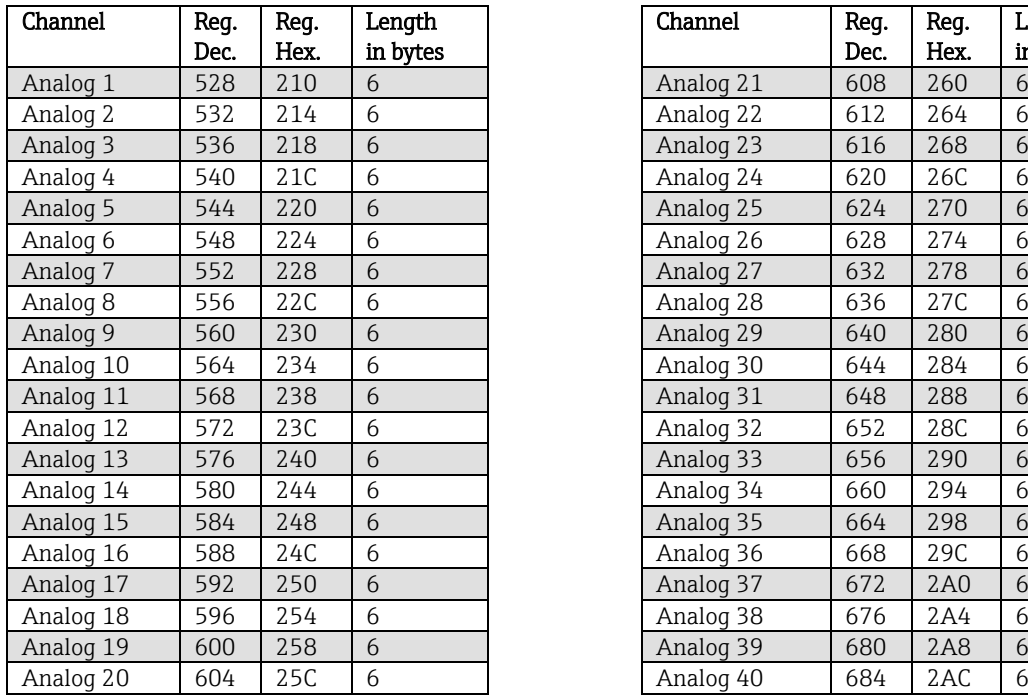

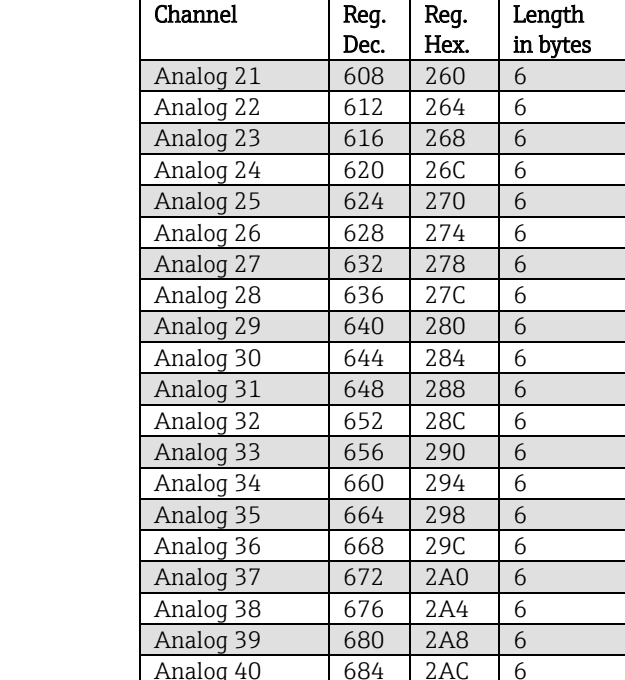

Tab. 14: Register addresses of the integrated analog inputs, device -> Modbus master

The status of the floating-point number transmitted in the 2nd and 3rd register is found in the first (low byte) register (see Section 3.2.12.3).

#### Example: Reading the counter of integrated analog input 5

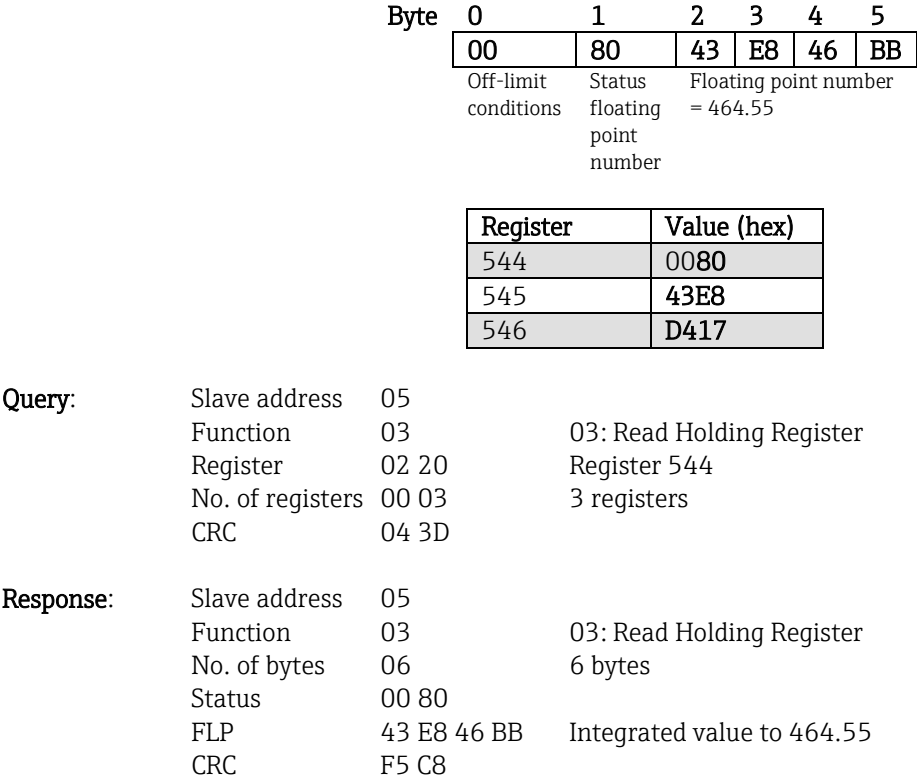

# **3.2.7 Device -> Modbus master: integrated maths channels (counter)**

The integrated values of mathematics channels 1-12 are read via 03 Read Holding Register (4x).

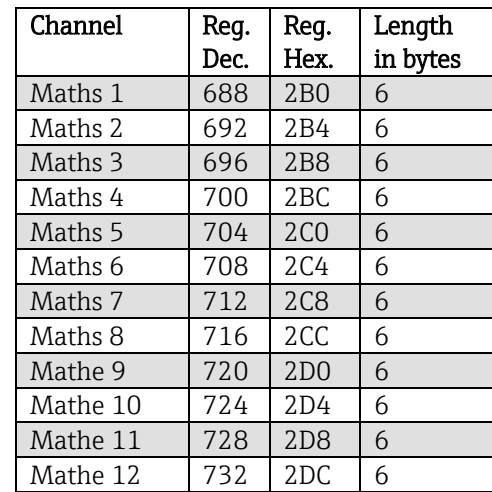

\_\_\_\_\_\_\_\_\_\_\_\_\_\_\_\_\_\_\_\_\_\_\_\_\_\_\_\_\_\_\_\_\_\_\_\_\_\_\_\_\_\_\_\_\_\_\_\_\_\_\_\_\_\_\_\_\_\_\_\_\_\_\_\_\_\_\_\_\_\_\_\_\_\_\_\_\_\_\_\_\_\_

Tab. 15: Register addresses of the integrated maths channels, device -> Modbus master

The status of the floating-point number transmitted in the 2nd and 3rd register is found in the first (low byte) register (see Section 3.2.12.3).

#### Example: Reading the counter of integrated mathematics channel 1

CRC C7 61

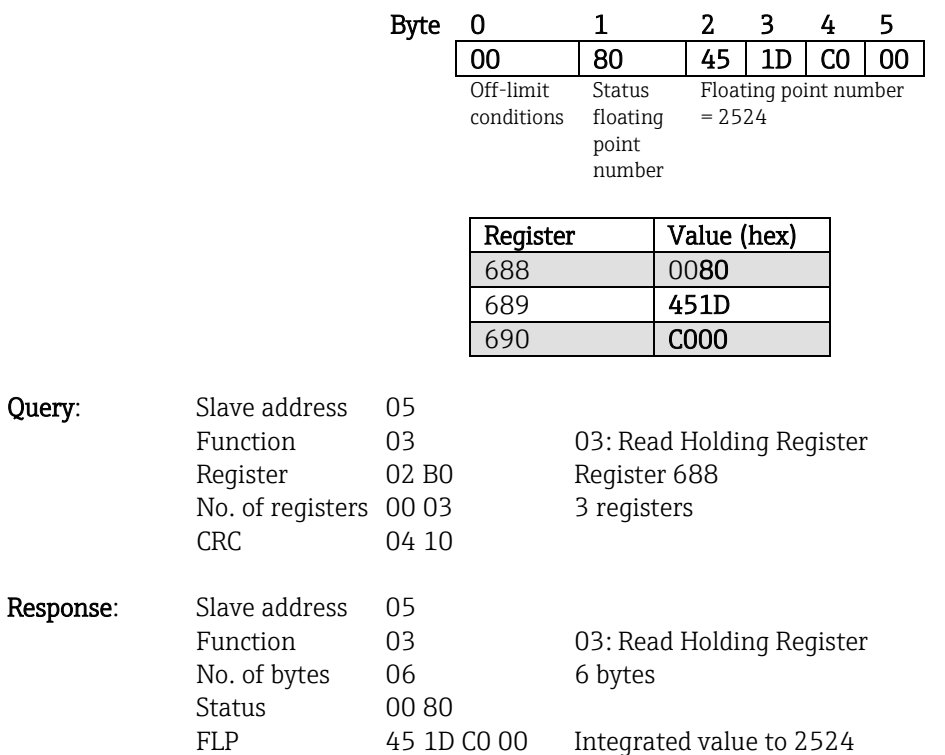

## **3.2.8 Modbus master -> Device: batch data**

 $\bigotimes$ 

Firmware version V2.00.00 and higher

Batches can be started and stopped. The batch name, batch designation, batch number and preset counter can also be configured for stopping the batch. The texts (ASCII) can have a maximum length of 30 characters. If the text is longer than 30 characters it is truncated and saved.

\_\_\_\_\_\_\_\_\_\_\_\_\_\_\_\_\_\_\_\_\_\_\_\_\_\_\_\_\_\_\_\_\_\_\_\_\_\_\_\_\_\_\_\_\_\_\_\_\_\_\_\_\_\_\_\_\_\_\_\_\_\_\_\_\_\_\_\_\_\_\_\_\_\_\_\_\_\_\_\_\_\_

The functions and texts must be written using 16 Write Multiple Register.

If an uneven number of characters is sent, a blank (0x20) must follow. The blank is ignored in the device.

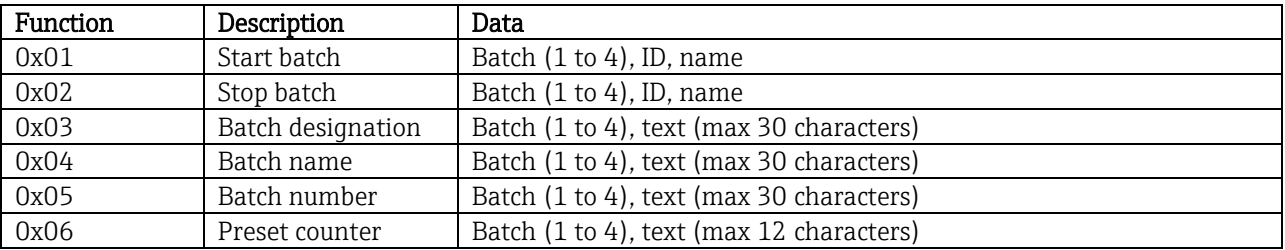

#### **3.2.8.1 Starting a batch**

If the user administration function is enabled, an ID (max. 8 characters) and a name (max. 20 characters) must be transmitted, separated by a ';'. If an uneven number of characters is sent, a blank (0x20) must follow (see [3.2.8.2](#page-21-0) Ending a batch).

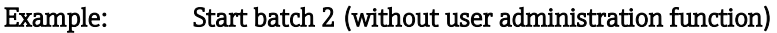

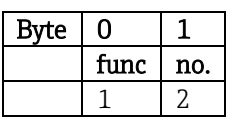

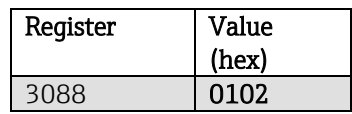

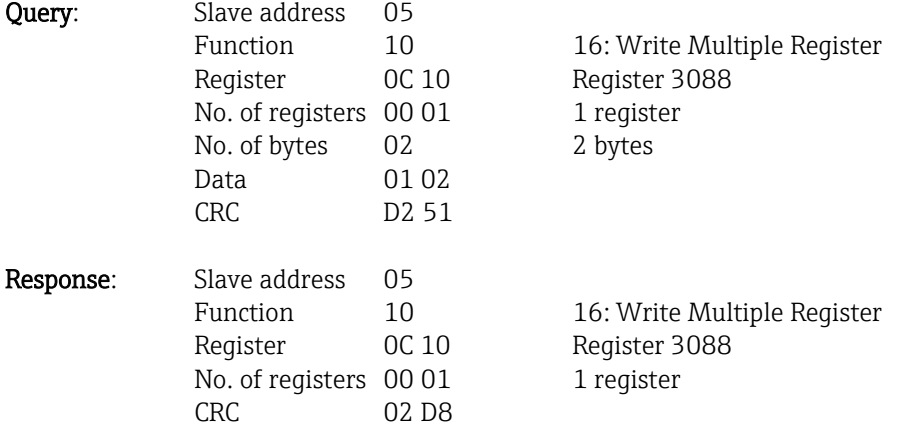

The entry "Batch 2 started" is saved in the event list. This message also appears on the screen for a few seconds.

#### **3.2.8.2 Ending a batch**

If the user administration function is enabled, an ID (max. 8 characters) and a name (max. 20 characters) must be transmitted, separated by a ';'. If an uneven number of characters is sent, a blank (0x20) must follow.

\_\_\_\_\_\_\_\_\_\_\_\_\_\_\_\_\_\_\_\_\_\_\_\_\_\_\_\_\_\_\_\_\_\_\_\_\_\_\_\_\_\_\_\_\_\_\_\_\_\_\_\_\_\_\_\_\_\_\_\_\_\_\_\_\_\_\_\_\_\_\_\_\_\_\_\_\_\_\_\_\_\_

| БV<br>чe |        |        | ∽<br>↵  | ∽         | 71       | -       |           | -  | я   | u        | -<br>⊥∪ | . .    | -<br>∸    |           | 14               |           |
|----------|--------|--------|---------|-----------|----------|---------|-----------|----|-----|----------|---------|--------|-----------|-----------|------------------|-----------|
|          | tunc   | no.    | -<br>49 | 44<br>ᆂᆂ  | --<br>ככ | 50<br>╯ | rn.       | 3B | - - | . .<br>ບ | 6D      | 6F     | . .<br>'4 | . .<br>כס | 58               | חר<br>4 U |
|          | ۔<br>↵ | ◠<br>↵ | ITI     | ורז'<br>◡ | ורו<br>ت | יםי     | וריו<br>ٮ | ы, | יחי | ۵'<br>◡  | 'm      | .<br>. | ш         | ۵'<br>◡   | IVI<br>$\Lambda$ |           |

Example: End batch 2, user administration function enabled (ID: "IDSPS", Name "RemoteX")

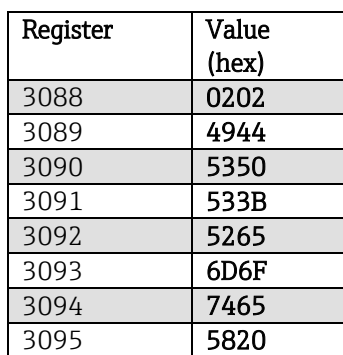

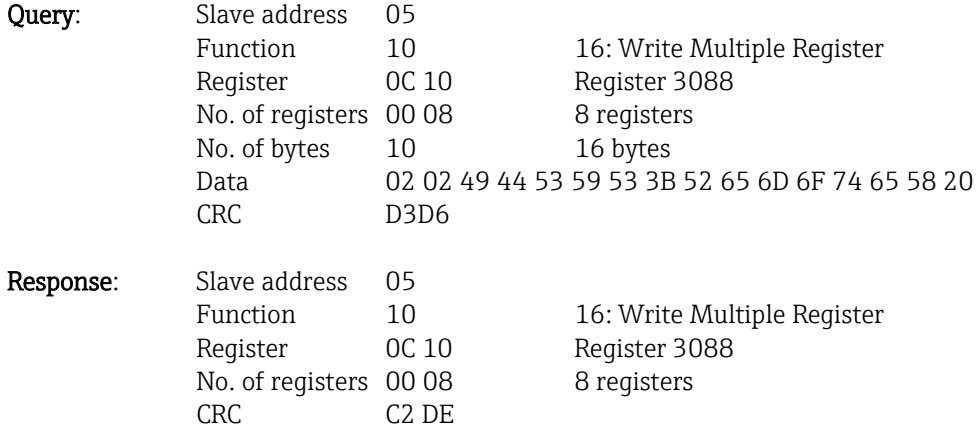

The entry "Batch 2 terminated" and "Remote (IDSPS)" is saved in the event list. This message also appears on the screen for a few seconds.

## **3.2.8.3 Setting the batch designation**

Can only be set if the batch has not yet been started. It does not have to be set if it is not required by the device settings (Direct access 16070).

\_\_\_\_\_\_\_\_\_\_\_\_\_\_\_\_\_\_\_\_\_\_\_\_\_\_\_\_\_\_\_\_\_\_\_\_\_\_\_\_\_\_\_\_\_\_\_\_\_\_\_\_\_\_\_\_\_\_\_\_\_\_\_\_\_\_\_\_\_\_\_\_\_\_\_\_\_\_\_\_\_\_

# Example: Batch designation "Identifier" for batch 2

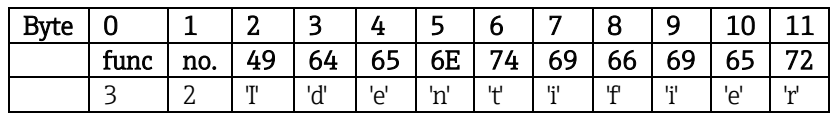

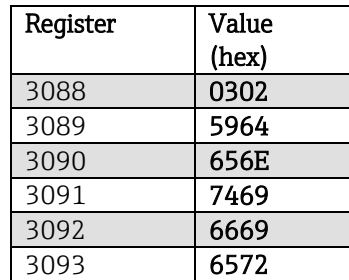

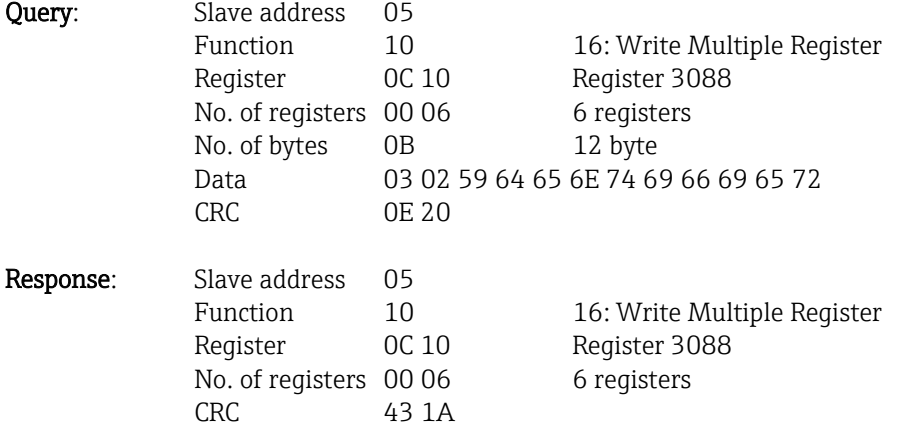

## **3.2.8.4 Setting the batch name**

Can only be set if the batch has not yet been started. It does not have to be set if it is not required by the device settings (Direct access 16071).

\_\_\_\_\_\_\_\_\_\_\_\_\_\_\_\_\_\_\_\_\_\_\_\_\_\_\_\_\_\_\_\_\_\_\_\_\_\_\_\_\_\_\_\_\_\_\_\_\_\_\_\_\_\_\_\_\_\_\_\_\_\_\_\_\_\_\_\_\_\_\_\_\_\_\_\_\_\_\_\_\_\_

## Example: Batch name "Name" for batch 2

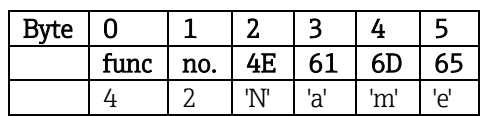

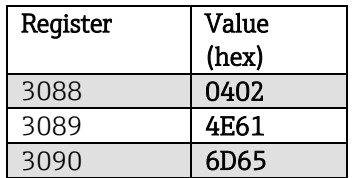

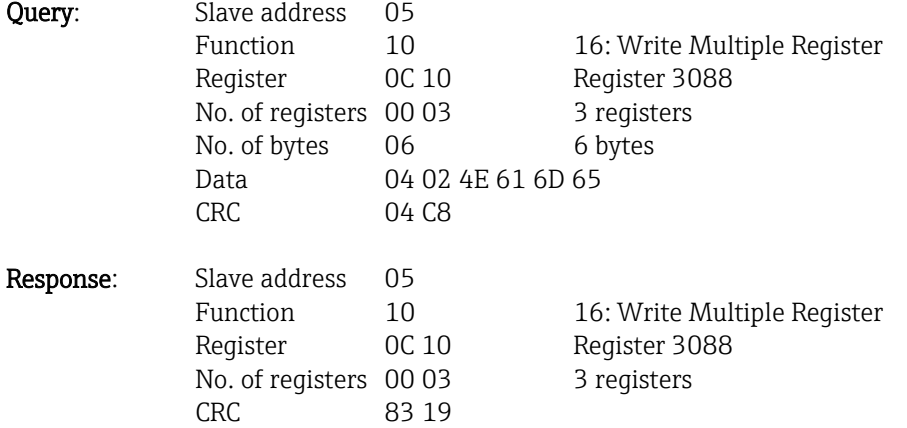

## **3.2.8.5 Setting the batch number**

Can only be set if the batch has not yet been started. It does not have to be set if it is not required by the device settings (Direct access 16072).

\_\_\_\_\_\_\_\_\_\_\_\_\_\_\_\_\_\_\_\_\_\_\_\_\_\_\_\_\_\_\_\_\_\_\_\_\_\_\_\_\_\_\_\_\_\_\_\_\_\_\_\_\_\_\_\_\_\_\_\_\_\_\_\_\_\_\_\_\_\_\_\_\_\_\_\_\_\_\_\_\_\_

# Example: Batch number "Num" for batch 2

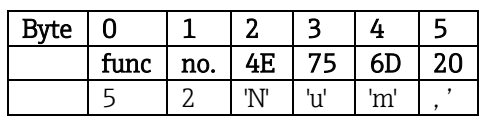

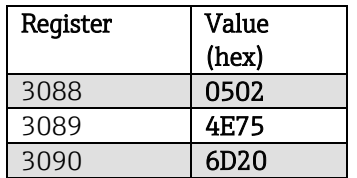

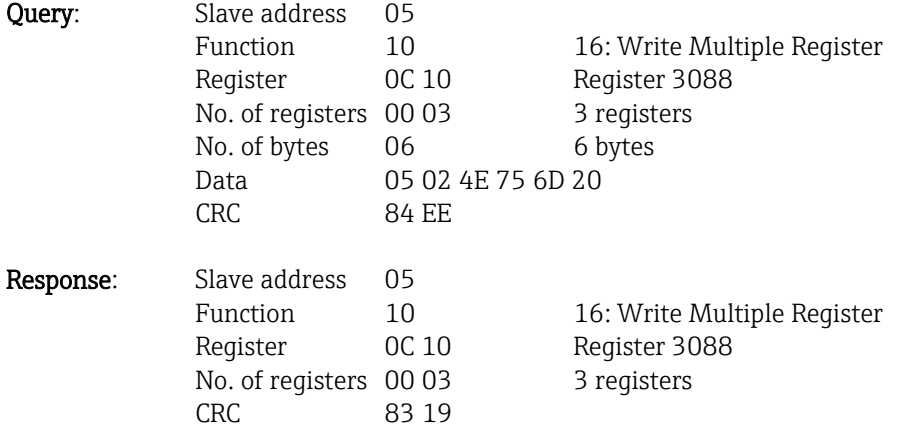

#### **3.2.8.6 Setting the preset counter**

Can only be set if the batch has not yet been started. It does not have to be set if it is not required by the device settings (Direct access 16073).

\_\_\_\_\_\_\_\_\_\_\_\_\_\_\_\_\_\_\_\_\_\_\_\_\_\_\_\_\_\_\_\_\_\_\_\_\_\_\_\_\_\_\_\_\_\_\_\_\_\_\_\_\_\_\_\_\_\_\_\_\_\_\_\_\_\_\_\_\_\_\_\_\_\_\_\_\_\_\_\_\_\_

- Maximum 12 characters (including '.')
- Exponential function permitted, e.g. "1.23E-2"
- Only positive numbers

#### Example: Preset counter to 12.345 for batch 2

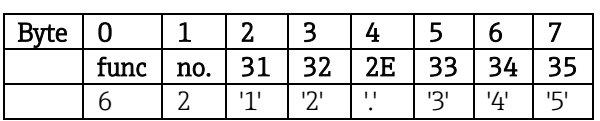

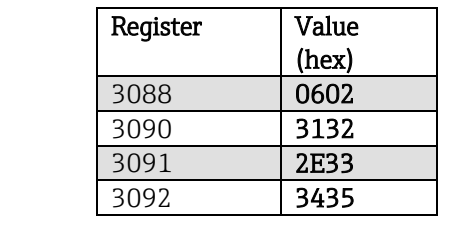

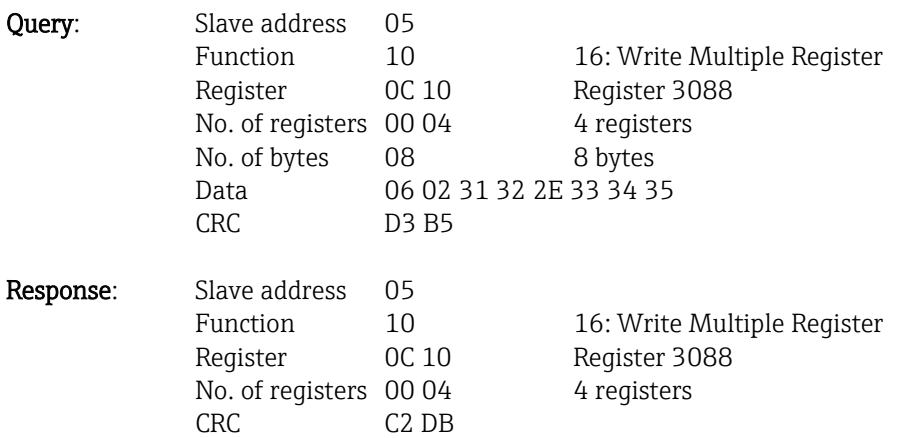

#### **3.2.8.7 Reading out the batch status**

This can be used to read out the status of every batch and the last communication status.

\_\_\_\_\_\_\_\_\_\_\_\_\_\_\_\_\_\_\_\_\_\_\_\_\_\_\_\_\_\_\_\_\_\_\_\_\_\_\_\_\_\_\_\_\_\_\_\_\_\_\_\_\_\_\_\_\_\_\_\_\_\_\_\_\_\_\_\_\_\_\_\_\_\_\_\_\_\_\_\_\_\_

#### Example: Batch 2 started, communication status "OK"

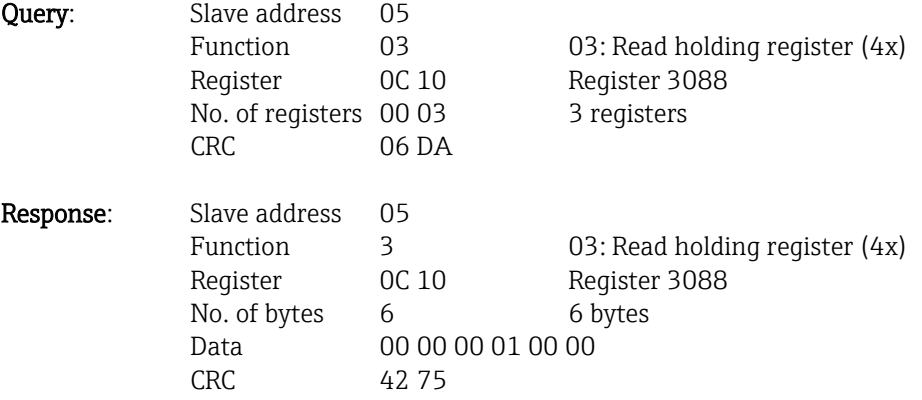

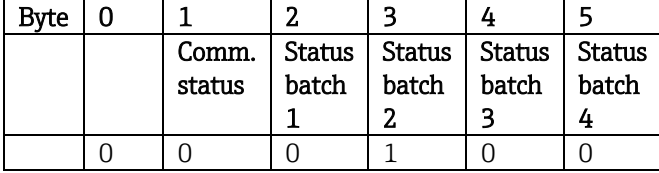

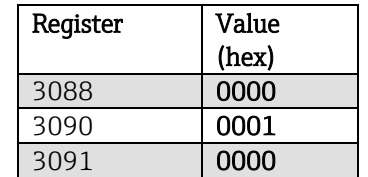

If, for example, a batch number is set even though the batch is already running, the value 0x0003 would be in register 3088.

Communication status:

- 0: OK
- 1: Not all the necessary data were transmitted (mandatory entries)
- 2: User responsible not logged on
- 3: Batch already running
- 4: Batch not configured
- 5: Batch controlled via control input
- 7: Automatic batch number active
- 9: Error, text contained characters that cannot be displayed, text too long, incorrect batch number Function number out of range

Batch status:

- 0: Batch inactive
- 1: Batch active

# **3.2.9 Modbus master -> Device: set relays**<br> **Example 2.00.00** and higher

Firmware version V2.00.00 and higher

Relays can be set if they were set to "Remote" in the device settings. 16 Write Multiple Register or 06 Write Single Register can be used for this purpose.

\_\_\_\_\_\_\_\_\_\_\_\_\_\_\_\_\_\_\_\_\_\_\_\_\_\_\_\_\_\_\_\_\_\_\_\_\_\_\_\_\_\_\_\_\_\_\_\_\_\_\_\_\_\_\_\_\_\_\_\_\_\_\_\_\_\_\_\_\_\_\_\_\_\_\_\_\_\_\_\_\_\_

#### **3.2.9.1 Setting relays**

Relay status:

0: Inactive<br>1: Active

Active

#### Example: Setting relay 6 to the active state

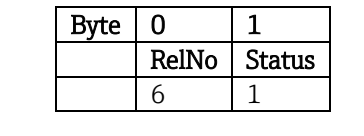

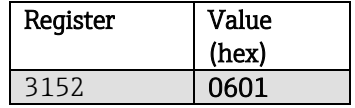

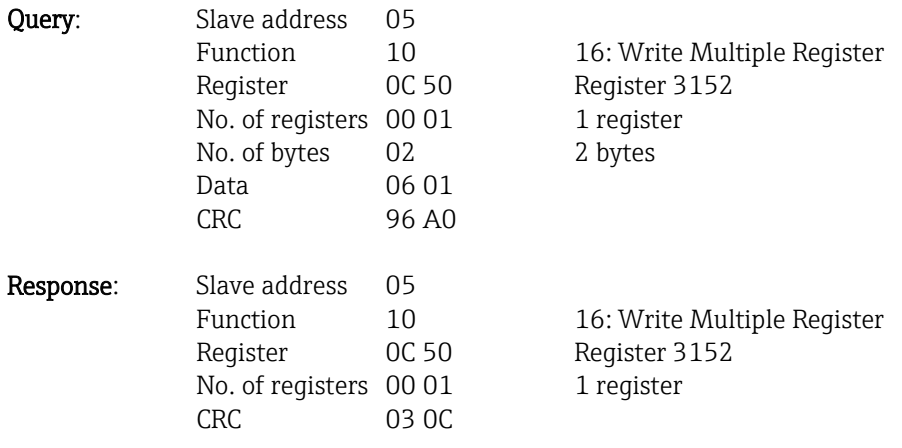

#### **3.2.9.2 Reading out the relay status**

This reads out the status of every relay. Bit 0 corresponds to relay 1.

#### Example: Relay 1 and relay 6 in an active state

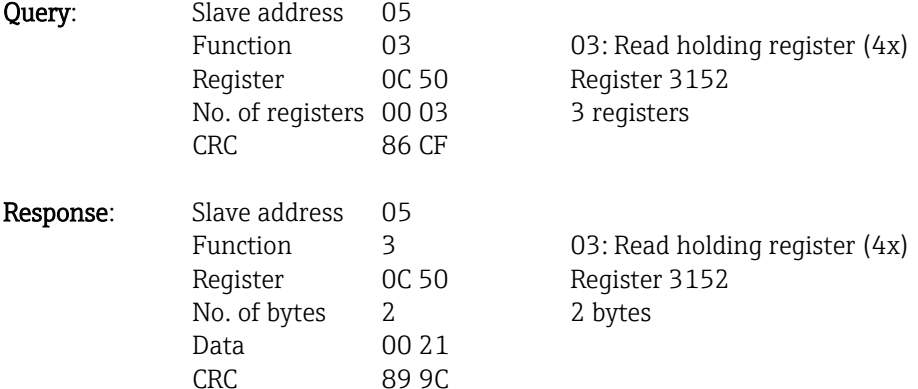

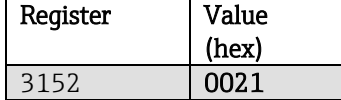

\_\_\_\_\_\_\_\_\_\_\_\_\_\_\_\_\_\_\_\_\_\_\_\_\_\_\_\_\_\_\_\_\_\_\_\_\_\_\_\_\_\_\_\_\_\_\_\_\_\_\_\_\_\_\_\_\_\_\_\_\_\_\_\_\_\_\_\_\_\_\_\_\_\_\_\_\_\_\_\_\_\_

The relay status is determined from the 2 data bytes as follows:

- Byte 0: Byte 1: Bit  $0 =$  Status relay 1 Bit  $0 =$  Status relay 9 Bit  $1 =$  Status relay 2 Bit  $1 =$  Status relay 10 Bit  $2 =$  Status relay 3 Bit  $2 =$  Status relay 11 Bit  $3 =$  Status relay 4 Bit  $3 =$  Status relay 12 Bit  $4 =$  Status relay 5 Bit 5 = Status relay 6 Bit 6 = Status relay 7 Bit 7 = Status relay 8
- Example: "0E07" returns the following status of the relays: Relays 1-3 and relays 10-12 active.

# **3.2.10 Modbus master -> Device: changing the limit values**

Firmware version V2.00.00 and higher

Limit values can be set by using 16 Write Multiple Register or 06 Write Single Register for this purpose.

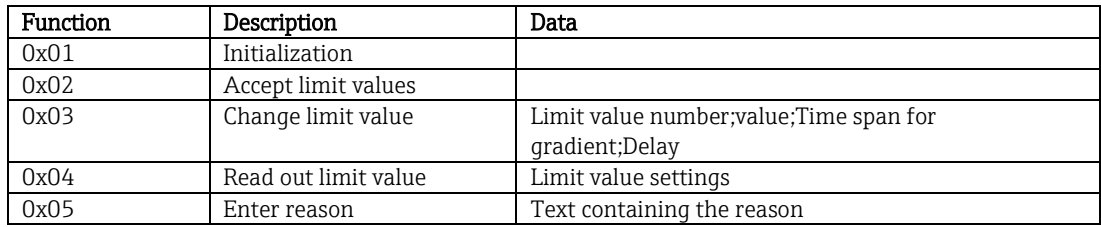

\_\_\_\_\_\_\_\_\_\_\_\_\_\_\_\_\_\_\_\_\_\_\_\_\_\_\_\_\_\_\_\_\_\_\_\_\_\_\_\_\_\_\_\_\_\_\_\_\_\_\_\_\_\_\_\_\_\_\_\_\_\_\_\_\_\_\_\_\_\_\_\_\_\_\_\_\_\_\_\_\_\_

To change limit values, the following sequence must be observed:

- 1. Initialize change of limit values
- 2. Change limit values
- 3. Accept limit values

#### In versions earlier than firmware version V2.00.04

A subsequent limit value change cannot be initialized until the limit values have been accepted.

## In versions from firmware version V2.00.04

Any changes since the last initialization can be discarded when a subsequent limit value change is initialized.

#### In versions from firmware version V2.10.00

The delay time can also be configured in addition to the limit value.

The activated limit values can be read out.

#### In versions from firmware version V2.10.02

A reason for the change in the limit value can be entered.

#### **3.2.10.1 Initializing limit value changes**

Query: Slave address 05

This prepares the device for changes to the limit values. 16 Write Multiple Register or 06 Write Single Register can be used for this purpose.

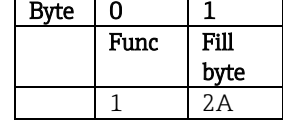

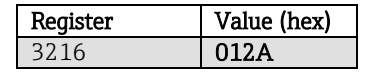

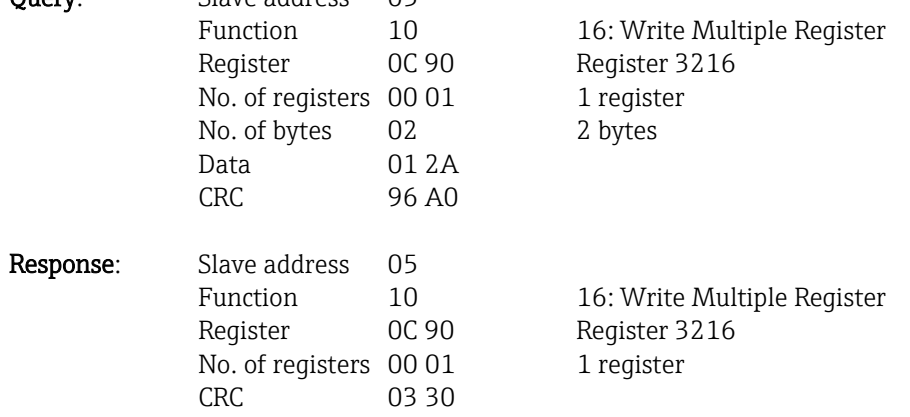

#### **3.2.10.2 Changing limit values**

Here, a limit value in the device is changed but is not yet accepted. The transmitted values are separated by a semicolon (;).

The following structure must be observed: Func limit value [Value];[Span];[Delay type];[Delay] [] means that this value can also be omitted. Likewise, only the values that should be changed need to be transmitted.

\_\_\_\_\_\_\_\_\_\_\_\_\_\_\_\_\_\_\_\_\_\_\_\_\_\_\_\_\_\_\_\_\_\_\_\_\_\_\_\_\_\_\_\_\_\_\_\_\_\_\_\_\_\_\_\_\_\_\_\_\_\_\_\_\_\_\_\_\_\_\_\_\_\_\_\_\_\_\_\_\_\_

#### Examples (see also [3.2.10.7](#page-71-0) [Tables and definitions\)](#page-71-0):

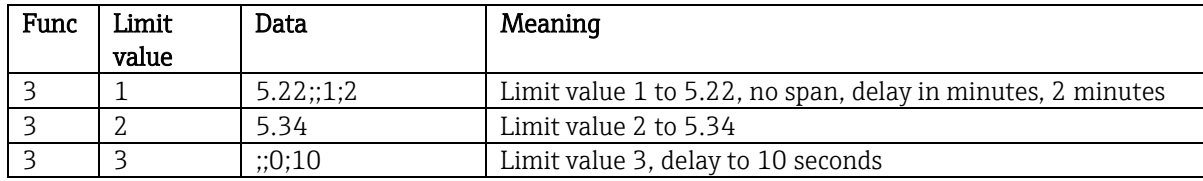

If an uneven number of characters is sent, a blank (0x20) must follow. The blank is ignored in the device.

#### Example: Changing limit value 1 (upper limit value for analog input) to 90.5

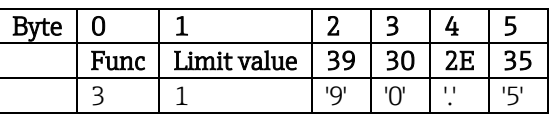

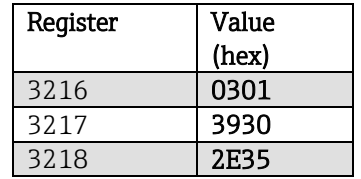

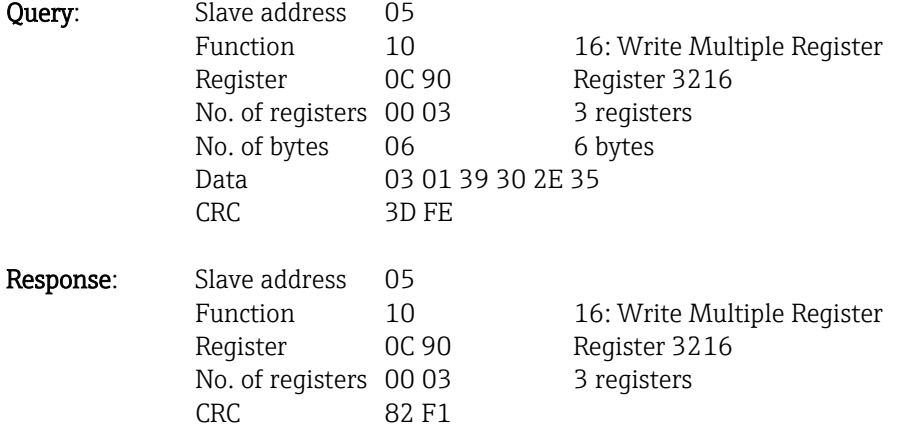

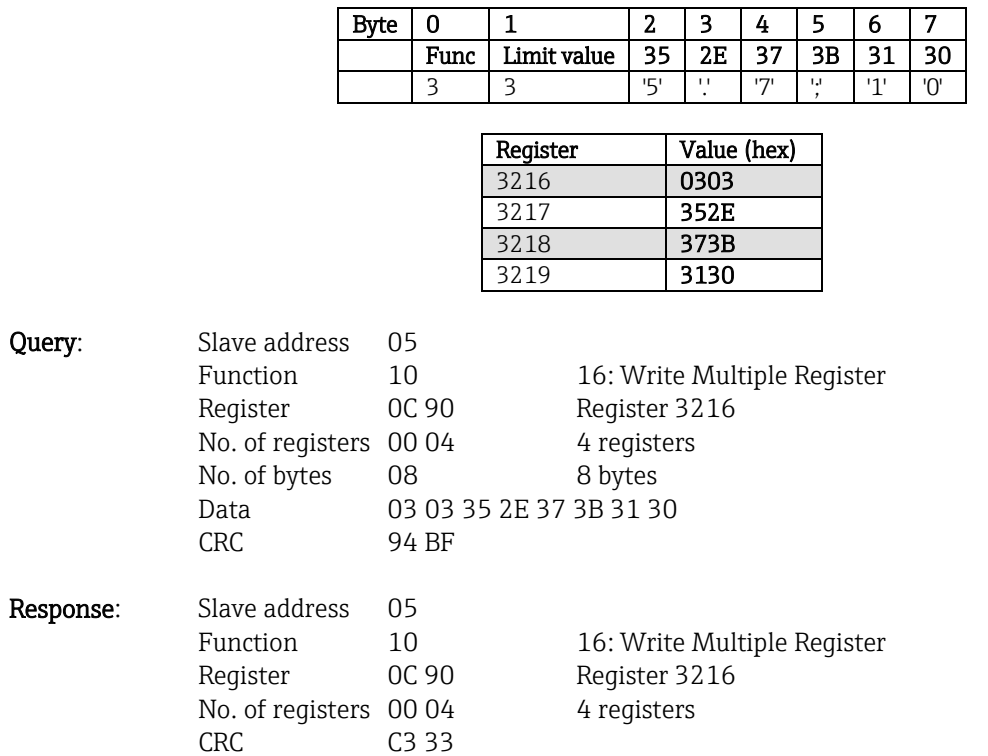

#### Example: Changing limit value 3 (gradient for analog input) to 5.7 within 10 seconds

\_\_\_\_\_\_\_\_\_\_\_\_\_\_\_\_\_\_\_\_\_\_\_\_\_\_\_\_\_\_\_\_\_\_\_\_\_\_\_\_\_\_\_\_\_\_\_\_\_\_\_\_\_\_\_\_\_\_\_\_\_\_\_\_\_\_\_\_\_\_\_\_\_\_\_\_\_\_\_\_\_\_

#### **3.2.10.3 Enter the reason for the change in the limit value**

Before saving the change in the limit value, it is possible to enter a reason which is saved in the events list. If a reason is not given, the message "Reason: changed by fieldbus" is entered in the events list.

Text items (as per the ASCII table) can be transmitted. The maximum length of the text item is 30 characters. If the text is longer than 30 characters it is truncated and saved.

The text must be written via 16 Write Multiple Register, 2 characters per register.

If an uneven number of characters is sent, a blank (0x20) must follow. The space is not displayed in the event log.

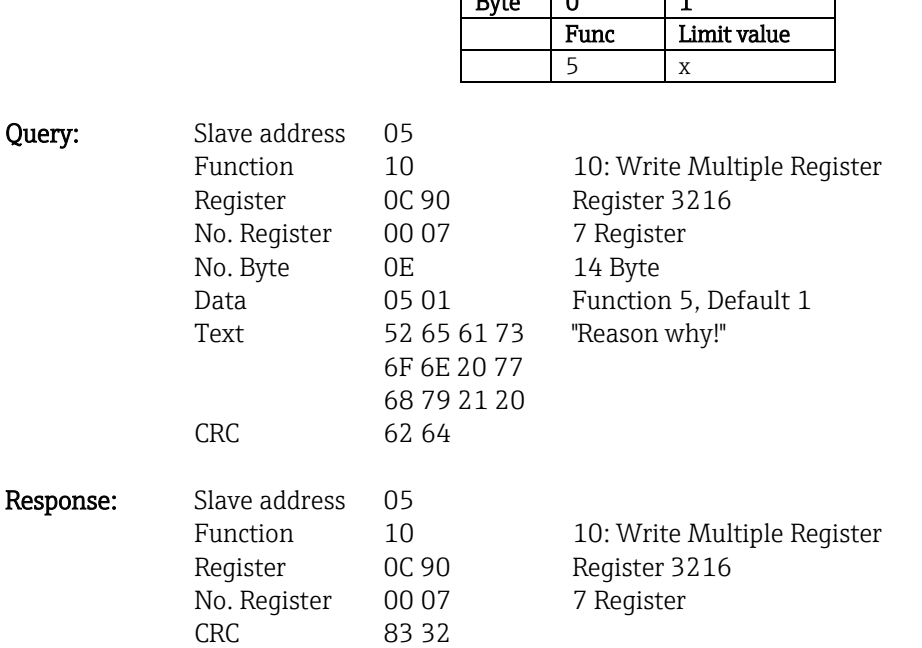

 $B<sub>tr</sub> = 0 1 1$  $\overline{\phantom{0}}$ 

# **3.2.10.4 Accepting limit values**

Here, the modified limit values are accepted in the device and stored in the device settings. 16 Write Multiple Register or 06 Write Single Register can be used for this purpose.

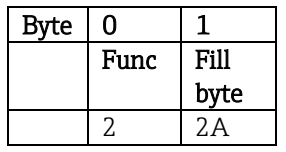

\_\_\_\_\_\_\_\_\_\_\_\_\_\_\_\_\_\_\_\_\_\_\_\_\_\_\_\_\_\_\_\_\_\_\_\_\_\_\_\_\_\_\_\_\_\_\_\_\_\_\_\_\_\_\_\_\_\_\_\_\_\_\_\_\_\_\_\_\_\_\_\_\_\_\_\_\_\_\_\_\_\_

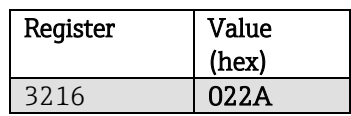

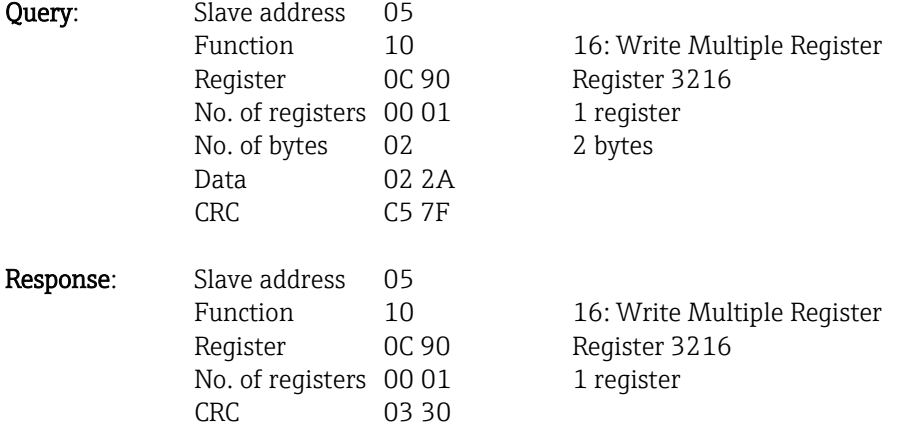

70

#### **3.2.10.5 Reading out the communication status**

This can be used to read out the status of the last limit value function performed. As a prerequisite, limit value readout should not be enabled (see [3.2.10.6\)](#page-33-0).

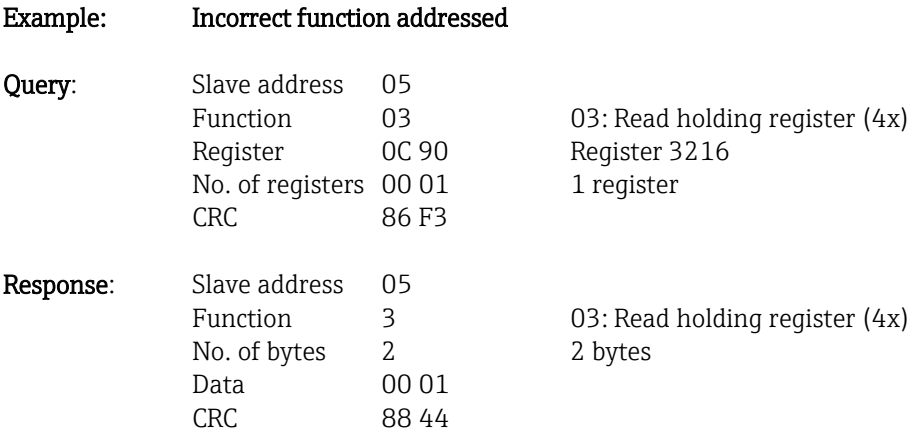

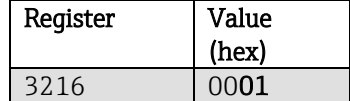

\_\_\_\_\_\_\_\_\_\_\_\_\_\_\_\_\_\_\_\_\_\_\_\_\_\_\_\_\_\_\_\_\_\_\_\_\_\_\_\_\_\_\_\_\_\_\_\_\_\_\_\_\_\_\_\_\_\_\_\_\_\_\_\_\_\_\_\_\_\_\_\_\_\_\_\_\_\_\_\_\_\_

Communication status:

- 0: OK
- 1: Incorrect function number or limit value number
- 2: Missing data
- 3: Limit value not active
- 4: Gradient-> two values
- 5: Function currently not possible
- 9: Error

#### **3.2.10.6 Read out limit values**

To activate the function, the number of the first desired limit value is transmitted.

By activating this function, reading from Modbus address 3216 no longer returns the communication status. Instead the limit value settings of the limit value in question is returned in 6 registers.

 $Bute$   $0$   $1$ 

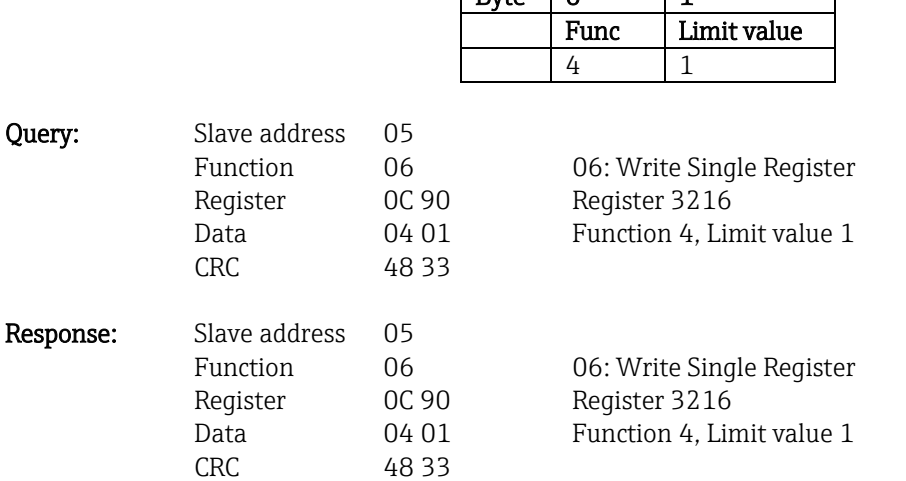

Afterwards the desired limit value settings (6 registers) are read out from register 3216.

If the limit value number transmitted is outside the limit value limits (1-100), the following error is indicated in the communication status:

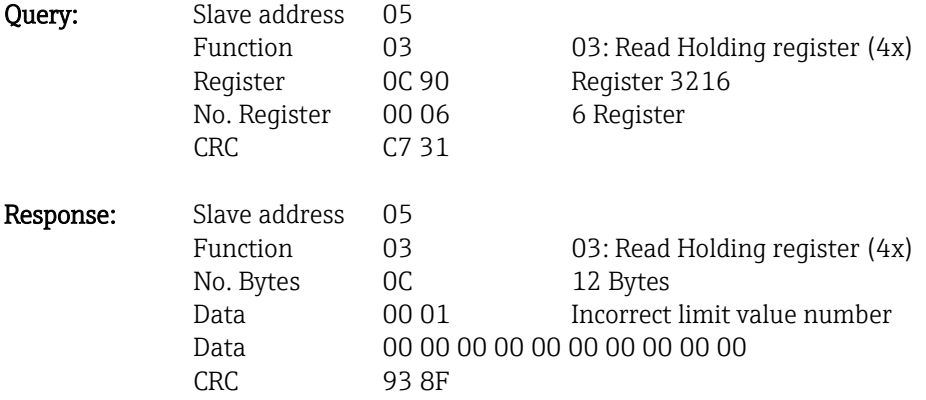

Otherwise the process of querying the communication status returns the settings of a limit value (see also [3.2.10.7](#page-71-0) [Tables and definitions\)](#page-71-0):

\_\_\_\_\_\_\_\_\_\_\_\_\_\_\_\_\_\_\_\_\_\_\_\_\_\_\_\_\_\_\_\_\_\_\_\_\_\_\_\_\_\_\_\_\_\_\_\_\_\_\_\_\_\_\_\_\_\_\_\_\_\_\_\_\_\_\_\_\_\_\_\_\_\_\_\_\_\_\_\_\_\_

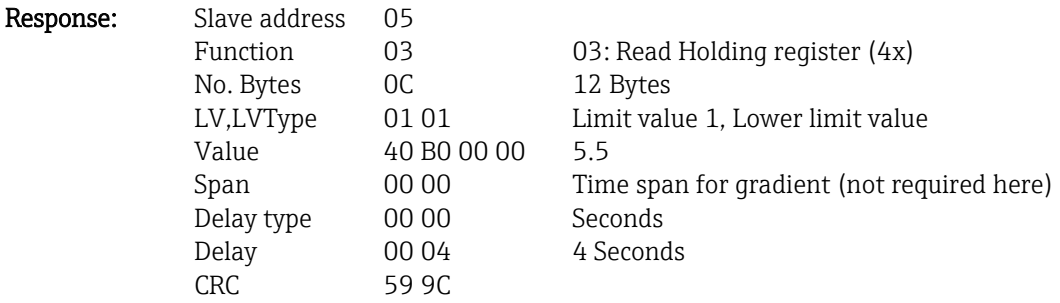

After each query, the limit value number is set to the next activated limit value and can be read out with the next query. After the last activated limit value, the system starts again with the first activated limit value.

If no limit values are activated, all the data are set to 0 in the response.

To deactivate the function, 255 is transmitted as the limit value number or a function not equal to 4 is performed.

#### <span id="page-71-0"></span>**3.2.10.7 Tables and definitions**

LV: Values between 1 and 100

#### LVType:

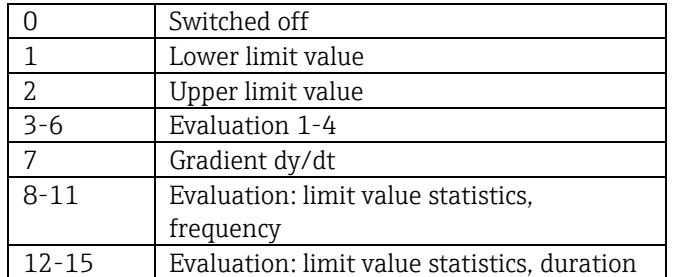

Value: Limit value as floating point number (IEEE754, Big Endian)

Span: Time span for gradient (1-60 s)

Delay type: Unit of delay time.

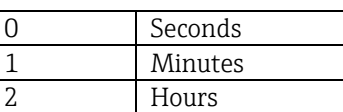

**Delay:** Delay time in the unit set above (0-999).
#### **3.2.11 Modbus master -> Device: transfer text**

Text (as per the ASCII table) can be stored in the device's event log. The maximum length of the text item is 40 characters. If it is longer than 40 characters, it is shortened when stored.

\_\_\_\_\_\_\_\_\_\_\_\_\_\_\_\_\_\_\_\_\_\_\_\_\_\_\_\_\_\_\_\_\_\_\_\_\_\_\_\_\_\_\_\_\_\_\_\_\_\_\_\_\_\_\_\_\_\_\_\_\_\_\_\_\_\_\_\_\_\_\_\_\_\_\_\_\_\_\_\_\_\_

The text must be written via 16 Write Multiple Register, 2 characters per register.

If an odd number of characters is sent, a space must follow (0x20). The space is not displayed in the event log.

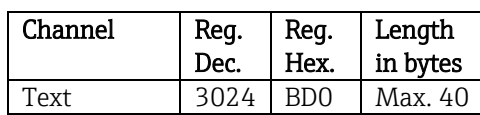

Tab. 16: Register addresses for the transfer of text, Modbus master -> Device

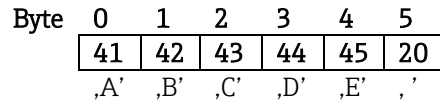

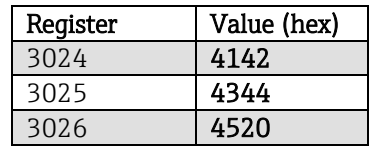

Example: Generating the text "ABCDE"

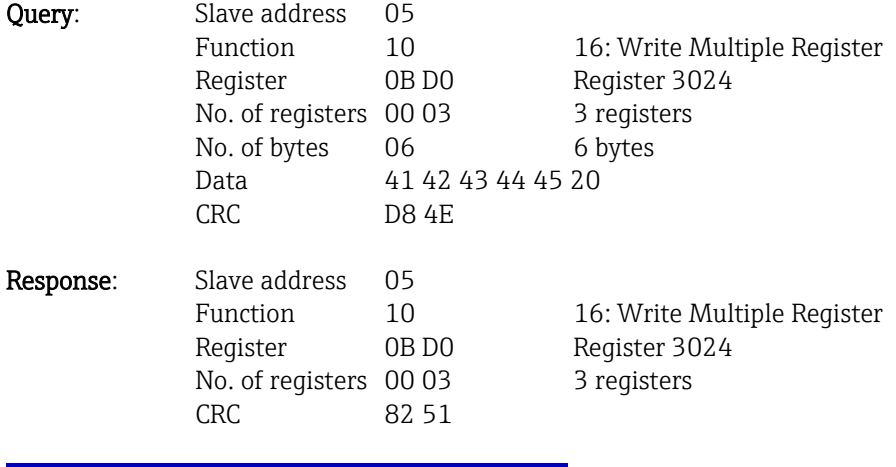

25.01.2008 12:19 Event log / Audit Trail 25.01.2008 12:18:04 <sup><sup>●</sup> ABCDE: Fieldbus (Remote)</sup>

Fig. 14: Entry of text in the event log

## **3.2.12 Structure of the process values**

#### **3.2.12.1 32-bit floating point number (IEEE-754)**

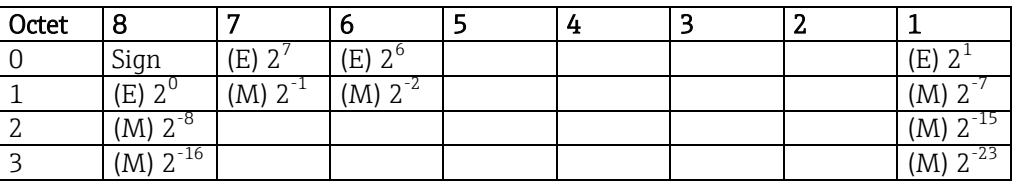

\_\_\_\_\_\_\_\_\_\_\_\_\_\_\_\_\_\_\_\_\_\_\_\_\_\_\_\_\_\_\_\_\_\_\_\_\_\_\_\_\_\_\_\_\_\_\_\_\_\_\_\_\_\_\_\_\_\_\_\_\_\_\_\_\_\_\_\_\_\_\_\_\_\_\_\_\_\_\_\_\_\_

Sign = 0: Positive number Sign = 1: Negative number  $E =$  Exponent,  $M =$  Mantissa

 $Number = -1^{\{VZ\}} \cdot (1 + M) \cdot 2^{E-127}$ 

Example: 40 F0 00 00 h = 0100 0000 1111 0000 0000 0000 0000 0000 b

Value  $= -1^0 \cdot 2^{129-127} \cdot (1 + 2^{-1} + 2^{-2} + 2^{-3})$  $= 1 \cdot 2^2 \cdot (1 + 0.5 + 0.25 + 0.125)$ 

$$
= 1 \cdot 4 \cdot 1,875 = 7,5
$$

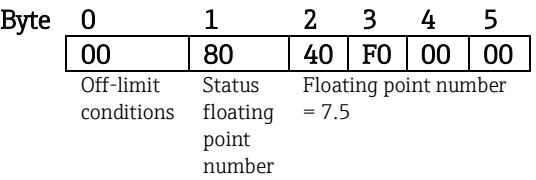

#### **3.2.12.2 Off-limit conditions**

#### Device -> Modbus master

Here the conditions of the first 8 assigned limit values of the channel are registered.

Bit 0: 1st assigned limit value

Bit 7: 8th assigned limit value

Bit  $x = 1$ : Limit violation = 0: No limit violation

#### Example:

…

If a limit on instantaneous value and a limit value on analysis 1 are assigned to the analog input 1, then the 2 limit value conditions in bit 0 and 1 are indicated in the measured value of analog input 1 (register 256) and the integrated analog input 1 (register 528).

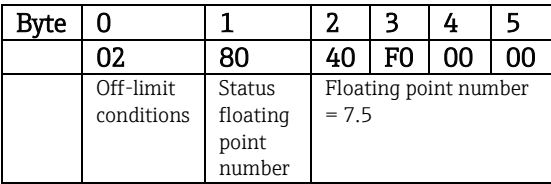

Bit  $0 = 0$ : No limit violation of the 1st assigned limit value;

here the limit value is set to the instantaneous value.

Bit 1 = 1: Limit violation of the 2nd assigned limit value; here the limit value is set to the integrated value.

#### **3.2.12.3 Status of the floating point number**

#### Device -> Modbus master

 $10H = e.q.$  cable open circuit, do not use the value  $8xH = \text{value OK}$ x.bit 0: lower limit value or decreasing gradient x.bit 1: upper limit value or increasing gradient x.bit 2: underrange x.bit 3: overrange

Otherwise = value not OK

#### Modbus master -> Device

80H: value OK Not equal to 80H: do not use the value (cable open circuit)

#### **3.2.12.4 Digital status**

#### Modbus master -> Device

The statuses of the 14 digital inputs are transmitted in register 2 (4 bytes) (see Section 3.2.2) also. A digital status is described by two bits. The statuses are found in register 120 and the mask, describing which digital input should adopt the status, in register 121.

\_\_\_\_\_\_\_\_\_\_\_\_\_\_\_\_\_\_\_\_\_\_\_\_\_\_\_\_\_\_\_\_\_\_\_\_\_\_\_\_\_\_\_\_\_\_\_\_\_\_\_\_\_\_\_\_\_\_\_\_\_\_\_\_\_\_\_\_\_\_\_\_\_\_\_\_\_\_\_\_\_\_

The 2 registers must never be written separately, but rather together via 16 Write Multiple Register.

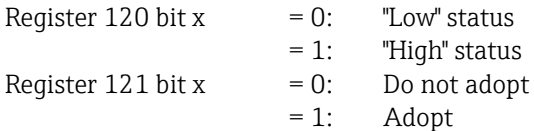

#### Example:

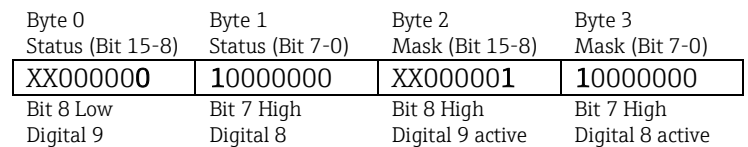

Fig. 15: Structure of the 2 registers (4 bytes) transmitted when status is digital (Modbus master -> Device)

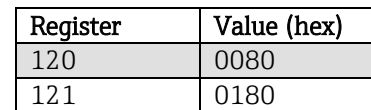

Fig. 16: Register contents (4 bytes) when status is digital (Modbus master -> Device)

In this case, only bit 7 (digital 8) and bit 8 (digital 9) are adopted (byte 2 and 3). The statuses for this are bit  $8 =$  low and bit  $7 =$  high (byte 0 and 1).

#### Device -> Modbus master

The statuses of the 14 digital inputs are transmitted in the first register (high byte bit 0) (see Section 3.2.5 also).

# **4 List of abbreviations/explanation of terms**

Modbus module:The Modbus RTU or Modbus ETH slave plug-in module that is plugged into the rear of the device

\_\_\_\_\_\_\_\_\_\_\_\_\_\_\_\_\_\_\_\_\_\_\_\_\_\_\_\_\_\_\_\_\_\_\_\_\_\_\_\_\_\_\_\_\_\_\_\_\_\_\_\_\_\_\_\_\_\_\_\_\_\_\_\_\_\_\_\_\_\_\_\_\_\_\_\_\_\_\_\_\_\_

Modbus master: All equipment, such as the PLC and PC plug-in boards, that have a Modbus master function

# **5 Index**

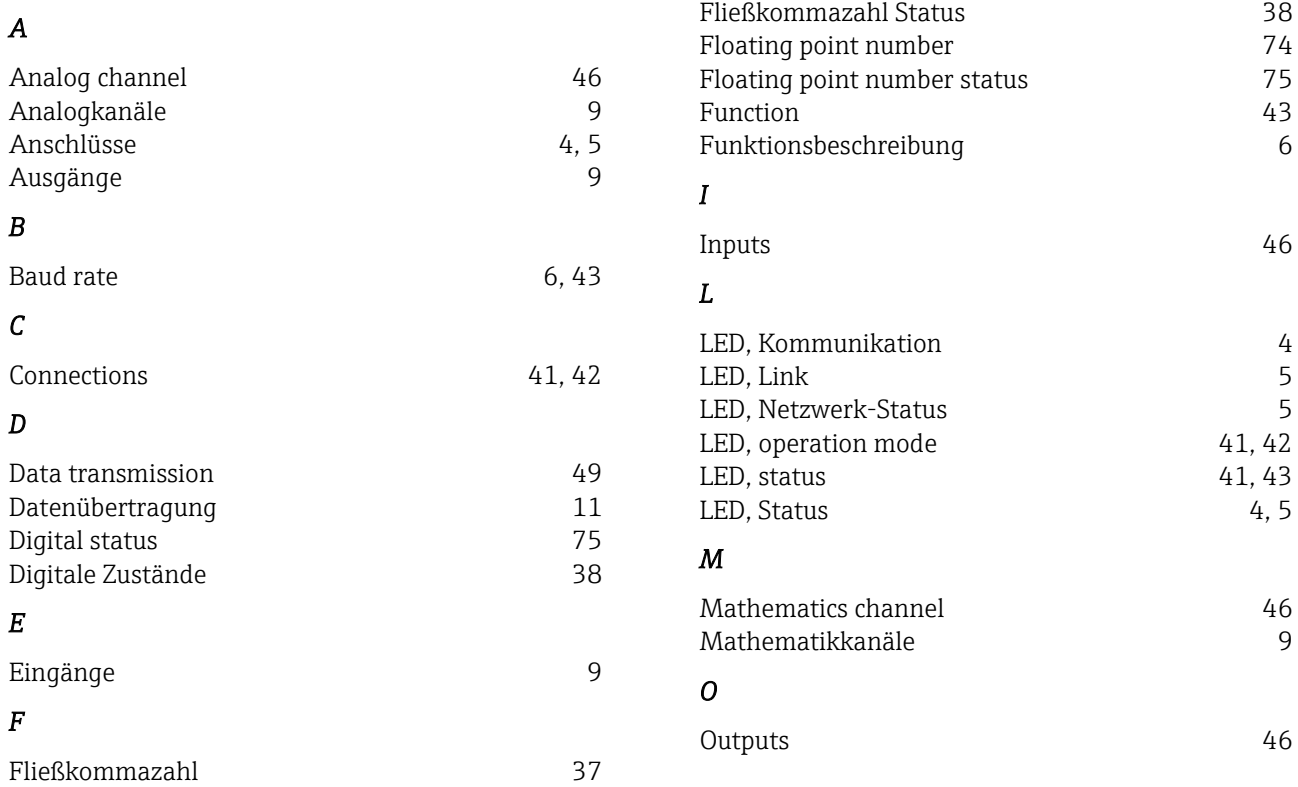

## Sommario:

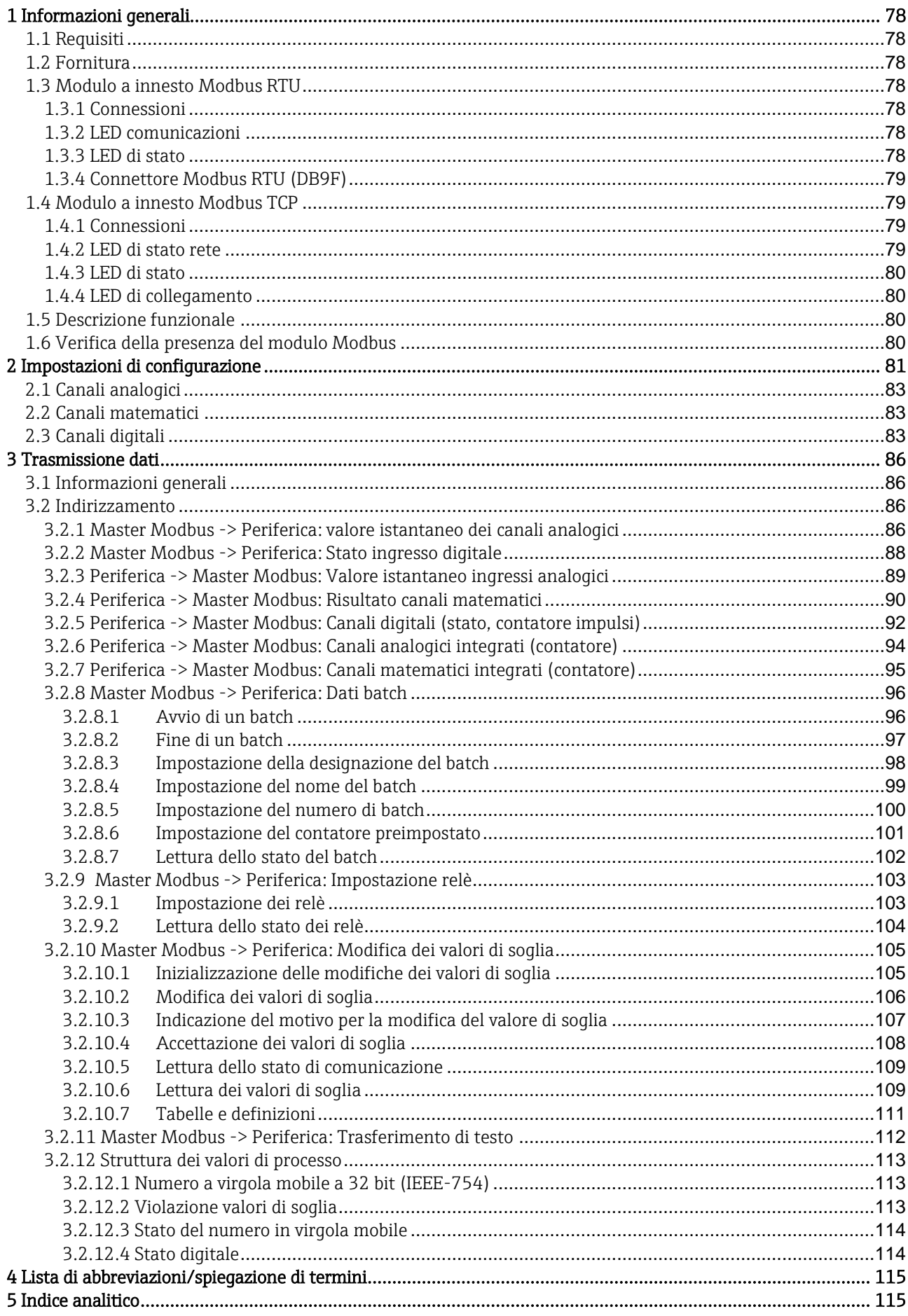

## <span id="page-77-0"></span>1 Informazioni generali

Si prega di tener conto dei seguenti segnali grafici:

Nota:  $\bigotimes$  Indicazioni per una messa in servizio sicura

**Attenzione**:  $\frac{!}{!}$  L'inosservanza delle istruzioni può provocare danni al dispositivo o un suo malfunzionamento!

\_\_\_\_\_\_\_\_\_\_\_\_\_\_\_\_\_\_\_\_\_\_\_\_\_\_\_\_\_\_\_\_\_\_\_\_\_\_\_\_\_\_\_\_\_\_\_\_\_\_\_\_\_\_\_\_\_\_\_\_\_\_\_\_\_\_\_\_\_\_\_\_\_\_\_\_\_\_\_\_\_\_\_\_\_\_

## <span id="page-77-1"></span>1.1 Requisiti

Il modulo Modbus può essere utilizzato unicamente come firmware del dispositivo versione V1.02.00 insieme a un software per PC versione 1.23.1.0 o superiore.

I canali matematici 9 - 12 sono solamente supportati a partire dalla versione del software del dispositivo V1.10.00 Opzione "Energy".

## <span id="page-77-2"></span>1.2 Fornitura

Dispositivo con modulo Modbus integrato.

## <span id="page-77-3"></span>1.3 Modulo a innesto Modbus RTU

## <span id="page-77-4"></span>1.3.1 Connessioni

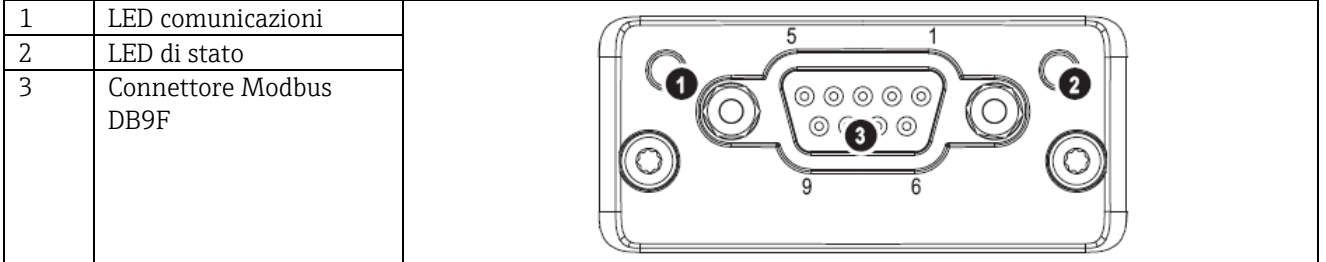

<span id="page-77-5"></span>Tab. 1: Vista della parte posteriore della connessione del dispositivo Modbus RTU

## 1.3.2 LED comunicazioni

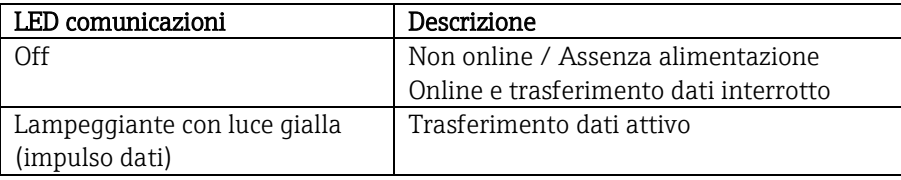

<span id="page-77-6"></span>Tab. 2: Descrizione funzionale del LED comunicazioni del modulo Modbus RTU

## 1.3.3 LED di stato

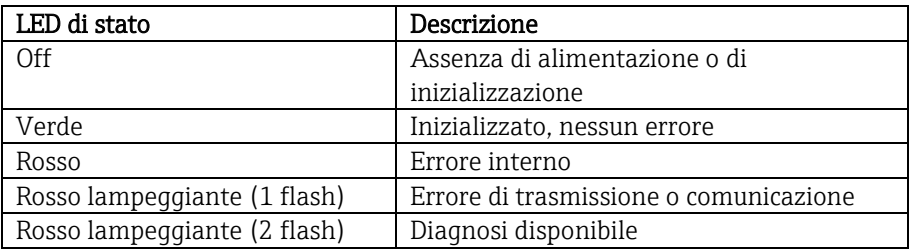

Tab. 3: Descrizione funzionale del LED di stato del modulo Modbus RTU

## <span id="page-78-0"></span>1.3.4 Connettore Modbus RTU (DB9F)

Il connettore Modbus è isolato galvanicamente e supporta RS-232 o RS-485

#### $\sqrt{1}$  $\Delta$  Le connessioni non sono assegnate in modo standard (Modbus su linea seriale - guida specifiche e implementazione V1.02).

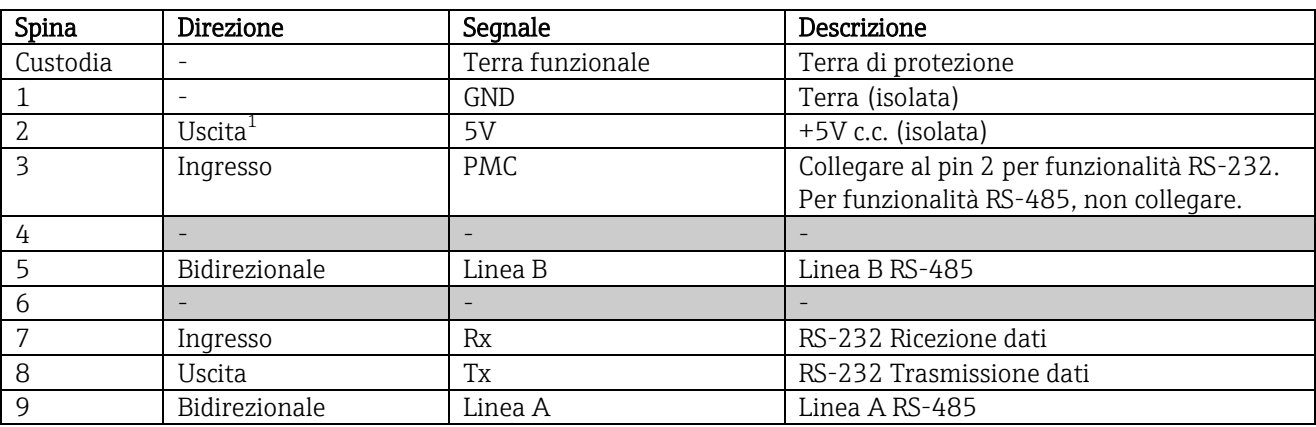

\_\_\_\_\_\_\_\_\_\_\_\_\_\_\_\_\_\_\_\_\_\_\_\_\_\_\_\_\_\_\_\_\_\_\_\_\_\_\_\_\_\_\_\_\_\_\_\_\_\_\_\_\_\_\_\_\_\_\_\_\_\_\_\_\_\_\_\_\_\_\_\_\_\_\_\_\_\_\_\_\_\_\_

Tab. 4: Assegnazione pin del connettore Modbus RTU

 $^{\rm 1}$ Qualsiasi quantità di corrente assorbita tramite questo pin influirà sul consumo totale di corrente del modulo.

## <span id="page-78-1"></span>1.4 Modulo a innesto Modbus TCP

## <span id="page-78-2"></span>1.4.1 Connessioni

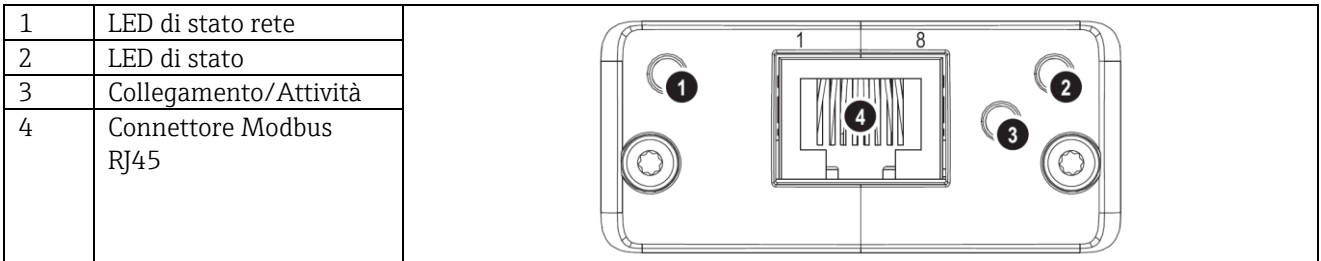

<span id="page-78-3"></span>Tab. 5: Vista della parte posteriore della connessione del dispositivo Modbus TCP

## 1.4.2 LED di stato rete

Nota: All'accensione dell'unità viene visualizzata una sequenza di test.

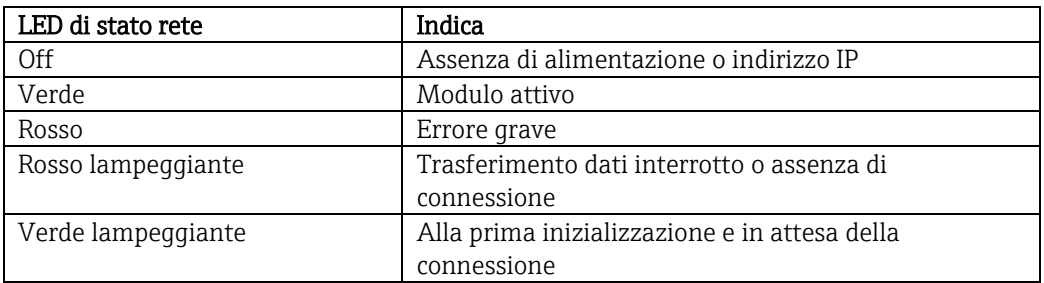

Tab. 6: Descrizione funzionale del LED della modalità operativa del modulo Modbus TCP

## <span id="page-79-0"></span>1.4.3 LED di stato

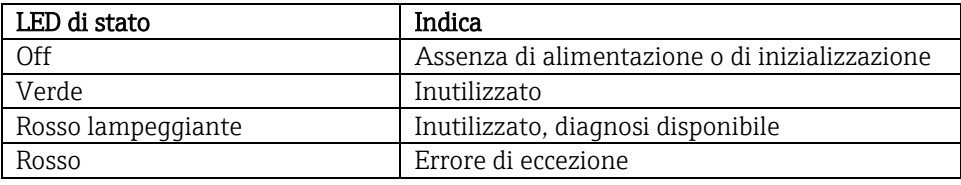

<span id="page-79-1"></span>Tab. 7: Descrizione funzionale del LED di stato del modulo Modbus TCP

## 1.4.4 LED di collegamento

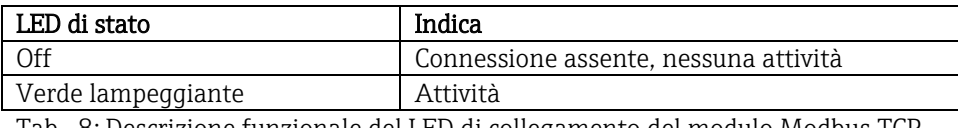

Tab. 8: Descrizione funzionale del LED di collegamento del modulo Modbus TCP

## <span id="page-79-2"></span>1.5 Descrizione funzionale

Il modulo Modbus RTU consente di connettere il dispositivo a Modbus RTU, con la funzionalità di uno slave RTU. Baud rate supportati in baud: 1200, 2400, 4800, 9600, 19200, 38400, 57600, 115200

\_\_\_\_\_\_\_\_\_\_\_\_\_\_\_\_\_\_\_\_\_\_\_\_\_\_\_\_\_\_\_\_\_\_\_\_\_\_\_\_\_\_\_\_\_\_\_\_\_\_\_\_\_\_\_\_\_\_\_\_\_\_\_\_\_\_\_\_\_\_\_\_\_\_\_\_\_\_\_\_\_\_\_\_\_\_

Il modulo Modbus TCP consente di connettere il dispositivo a Modbus TCP, con la funzionalità di uno slave TCP. La connessione Ethernet supporta 10/100 Mbit, full duplex o half duplex.

## <span id="page-79-3"></span>1.6 Verifica della presenza del modulo Modbus

In /Menu principale/Diagnostica/simulazione/Dati dispositivo/ENP/Hardware, è possibile utilizzare la funzione Interfaccia bus per verificare se venga utilizzato un modulo Modbus. Qui è possibile visualizzare la versione software e il numero di serie e, nel caso del modulo Modbus TCP, anche l'indirizzo MAC.

| Pegel       |          | 25.01.2008 11:07                      | SIMU                                     | Pegel    |             | 25.01.2008 11:10 | SIMU                                  |                                   |          |
|-------------|----------|---------------------------------------|------------------------------------------|----------|-------------|------------------|---------------------------------------|-----------------------------------|----------|
|             | 15:51:37 | $15 - 53 - 37$<br>15-55-37            | 15-59-37<br>15-57-37                     | 11:05:55 |             | 15:53:27         | 15-55-27                              | 15-59-27<br>11-05-45<br>15-57-27  | 11:07:45 |
|             |          | / Device information / ENP / Hardware |                                          |          |             |                  | / Device information / ENP / Hardware |                                   |          |
|             |          | Power supply                          | 6 digital, 6 relay                       |          |             |                  | SW version                            | : GDU00xA V1.00.00                |          |
|             |          | SW version                            | GDU00xA V1.00.00                         |          |             |                  | Serial no.                            | 87654321                          |          |
|             |          | Serial no.                            | :87654321                                |          |             |                  |                                       |                                   |          |
|             |          |                                       |                                          |          |             |                  | Communication                         | available                         |          |
|             |          | Communication                         | available:                               |          |             |                  |                                       |                                   |          |
|             |          |                                       |                                          |          |             |                  | <b>Bus interface</b>                  | : Modbus TCP                      |          |
|             |          | <b>Bus interface</b>                  | : Modbus RTU                             |          |             |                  | SW version                            | 2.02.01                           |          |
|             |          | SW version                            | 2.01.02                                  |          |             |                  | Serial no.                            | A00A193B                          |          |
|             |          | Serial no.                            | A00987E8                                 |          |             |                  | MAC-Address                           | $00-30-11-02-E5-EE$               |          |
|             |          | Navigator                             | .49466                                   |          |             |                  | Navigator                             | 49529                             |          |
|             |          | $X$ Back                              |                                          |          |             |                  | $X$ Back                              |                                   |          |
| <b>Back</b> |          |                                       | Abfluss Q: 0.0050.00 m3/h<br><b>Help</b> |          | <b>Back</b> |                  |                                       | Abfluss Q: 0.0050.00 m3/h<br>Help |          |

Fig. 1: Verifica della presenza del modulo Modbus

## <span id="page-80-0"></span> 2 Impostazioni di configurazione Modbus RTU:

L'indirizzo slave, compreso tra 1 e 247, è configurato in /Configurazione/Sistema/Modbus (v. Fig. 2).

\_\_\_\_\_\_\_\_\_\_\_\_\_\_\_\_\_\_\_\_\_\_\_\_\_\_\_\_\_\_\_\_\_\_\_\_\_\_\_\_\_\_\_\_\_\_\_\_\_\_\_\_\_\_\_\_\_\_\_\_\_\_\_\_\_\_\_\_\_\_\_\_\_\_\_\_\_\_\_\_\_\_\_

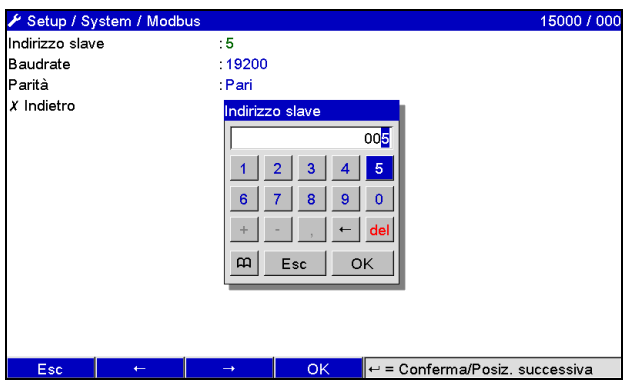

Fig. 2: Immissione dell'indirizzo slave in Modbus RTU

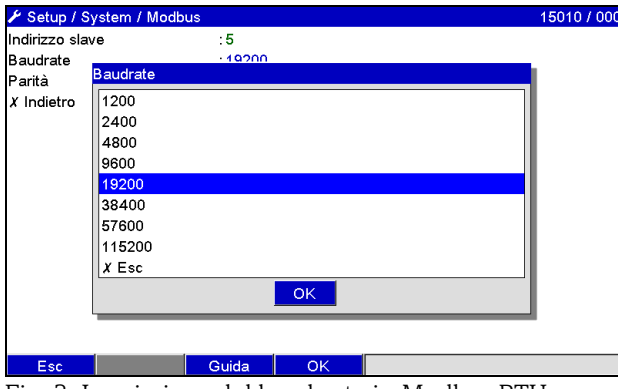

Fig. 3: Immissione del baud rate in Modbus RTU

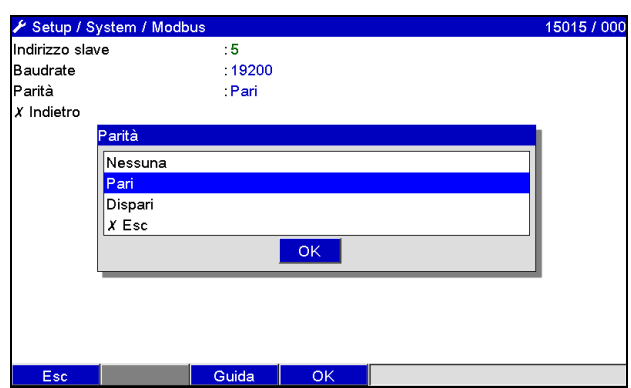

Fig. 4: Selezione della parità in Modbus RTU

![](_page_80_Picture_9.jpeg)

Fig. 5: Selezione del timeout in Modbus RTU

#### Modbus TCP:

L'indirizzo IP è configurato in /Configurazione/Sistema/Modbus (v. Fig. 6 - Fig. 8). Si può scegliere tra DHCP e immissione manuale:

\_\_\_\_\_\_\_\_\_\_\_\_\_\_\_\_\_\_\_\_\_\_\_\_\_\_\_\_\_\_\_\_\_\_\_\_\_\_\_\_\_\_\_\_\_\_\_\_\_\_\_\_\_\_\_\_\_\_\_\_\_\_\_\_\_\_\_\_\_\_\_\_\_\_\_\_\_\_\_\_\_\_\_\_\_\_

![](_page_81_Picture_100.jpeg)

Fig. 6: Selezione DHCP in Modbus TCP

![](_page_81_Picture_101.jpeg)

Fig. 7: Assegnazione automatica dell'indirizzo IP in Modbus TCP

Se l'indirizzo IP viene immesso manualmente, è necessario immettere IP, subnet mask e gateway (v. Fig. 8):

![](_page_81_Picture_8.jpeg)

Fig. 8: Selezione immissione manuale dell'IP in Modbus TCP

![](_page_81_Picture_10.jpeg)

Fig. 9: Selezione del timeout in Modbus TCP

L'indirizzo IP assegnato con DHCP può essere visualizzato selezionando /Menu principale/Diagnostica/ Simulazione/Informazioni sullo strumento/ENP.

## <span id="page-82-0"></span>2.1 Canali analogici

 $\bigotimes$ 

Tutti gli ingressi analogici (40) e digitali (14) sono abilitati e possono essere utilizzati come ingressi Modbus anche se non sono disponibili sotto forma di schede a innesto.

\_\_\_\_\_\_\_\_\_\_\_\_\_\_\_\_\_\_\_\_\_\_\_\_\_\_\_\_\_\_\_\_\_\_\_\_\_\_\_\_\_\_\_\_\_\_\_\_\_\_\_\_\_\_\_\_\_\_\_\_\_\_\_\_\_\_\_\_\_\_\_\_\_\_\_\_\_\_\_\_\_\_\_

#### Trasferimento dati master Modbus -> Periferica:

In /Configurazione/Ingressi/Ingressi analogici/Ingresso analogico X, il parametro Segnale è impostato su Modbus. Il canale analogico configurato in questo modo può essere selezionato per il trasferimento di dati (v. Par. [3.2.1\)](#page-85-3).

![](_page_82_Figure_6.jpeg)

Fig. 10: Configurazione del canale analogico su Modbus

|                  | Setup / Inputs / Analog inputs / Analog input 6 (active) | 20015 / 005 |
|------------------|----------------------------------------------------------|-------------|
| Signal           | : Modbus                                                 |             |
| Channel ident.   | : Analog 6                                               |             |
| Plot type        | : Average                                                |             |
| Engineering unit | $: \%$                                                   |             |
| Decimal point    | : One $(X,Y)$                                            |             |
| Zoom start       | :0,0%                                                    |             |
| Zoom end         | :100.0%                                                  |             |
| Totalization     |                                                          |             |
| Copy settings    | : No                                                     |             |
| $X$ Back         |                                                          |             |
|                  |                                                          |             |
|                  |                                                          |             |
|                  |                                                          |             |
|                  |                                                          |             |
|                  |                                                          |             |
|                  |                                                          |             |
| <b>Back</b>      | Help                                                     |             |

Fig. 11: Selezione del canale desiderato

#### Trasferimento dati Periferica -> Master Modbus

Gli ingressi analogici 1 - 20 possono essere letti dal master Modbus come descritto nella Sezione [3.2.1.](#page-85-3)

## <span id="page-82-1"></span>2.2 Canali matematici

#### Trasferimento dati periferica -> Master Modbus

I canali matematici sono disponibili a livello opzionale in /Configurazione/Ingressi/Pacchetti matematici. I risultati possono essere letti dal master Modbus (v. Par [3.2.4\)](#page-89-0).

## <span id="page-82-2"></span>2.3 Canali digitali

#### Trasferimento dati Master Modbus -> Periferica:

In /Configurazione/Ingressi/Ingressi digitali/Ingresso digitale X, il parametro Funzione è impostato su Modbus. Il canale digitale configurato in questo modo può essere utilizzato per il trasferimento dati (v. Par. [3.2.2\)](#page-86-0).

![](_page_82_Picture_147.jpeg)

Fig. 12: Configurazione del canale digitale su Modbus

Lo stato digitale trasmesso dal master Modbus nella periferica ha la stessa funzionalità dello stato di un canale digitale effettivamente disponibile.

\_\_\_\_\_\_\_\_\_\_\_\_\_\_\_\_\_\_\_\_\_\_\_\_\_\_\_\_\_\_\_\_\_\_\_\_\_\_\_\_\_\_\_\_\_\_\_\_\_\_\_\_\_\_\_\_\_\_\_\_\_\_\_\_\_\_\_\_\_\_\_\_\_\_\_\_\_\_\_\_\_\_\_\_\_\_

#### Trasferimento dati Periferica -> Master Modbus Ingresso di controllo o evento on/off

Lo stato digitale del canale digitale configurato in questo modo può essere letto dal master Modbus (v. Par[.](#page-90-0)  [3.2.5\)](#page-90-0).

#### Contatore di impulsi o ore di lavoro

Il contatore o le ore di lavoro del canale digitale configurato in questo modo possono essere letti dal master Modbus (v. Par [3.2.5\)](#page-90-0).

#### Evento+ore di lavoro

Lo stato digitale e il contatore del canale digitale configurato in questo modo possono essere letti dal master Modbus (v. Par. [3.2.5\)](#page-90-0).

È possibile richiamare una visione d'insieme mediante un web browser (opzione Ethernet). L'indirizzo IP da specificare è quello del dispositivo, non quello del modulo Modbus (TCP).

\_\_\_\_\_\_\_\_\_\_\_\_\_\_\_\_\_\_\_\_\_\_\_\_\_\_\_\_\_\_\_\_\_\_\_\_\_\_\_\_\_\_\_\_\_\_\_\_\_\_\_\_\_\_\_\_\_\_\_\_\_\_\_\_\_\_\_\_\_\_\_\_\_\_\_\_\_\_\_\_\_\_\_

Es. URL:<http://192.168.100.7/fieldbus>

## ModbusETH V3.03.01 A017E7DB MAC: 00-30-11-07-6D-5B Link active, IP established, DHCP not active,<br>IP: 192.168.178.200 SM: 255.255.255.0 GW: 0.0.0.

![](_page_84_Picture_47.jpeg)

![](_page_84_Picture_48.jpeg)

Fig. 13: Sito web della panoramica Modbus

![](_page_84_Picture_49.jpeg)

856 Analog 39 860 Analog 40

# <span id="page-85-0"></span>3 Trasmissione dati

## <span id="page-85-1"></span>3.1 Informazioni generali

Sono supportate le funzioni 03: Read Holding Register e 16: Write Multiple Register.

\_\_\_\_\_\_\_\_\_\_\_\_\_\_\_\_\_\_\_\_\_\_\_\_\_\_\_\_\_\_\_\_\_\_\_\_\_\_\_\_\_\_\_\_\_\_\_\_\_\_\_\_\_\_\_\_\_\_\_\_\_\_\_\_\_\_\_\_\_\_\_\_\_\_\_\_\_\_\_\_\_\_\_\_\_\_

È possibile trasferire

- Valori analogici (istantanei)
- Stati digitali
- **Testi**

dal master Modbus alla periferica.

È possibile trasferire

- Valori analogici (istantanei)
- Valori analogici integrati (contatore)
- Canali matematici (risultato: stato, valore istantaneo, ore di lavoro, contatore)
- Canali matematici integrati (contatore)
- Stato digitale
- Contatore di impulsi (contatore generale)
- Ore di lavoro

dalla periferica al master Modbus.

## <span id="page-85-2"></span>3.2 Indirizzamento

Gli esempi di interrogazione/risposta si riferiscono a Modbus RTU. Gli indirizzi del registro sono tutti su base 0.

## <span id="page-85-3"></span>3.2.1 Master Modbus -> Periferica: valore istantaneo dei canali analogici

I valori dei canali analogici 1-40 devono essere scritti con 16 Write Multiple Register.

![](_page_85_Picture_522.jpeg)

![](_page_85_Picture_523.jpeg)

Tab. 9: Indirizzi di registro degli ingressi analogici, master Modbus -> Periferica

Lo stato del numero in virgola mobile trasmesso nel secondo e terzo registro si trova nel primo registro (v. Par. [3.2.12.3\)](#page-113-0).

\_\_\_\_\_\_\_\_\_\_\_\_\_\_\_\_\_\_\_\_\_\_\_\_\_\_\_\_\_\_\_\_\_\_\_\_\_\_\_\_\_\_\_\_\_\_\_\_\_\_\_\_\_\_\_\_\_\_\_\_\_\_\_\_\_\_\_\_\_\_\_\_\_\_\_\_\_\_\_\_\_\_\_

<span id="page-86-0"></span>![](_page_86_Picture_124.jpeg)

### Esempio: Scrittura su analog 17, valore 123.456, indirizzo slave 5

## <span id="page-87-0"></span>3.2.2 Master Modbus -> Periferica: Stato ingresso digitale

Lo stato degli ingressi analogici 1-14 deve essere scritto tramite 16 Write Multiple Register.

![](_page_87_Picture_195.jpeg)

\_\_\_\_\_\_\_\_\_\_\_\_\_\_\_\_\_\_\_\_\_\_\_\_\_\_\_\_\_\_\_\_\_\_\_\_\_\_\_\_\_\_\_\_\_\_\_\_\_\_\_\_\_\_\_\_\_\_\_\_\_\_\_\_\_\_\_\_\_\_\_\_\_\_\_\_\_\_\_\_\_\_\_\_\_\_

Tab. 10: Indirizzi di registro degli ingressi digitali, master Modbus -> Periferica

Il nuovo stato degli ingressi analogici si trova nel primo registro (120). La maschera che descrive se lo stato viene adottato si trova nel secondo registro (121).

#### Esempio: Impostazione dell'ingresso digitale 8 su High e dell'ingresso digitale 9 su Low, indirizzo slave 5

![](_page_87_Picture_196.jpeg)

## <span id="page-88-0"></span>3.2.3 Periferica -> Master Modbus: Valore istantaneo ingressi analogici

I canali analogici 1-20 vengono letti con 03 Read Holding Register (4x).

![](_page_88_Picture_560.jpeg)

![](_page_88_Picture_561.jpeg)

Tab. 11: Indirizzi di registro degli ingressi analogici, Periferica -> Master Modbus

![](_page_88_Picture_562.jpeg)

\_\_\_\_\_\_\_\_\_\_\_\_\_\_\_\_\_\_\_\_\_\_\_\_\_\_\_\_\_\_\_\_\_\_\_\_\_\_\_\_\_\_\_\_\_\_\_\_\_\_\_\_\_\_\_\_\_\_\_\_\_\_\_\_\_\_\_\_\_\_\_\_\_\_\_\_\_\_\_\_\_\_\_

Tab. 11a: Indirizzi di registro degli ingressi analogici, Periferica -> Master Modbus

Lo stato del numero in virgola mobile trasmesso nel secondo e terzo registro si trova nel primo registro (v. Par. [3.2.12.3\)](#page-113-0).

#### Esempio: Lettura analog 2, valore 5.016928673, indirizzo slave 5

![](_page_88_Picture_563.jpeg)

## <span id="page-89-0"></span>3.2.4 Periferica -> Master Modbus: Risultato canali matematici

I risultati dei canali matematici vengono letti con 03 Read Holding Register (4x).

![](_page_89_Picture_276.jpeg)

\_\_\_\_\_\_\_\_\_\_\_\_\_\_\_\_\_\_\_\_\_\_\_\_\_\_\_\_\_\_\_\_\_\_\_\_\_\_\_\_\_\_\_\_\_\_\_\_\_\_\_\_\_\_\_\_\_\_\_\_\_\_\_\_\_\_\_\_\_\_\_\_\_\_\_\_\_\_\_\_\_\_\_\_\_\_

Tab. 12: Indirizzi di registrazione dei canali matematici, Periferica -> Master Modbus

Lo stato del numero in virgola mobile trasmesso nel secondo e terzo registro si trova nel primo registro (v. Par. [3.2.12.3\)](#page-113-0).

![](_page_89_Picture_277.jpeg)

![](_page_89_Picture_278.jpeg)

## Esempio: Lettura di Maths 1 (risultato stato), indirizzo slave 5

Lo stato si trova nel primo registro, byte high.

<span id="page-90-0"></span>![](_page_90_Picture_95.jpeg)

\_\_\_\_\_\_\_\_\_\_\_\_\_\_\_\_\_\_\_\_\_\_\_\_\_\_\_\_\_\_\_\_\_\_\_\_\_\_\_\_\_\_\_\_\_\_\_\_\_\_\_\_\_\_\_\_\_\_\_\_\_\_\_\_\_\_\_\_\_\_\_\_\_\_\_\_\_\_\_\_\_\_\_

## <span id="page-91-0"></span>3.2.5 Periferica -> Master Modbus: Canali digitali (stato, contatore impulsi)

Gli stati e i valori del contatore impulsi (totalizzatore) vengono letti con 03 Read Holding Register (4x).

\_\_\_\_\_\_\_\_\_\_\_\_\_\_\_\_\_\_\_\_\_\_\_\_\_\_\_\_\_\_\_\_\_\_\_\_\_\_\_\_\_\_\_\_\_\_\_\_\_\_\_\_\_\_\_\_\_\_\_\_\_\_\_\_\_\_\_\_\_\_\_\_\_\_\_\_\_\_\_\_\_\_\_\_\_\_

![](_page_91_Picture_280.jpeg)

![](_page_91_Picture_281.jpeg)

Tab. 13: Indirizzi di registro dei canali digitali, Periferica -> Master Modbus

Lo stato del numero in virgola mobile trasmesso nel secondo e terzo registro si trova nel primo registro (byte low) (v. Par. [3.2.12.3\)](#page-113-0).

Lo stato digitale si trova nel primo registro (byte high, bit 0).

#### Esempio: Lettura di Digital 2 (stato), indirizzo slave 5

Lo stato si trova nel primo registro, byte high.

![](_page_91_Picture_282.jpeg)

![](_page_92_Picture_114.jpeg)

Esempio: Lettura di Digital 2 (contatore impulsi), indirizzo slave 5

\_\_\_\_\_\_\_\_\_\_\_\_\_\_\_\_\_\_\_\_\_\_\_\_\_\_\_\_\_\_\_\_\_\_\_\_\_\_\_\_\_\_\_\_\_\_\_\_\_\_\_\_\_\_\_\_\_\_\_\_\_\_\_\_\_\_\_\_\_\_\_\_\_\_\_\_\_\_\_\_\_\_\_

## <span id="page-93-0"></span>3.2.6 Periferica -> Master Modbus: Canali analogici integrati (contatore)

I valori integrati degli ingressi analogici 1-40 vengono letti con 03 Read Holding Register (4x).

\_\_\_\_\_\_\_\_\_\_\_\_\_\_\_\_\_\_\_\_\_\_\_\_\_\_\_\_\_\_\_\_\_\_\_\_\_\_\_\_\_\_\_\_\_\_\_\_\_\_\_\_\_\_\_\_\_\_\_\_\_\_\_\_\_\_\_\_\_\_\_\_\_\_\_\_\_\_\_\_\_\_\_\_\_\_

![](_page_93_Picture_519.jpeg)

![](_page_93_Picture_520.jpeg)

Tab. 14: Indirizzi di registro degli ingressi analogici digitali, Periferica -> Master Modbus

Lo stato del numero in virgola mobile trasmesso nel secondo e terzo registro si trova nel primo registro (byte low) (v. Par. [3.2.12.3\)](#page-113-0).

#### Esempio: Lettura del contatore dell'ingresso analogico integrato 5

![](_page_93_Picture_521.jpeg)

## <span id="page-94-0"></span>3.2.7 Periferica -> Master Modbus: Canali matematici integrati (contatore)

I valori integrati dei canali matematici 1-12 vengono letti con 03 Read Holding Register (4x).

![](_page_94_Picture_268.jpeg)

\_\_\_\_\_\_\_\_\_\_\_\_\_\_\_\_\_\_\_\_\_\_\_\_\_\_\_\_\_\_\_\_\_\_\_\_\_\_\_\_\_\_\_\_\_\_\_\_\_\_\_\_\_\_\_\_\_\_\_\_\_\_\_\_\_\_\_\_\_\_\_\_\_\_\_\_\_\_\_\_\_\_\_

Tab. 15: Indirizzi di registro degli canali matematici integrati, Periferica -> Master Modbus

Lo stato del numero in virgola mobile trasmesso nel secondo e terzo registro si trova nel primo registro (byte low) (v. Par. [3.2.12.3\)](#page-113-0).

![](_page_94_Picture_269.jpeg)

#### Esempio: Lettura del contatore del canale matematico integrato 1

# <span id="page-95-0"></span> 3.2.8 Master Modbus -> Periferica: Dati batch  $\bigotimes$

Versione firmware V2.00.00 e successive

I batch possono essere avviati e arrestati. Il nome del batch, la designazione del batch, il numero di batch e il contatore preimpostato possono essere impostati anche per l'arresto del batch. I testi (ASCII) possono avere una lunghezza massima di 30 caratteri. Se il testo ha una lunghezza superiore a 30 caratteri, viene troncato e salvato. Le funzioni e i testi devono essere scritti con 16 Write Multiple Register.

\_\_\_\_\_\_\_\_\_\_\_\_\_\_\_\_\_\_\_\_\_\_\_\_\_\_\_\_\_\_\_\_\_\_\_\_\_\_\_\_\_\_\_\_\_\_\_\_\_\_\_\_\_\_\_\_\_\_\_\_\_\_\_\_\_\_\_\_\_\_\_\_\_\_\_\_\_\_\_\_\_\_\_\_\_\_

Se si invia un numero dispari di caratteri, occorre farlo seguire da uno spazio (0x20). Lo spazio viene ignorato dal dispositivo.

![](_page_95_Picture_199.jpeg)

## <span id="page-95-1"></span>3.2.8.1 Avvio di un batch

Se la funzione di gestione utenti è attiva, è necessario trasmettere un ID (max. 8 caratteri) e un nome (max. 20 caratteri), separati da ';'. Se si invia un numero dispari di caratteri, occorre farlo seguire da uno spazio (v. [3.2.8.2](#page-96-0) Fine di un batch).

#### Esempio: Avvio batch 2 (senza funzione di gestione utenti)

![](_page_95_Picture_200.jpeg)

Il dato immesso "Batch 2 avviato" viene salvato nella lista eventi. Questo messaggio viene anche visualizzato per alcuni secondi sullo schermo.

## <span id="page-96-0"></span>3.2.8.2 Fine di un batch

Se la funzione di gestione utenti è attiva, è necessario trasmettere un ID (max. 8 caratteri) e un nome (max. 20 caratteri), separati da ';'. Se si invia un numero dispari di caratteri, occorre farlo seguire da uno spazio (0x20).

\_\_\_\_\_\_\_\_\_\_\_\_\_\_\_\_\_\_\_\_\_\_\_\_\_\_\_\_\_\_\_\_\_\_\_\_\_\_\_\_\_\_\_\_\_\_\_\_\_\_\_\_\_\_\_\_\_\_\_\_\_\_\_\_\_\_\_\_\_\_\_\_\_\_\_\_\_\_\_\_\_\_\_

| –<br>τe<br>Dν | ∼    |                               | Ð<br>- |           | д        | $\overline{\phantom{a}}$ | ı         |         | o          | ι.       | $\sim$<br>⊥∪ | -<br><u>_ _</u>          | --      | $\sim$<br>-- | Д        |                |
|---------------|------|-------------------------------|--------|-----------|----------|--------------------------|-----------|---------|------------|----------|--------------|--------------------------|---------|--------------|----------|----------------|
|               | tunz | m<br>11.                      | 49     | 44        | 53       | 50                       | 52<br>ر ر | ЗB<br>- | - -<br>ь.  | ັ        | 6D           | 6F                       | 74<br>≖ | ບ            | 28       | <u>_</u><br>∠∪ |
|               | ↵    | $\overline{\phantom{0}}$<br>↵ | ITI    | ירד'<br>້ | ורו<br>ٮ | יםי                      | ורו<br>ب  |         | ירוי<br>11 | 'o'<br>◡ | 'm           | $\overline{\phantom{0}}$ | ш       | 'ם<br>∼      | IVI<br>Λ |                |

Esempio: Fine batch 2, funzione di gestione utenti attiva (ID: "IDSPS", Nome "RemoteX")

![](_page_96_Picture_175.jpeg)

![](_page_96_Picture_176.jpeg)

Il dato immesso "Batch 2 terminato" e "Remote (IDSPS)" viene salvato nella lista eventi. Questo messaggio viene anche visualizzato per alcuni secondi sullo schermo.

## <span id="page-97-0"></span>3.2.8.3 Impostazione della designazione del batch

Può essere impostato solo se il batch non è ancora stato avviato. Non è necessario impostarlo se non richiesto dalle impostazioni del dispositivo (Direct access 16070).

\_\_\_\_\_\_\_\_\_\_\_\_\_\_\_\_\_\_\_\_\_\_\_\_\_\_\_\_\_\_\_\_\_\_\_\_\_\_\_\_\_\_\_\_\_\_\_\_\_\_\_\_\_\_\_\_\_\_\_\_\_\_\_\_\_\_\_\_\_\_\_\_\_\_\_\_\_\_\_\_\_\_\_\_\_\_

![](_page_97_Picture_151.jpeg)

![](_page_97_Picture_152.jpeg)

![](_page_97_Picture_153.jpeg)

![](_page_97_Picture_154.jpeg)

# <span id="page-98-0"></span>3.2.8.4 Impostazione del nome del batch

Può essere impostato solo se il batch non è ancora stato avviato. Non è necessario impostarlo se non richiesto dalle impostazioni del dispositivo (Direct access 16071).

\_\_\_\_\_\_\_\_\_\_\_\_\_\_\_\_\_\_\_\_\_\_\_\_\_\_\_\_\_\_\_\_\_\_\_\_\_\_\_\_\_\_\_\_\_\_\_\_\_\_\_\_\_\_\_\_\_\_\_\_\_\_\_\_\_\_\_\_\_\_\_\_\_\_\_\_\_\_\_\_\_\_\_

#### Esempio: Nome batch "Name" per batch 2

![](_page_98_Picture_122.jpeg)

![](_page_98_Picture_123.jpeg)

![](_page_98_Picture_124.jpeg)

## <span id="page-99-0"></span>3.2.8.5 Impostazione del numero di batch

Può essere impostato solo se il batch non è ancora stato avviato. Non è necessario impostarlo se non richiesto dalle impostazioni del dispositivo (Direct access 16072).

\_\_\_\_\_\_\_\_\_\_\_\_\_\_\_\_\_\_\_\_\_\_\_\_\_\_\_\_\_\_\_\_\_\_\_\_\_\_\_\_\_\_\_\_\_\_\_\_\_\_\_\_\_\_\_\_\_\_\_\_\_\_\_\_\_\_\_\_\_\_\_\_\_\_\_\_\_\_\_\_\_\_\_\_\_\_

#### Esempio: Numero batch "Num" per batch 2

![](_page_99_Picture_122.jpeg)

![](_page_99_Picture_123.jpeg)

![](_page_99_Picture_124.jpeg)

## <span id="page-100-0"></span>3.2.8.6 Impostazione del contatore preimpostato

Può essere impostato solo se il batch non è ancora stato avviato. Non è necessario impostarlo se non richiesto dalle impostazioni del dispositivo (Direct access 16073).

\_\_\_\_\_\_\_\_\_\_\_\_\_\_\_\_\_\_\_\_\_\_\_\_\_\_\_\_\_\_\_\_\_\_\_\_\_\_\_\_\_\_\_\_\_\_\_\_\_\_\_\_\_\_\_\_\_\_\_\_\_\_\_\_\_\_\_\_\_\_\_\_\_\_\_\_\_\_\_\_\_\_\_

- Max 12 caratteri (incluso '.')
- Funzione esponenziale consentita, es. "1.23E-2"
- Solo numeri positivi

#### Esempio: Contatore preimpostato 12.345 per batch 2

![](_page_100_Picture_149.jpeg)

![](_page_100_Picture_150.jpeg)

![](_page_100_Picture_151.jpeg)

## <span id="page-101-0"></span>3.2.8.7 Lettura dello stato del batch

Può essere utilizzato per leggere lo stato di tutti i batch e lo stato dell'ultima comunicazione.

\_\_\_\_\_\_\_\_\_\_\_\_\_\_\_\_\_\_\_\_\_\_\_\_\_\_\_\_\_\_\_\_\_\_\_\_\_\_\_\_\_\_\_\_\_\_\_\_\_\_\_\_\_\_\_\_\_\_\_\_\_\_\_\_\_\_\_\_\_\_\_\_\_\_\_\_\_\_\_\_\_\_\_\_\_\_

#### Esempio: Batch 2 avviato, stato comunicazione "OK"

![](_page_101_Picture_235.jpeg)

![](_page_101_Picture_236.jpeg)

![](_page_101_Picture_237.jpeg)

Se per esempio, si imposta un numero di batch nonostante il batch sia già avviato, il valore 0x0003 si troverebbe nel registro 3088.

Stato comunicazione:

- 0: OK
- 1: Non sono stati trasmessi tutti i dati necessari (dati obbligatori)
- 2: Utente responsabile non collegato
- 3: Batch già avviato
- 4: Batch non configurato
- 5: Batch controllato tramite ingresso di controllo
- 7: Numero batch automatico attivo
- 9: Errore, il testo conteneva caratteri non visualizzabili, testo troppo lungo, numero di batch errato Numero funzione al di fuori del campo previsto

#### Stato batch:

- 0: Batch non attivo
- 1: Batch attivo

# <span id="page-102-0"></span>3.2.9 Master Modbus -> Periferica: Impostazione relè<br>  $\otimes$   $\qquad \qquad \text{V2.00.00 e successive}$

Versione firmware V2.00.00 e successive

I relè possono essere impostati se sono stati precedentemente impostati su "Remoto" nelle impostazioni del dispositivo. A questo scopo è possibile utilizzare 16 Write Multiple Register o 06 Write Single Register.

\_\_\_\_\_\_\_\_\_\_\_\_\_\_\_\_\_\_\_\_\_\_\_\_\_\_\_\_\_\_\_\_\_\_\_\_\_\_\_\_\_\_\_\_\_\_\_\_\_\_\_\_\_\_\_\_\_\_\_\_\_\_\_\_\_\_\_\_\_\_\_\_\_\_\_\_\_\_\_\_\_\_\_

## <span id="page-102-1"></span>3.2.9.1 Impostazione dei relè

Stato relè:

0: Non attivo

1: Attivo

#### Esempio: Impostazione del relè 6 in stato attivo

![](_page_102_Picture_139.jpeg)

## <span id="page-103-0"></span>3.2.9.2 Lettura dello stato dei relè

Questa procedura consente di leggere lo stato di tutti i relè. Il bit 0 corrisponde al relè 1.

![](_page_103_Picture_149.jpeg)

![](_page_103_Picture_150.jpeg)

![](_page_103_Picture_151.jpeg)

\_\_\_\_\_\_\_\_\_\_\_\_\_\_\_\_\_\_\_\_\_\_\_\_\_\_\_\_\_\_\_\_\_\_\_\_\_\_\_\_\_\_\_\_\_\_\_\_\_\_\_\_\_\_\_\_\_\_\_\_\_\_\_\_\_\_\_\_\_\_\_\_\_\_\_\_\_\_\_\_\_\_\_\_\_\_

Lo stato dei relè è determinato a partire dai 2 byte i dati, come riportato di seguito:

- Byte 0: Byte 1: Bit 0 = Stato relè 1 Bit 0 = Stato relè 9 Bit 1 = Stato relè 2 Bit 1 = Stato relè 10 Bit 2 = Stato relè 3 Bit 2 = Stato relè 11 Bit 3 = Stato relè 4 Bit 3 = Stato relè 12 Bit 4 = Stato relè 5 Bit 5 = Stato relè 6 Bit 6 = Stato relè 7 Bit 7 = Stato relè 8
	-

#### Esempio: "0E07" restituisce il seguente stato dei relè:

Relè 1-3 e relè 10-12 attivi.

## <span id="page-104-0"></span>3.2.10 Master Modbus -> Periferica: Modifica dei valori di soglia

 $\begin{picture}(20,20) \put(0,0){\line(1,0){10}} \put(15,0){\line(1,0){10}} \put(15,0){\line(1,0){10}} \put(15,0){\line(1,0){10}} \put(15,0){\line(1,0){10}} \put(15,0){\line(1,0){10}} \put(15,0){\line(1,0){10}} \put(15,0){\line(1,0){10}} \put(15,0){\line(1,0){10}} \put(15,0){\line(1,0){10}} \put(15,0){\line(1,0){10}} \put(15,0){\line(1$ Versione firmware V2.00.00 e successive

#### A questo scopo è possibile utilizzare 16 Write Multiple Register o 06 Write Single Register.

![](_page_104_Picture_226.jpeg)

\_\_\_\_\_\_\_\_\_\_\_\_\_\_\_\_\_\_\_\_\_\_\_\_\_\_\_\_\_\_\_\_\_\_\_\_\_\_\_\_\_\_\_\_\_\_\_\_\_\_\_\_\_\_\_\_\_\_\_\_\_\_\_\_\_\_\_\_\_\_\_\_\_\_\_\_\_\_\_\_\_\_\_

Per modificare i valori di soglia, rispettare la seguente sequenza.

- 1. Inizializzare la modifica dei valori di soglia
- 2. Modificare i valori di soglia
- 3. Accettare i valori di soglia

#### In versioni del firmware precedenti alla V2.00.04

Non è possibile inizializzare una modifica dei valori di soglia successiva finché i valori di soglia non sono stati accettati.

#### In versioni del firmware successive alla V2.00.04

Le modifiche effettuate a partire dall'ultima inizializzazione possono essere annullate quando si inizializza una modifica successiva dei valori di soglia.

#### Dalla versione del firmware V2.10.00

Oltre al valore limite è possibile impostare anche il tempo di ritardo.

I valori limite attivati possono essere selezionati.

#### Dalla versione del firmware V2.10.02

<span id="page-104-1"></span>Può essere indicato un motivo per la modifica del valore limite.

## 3.2.10.1 Inizializzazione delle modifiche dei valori di soglia

Questa procedura consente di preparare il dispositivo per modificare il valore di soglia. A questo scopo è possibile utilizzare 16 Write Multiple Register o 06 Write Single Register.

![](_page_104_Picture_227.jpeg)

## <span id="page-105-0"></span>3.2.10.2 Modifica dei valori di soglia

In questo caso, si modifica un valore di soglia sul dispositivo, ma la modifica non è ancora stata accettata. I valori sono trasferiti separati da un punto e virgola (;).

\_\_\_\_\_\_\_\_\_\_\_\_\_\_\_\_\_\_\_\_\_\_\_\_\_\_\_\_\_\_\_\_\_\_\_\_\_\_\_\_\_\_\_\_\_\_\_\_\_\_\_\_\_\_\_\_\_\_\_\_\_\_\_\_\_\_\_\_\_\_\_\_\_\_\_\_\_\_\_\_\_\_\_\_\_\_

Deve essere rispettata la seguente struttura: Func Valore di soglia [Valore];[Intervallo];[Delaytyp];[Delay] [] significa che questo valore può essere omesso. Inoltre, possono essere trasferiti solo i valori da modificare.

#### Esempi (vedere anch[e 3.2.10.7\)](#page-109-0):

![](_page_105_Picture_185.jpeg)

Se si invia un numero dispari di caratteri, questi devono essere seguiti da uno spazio (0x20). Il dispositivo ignora questo spazio.

#### Esempio: Modifica del valore di soglia 1 (valore di soglia superiore per ingresso analogico) impostandolo su 90.5

![](_page_105_Picture_186.jpeg)

![](_page_105_Picture_187.jpeg)

![](_page_105_Picture_188.jpeg)

![](_page_106_Picture_255.jpeg)

#### Esempio: Modifica del valore di soglia 3 (gradiente per ingresso analogico) impostandolo su 5.7 entro 10 secondi

\_\_\_\_\_\_\_\_\_\_\_\_\_\_\_\_\_\_\_\_\_\_\_\_\_\_\_\_\_\_\_\_\_\_\_\_\_\_\_\_\_\_\_\_\_\_\_\_\_\_\_\_\_\_\_\_\_\_\_\_\_\_\_\_\_\_\_\_\_\_\_\_\_\_\_\_\_\_\_\_\_\_\_

## <span id="page-106-0"></span>3.2.10.3 Indicazione del motivo per la modifica del valore di soglia

Prima di salvare la modifica del valore di soglia, si può indicarne il motivo, che sarà archiviato nell'elenco degli eventi. Se non si inserisce un motivo, nell'elenco degli eventi è indicato "Motivo: modificato per bus da campo".

Possono essere trasferiti dei testi (secondo tabella ASCII). La lunghezza massima è di 30 caratteri. Se ha una lunghezza superiore a 30 caratteri, il testo viene accorciato al momento del salvataggio.

I testi devono essere scritti con 16 Write Multiple Register, 2 caratteri per ogni registro.

Se si invia un numero dispari di caratteri, questi devono essere seguiti da uno spazio (0x20). Questo spazio non è indicato nell'elenco degli eventi.

![](_page_106_Picture_256.jpeg)

![](_page_106_Picture_257.jpeg)

## <span id="page-107-0"></span>3.2.10.4 Accettazione dei valori di soglia

In questo caso, i valori di soglia modificati vengono accettati sul dispositivo e memorizzati nelle impostazioni del dispositivo.

\_\_\_\_\_\_\_\_\_\_\_\_\_\_\_\_\_\_\_\_\_\_\_\_\_\_\_\_\_\_\_\_\_\_\_\_\_\_\_\_\_\_\_\_\_\_\_\_\_\_\_\_\_\_\_\_\_\_\_\_\_\_\_\_\_\_\_\_\_\_\_\_\_\_\_\_\_\_\_\_\_\_\_\_\_\_

A questo scopo è possibile utilizzare 16 Write Multiple Register o 06 Write Single Register.

![](_page_107_Picture_113.jpeg)
## 3.2.10.5 Lettura dello stato di comunicazione

Esempio: Indirizzamento scorretto della funzione

Questa procedura può essere utilizzata per leggere lo stato dell'ultima funzione relativa ai valori di soglia eseguita. Requisito per quanto sopra è che non sia attiva la lettura del valore di soglia (vedere [3.2.10.6\)](#page-108-0).

\_\_\_\_\_\_\_\_\_\_\_\_\_\_\_\_\_\_\_\_\_\_\_\_\_\_\_\_\_\_\_\_\_\_\_\_\_\_\_\_\_\_\_\_\_\_\_\_\_\_\_\_\_\_\_\_\_\_\_\_\_\_\_\_\_\_\_\_\_\_\_\_\_\_\_\_\_\_\_\_\_\_\_

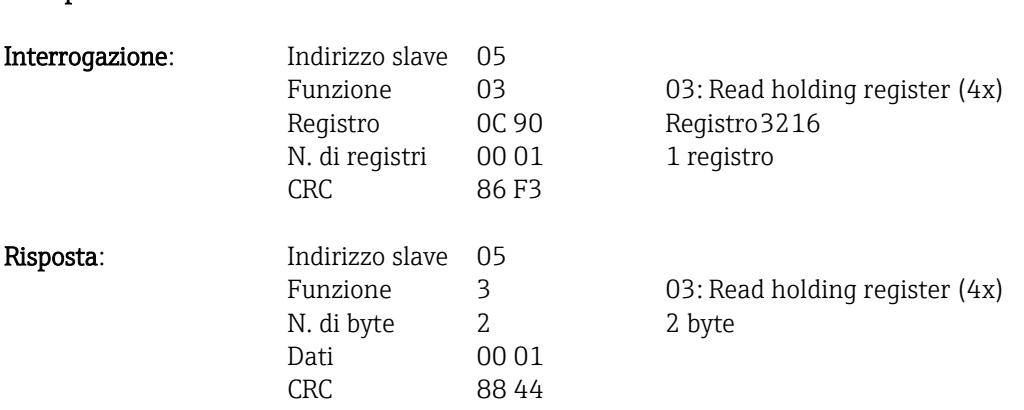

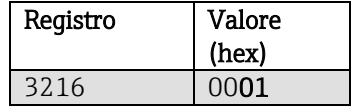

Stato comunicazione:

- 0: OK
- 1: Numero funz. o numero val. soglia errato
- 2: Dati mancanti
- 3: Valore di soglia non attivo
- 4: Gradiente -> due valori
- 5: Funzione attualmente non possibile
- 9: Errore

# <span id="page-108-0"></span>3.2.10.6 Lettura dei valori di soglia

Per attivare la funzione viene trasferito il numero del primo valore di soglia richiesto.

In seguito a questa attivazione, la lettura dall'indirizzo Modbus 3216 non fornisce più lo stato di comunicazione, bensì le impostazioni del valore di soglia attuale in 6 registri.

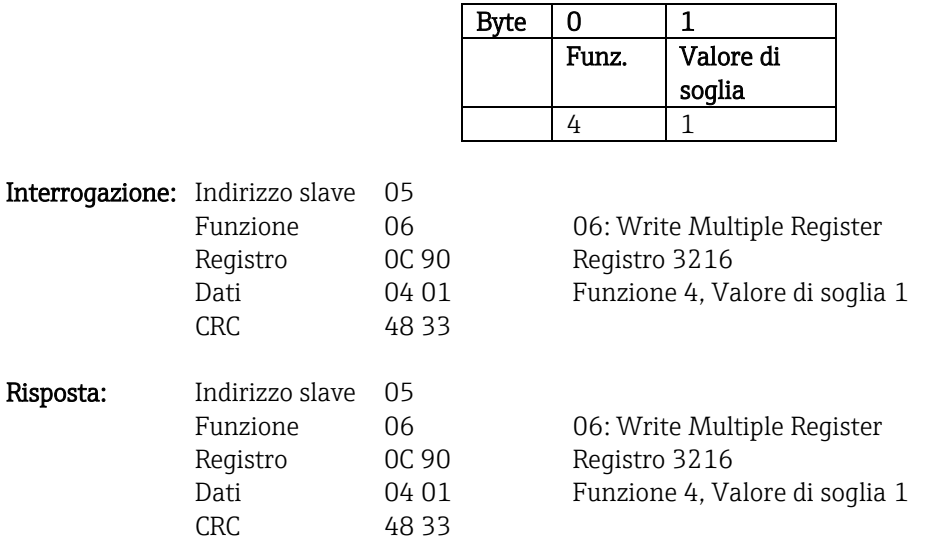

In seguito, le impostazioni del valore di soglia richieste sono richiamate a partire dal registro 3216 (6 registri).

Nel caso il numero del valore di soglia trasmesso sia fuori campo (1-100), lo stato di comunicazione riporta di conseguenza il seguente errore:

\_\_\_\_\_\_\_\_\_\_\_\_\_\_\_\_\_\_\_\_\_\_\_\_\_\_\_\_\_\_\_\_\_\_\_\_\_\_\_\_\_\_\_\_\_\_\_\_\_\_\_\_\_\_\_\_\_\_\_\_\_\_\_\_\_\_\_\_\_\_\_\_\_\_\_\_\_\_\_\_\_\_\_\_\_\_

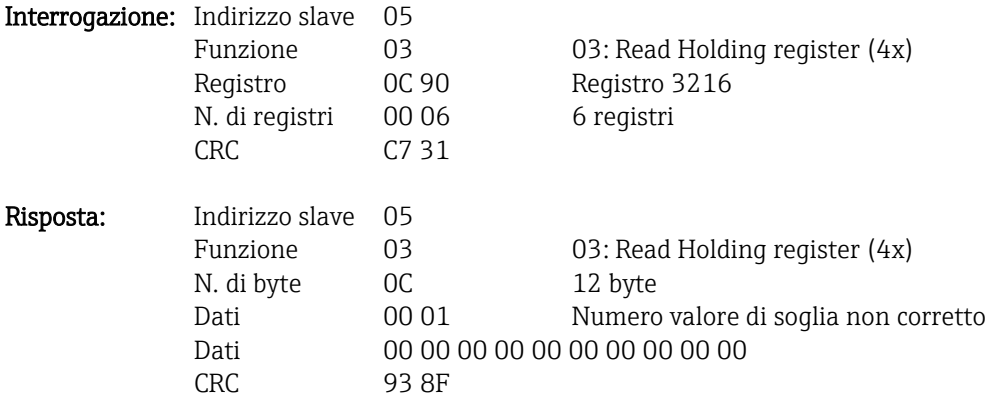

Per il resto, l'interrogazione dello stato di comunicazione fornisce le impostazioni di un valore di soglia (vedere anch[e 3.2.10.7](#page-110-0)):

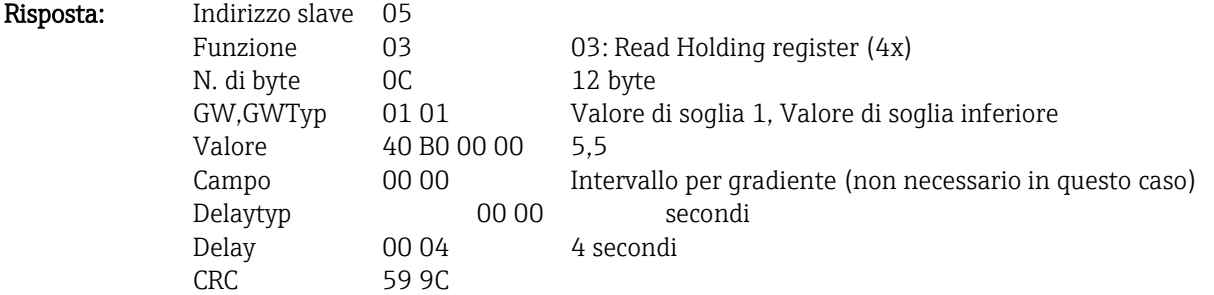

Al termine di ogni interrogazione, il numero del valore di soglia è impostato sul successivo valore di soglia attivo e può essere richiamato con la successiva interrogazione. Dopo l'ultimo valore di soglia attivo, si riparte dal primo valore di soglia attivo.

Nella risposta, se non è stato attivato un valore di soglia, tutti i dati sono impostati su 0.

Per la disattivazione della funzione è trasmesso il numero valore di soglia 255 oppure è eseguita una funzione diversa da 4.

# <span id="page-110-0"></span>3.2.10.7 Tabelle e definizioni

GW: valori tra 1 e 100

## GWTyp:

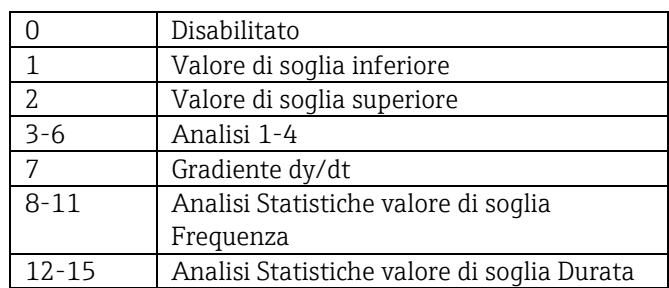

\_\_\_\_\_\_\_\_\_\_\_\_\_\_\_\_\_\_\_\_\_\_\_\_\_\_\_\_\_\_\_\_\_\_\_\_\_\_\_\_\_\_\_\_\_\_\_\_\_\_\_\_\_\_\_\_\_\_\_\_\_\_\_\_\_\_\_\_\_\_\_\_\_\_\_\_\_\_\_\_\_\_\_

Valore: valore di soglia come numero in virgola mobile (IEEE754, Big Endian)

Intervallo: intervallo per gradiente (1-60 s)

Delaytyp: unità ingegneristica del tempo di ritardo.

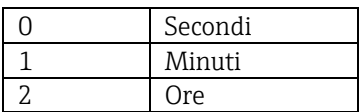

Delay: ritardo nell'unità ingegneristica impostata in precedenza (0-999).

## 3.2.11 Master Modbus -> Periferica: Trasferimento di testo

Nel registro eventi del dispositivo è possibile memorizzare dei testi (conformi alla tabella ASCII). I testi possono avere una lunghezza massima di 40 caratteri. Se hanno una lunghezza superiore a 40 caratteri, i testi vengono accorciati al momento del salvataggio.

\_\_\_\_\_\_\_\_\_\_\_\_\_\_\_\_\_\_\_\_\_\_\_\_\_\_\_\_\_\_\_\_\_\_\_\_\_\_\_\_\_\_\_\_\_\_\_\_\_\_\_\_\_\_\_\_\_\_\_\_\_\_\_\_\_\_\_\_\_\_\_\_\_\_\_\_\_\_\_\_\_\_\_\_\_\_

Il testo deve essere scritto con 16 Write Multiple Register, 2 caratteri per registro.

Se si invia un numero dispari di caratteri, occorre farlo seguire da uno spazio (0x20). Lo spazio non viene visualizzato nel registro eventi.

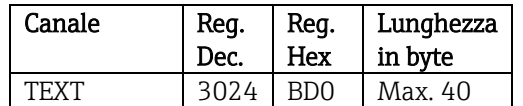

Tab. 16: Indirizzi di registro per il trasferimento di testi, Master Modbus -> Periferica

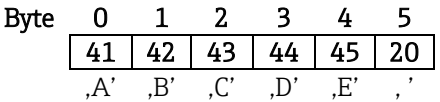

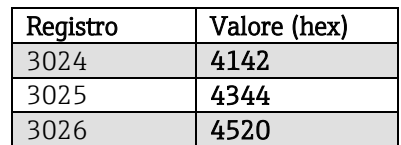

Esempio: Generazione del testo "ABCDE"

| Interrogazione: | Indirizzo slave          | 05                |                             |
|-----------------|--------------------------|-------------------|-----------------------------|
|                 | Funzione                 | 10                | 16: Write Multiple Register |
|                 | Registro                 | OB DO             | Registro 3024               |
|                 | N. di registri           | 00 03             | 3 registri                  |
|                 | N. di byte               | 06                | 6 byte                      |
|                 | Dati                     | 41 42 43 44 45 20 |                             |
|                 | CRC.                     | D8 4E             |                             |
| Risposta:       | Indirizzo slave          | 05                |                             |
|                 | Funzione                 | 10                | 16: Write Multiple Register |
|                 | Registro                 | OB DO             | Registro 3024               |
|                 | N. di registri           | 00 03             | 3 registri                  |
|                 | CRC.                     | 82 51             |                             |
|                 | Event log / Audit Trail  | 25.01.2008 12:19  |                             |
|                 | ABCDE: Fieldbus (Remote) |                   | 25.01.2008 12:18:04         |

Fig. 14: Immissione del testo nel registro eventi

## 3.2.12 Struttura dei valori di processo

## 3.2.12.1 Numero a virgola mobile a 32 bit (IEEE-754)

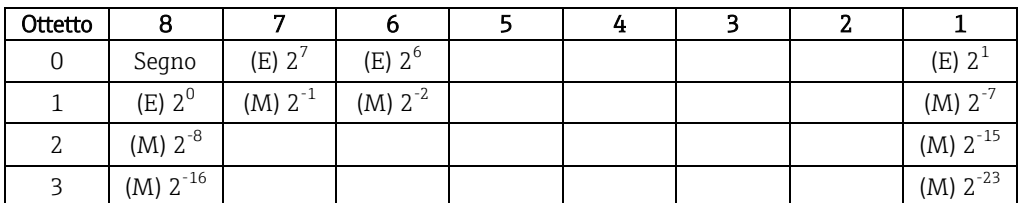

\_\_\_\_\_\_\_\_\_\_\_\_\_\_\_\_\_\_\_\_\_\_\_\_\_\_\_\_\_\_\_\_\_\_\_\_\_\_\_\_\_\_\_\_\_\_\_\_\_\_\_\_\_\_\_\_\_\_\_\_\_\_\_\_\_\_\_\_\_\_\_\_\_\_\_\_\_\_\_\_\_\_\_

Segno = 0: Numero positivo Segno = 1: Numero negativo  $E =$  Esponente,  $M =$  Mantissa

Esempio: 40 F0 00 00 h = 0100 0000 1111 0000 0000 0000 0000 0000 b Valore  $= -1^0 \cdot 2^{129-127} \cdot (1 + 2^{-1} + 2^{-2} + 2^{-3})$  $= 1 \cdot 2^2 \cdot (1 + 0.5 + 0.25 + 0.125)$  $=1.4.1,875 = 7.5$ 

 $N$ *umero* =  $-1^{VZ} \cdot (1 + M) \cdot 2^{E-127}$ 

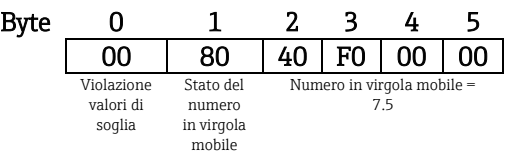

## 3.2.12.2 Violazione valori di soglia

#### Periferica -> Master Modbus

Qui vengono registrate le condizioni dei primi 8 valori di soglia assegnati del canale.

Bit 0: 1° valore di soglia assegnato

… Bit 7: 8° valore di soglia assegnato

Bit x = 1: Violazione del valore di soglia = 0: Nessuna violazione del valore di soglia

Esempio:

Se si assegna un valore di soglia relativo a un valore istantaneo e un valore di soglia relativo all'analisi 1 all'ingresso analogico 1, le condizioni del valore di soglia 2 nel bit 0 e 1 sono indicate nel valore misurato dell'ingresso analogico 1 (registro 256) e dell'ingresso analogico integrato 1 (registro 528).

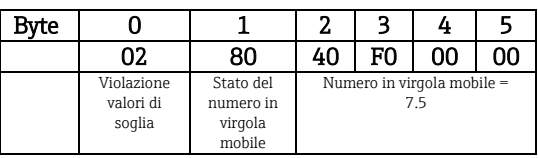

- Bit 0 = 0: Nessuna violazione del valore di soglia del 1° valore di soglia assegnato; qui il valore di soglia è impostato sul valore istantaneo.
- Bit 1 = 1: Violazione del valore di soglia del 2° valore di soglia assegnato; qui il valore di soglia è impostato sul valore integrato.

## 3.2.12.3 Stato del numero in virgola mobile

#### Periferica -> Master Modbus

- 10H = per es. circuito cavo aperto, non utilizzare il valore
- 8xH = valore OK
	- x.bit 0: valore di soglia inferiore o gradiente decrescente
	- x.bit 1: valore di soglia superiore o gradiente crescente
	- x.bit 2: valore sottocampo
	- x.bit 3: valore extracampo

Altrimenti = valore non OK

#### Master Modbus -> Periferica

80H: valore OK Diverso da 80H: non usare il valore (circuito cavo aperto)

## 3.2.12.4 Stato digitale

### Master Modbus -> Periferica

Gli stati dei 14 ingressi digitali vengono trasmessi anche nel registro 2 (4 byte) (v. Pa[r 3.2.2\)](#page-86-0). Uno stato digitale è descritto da due bit. Gli stati si trovano nel registro 120 e la maschera che descrive quale ingresso digitale deve adottare lo stato, nel registro 121.

\_\_\_\_\_\_\_\_\_\_\_\_\_\_\_\_\_\_\_\_\_\_\_\_\_\_\_\_\_\_\_\_\_\_\_\_\_\_\_\_\_\_\_\_\_\_\_\_\_\_\_\_\_\_\_\_\_\_\_\_\_\_\_\_\_\_\_\_\_\_\_\_\_\_\_\_\_\_\_\_\_\_\_\_\_\_

I 2 registri non devono mai essere scritti separatamente, bensì insieme con 16 Write Multiple Register.

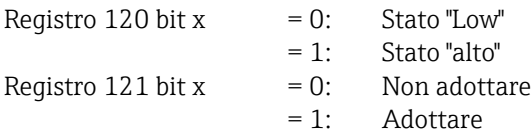

Esempio:

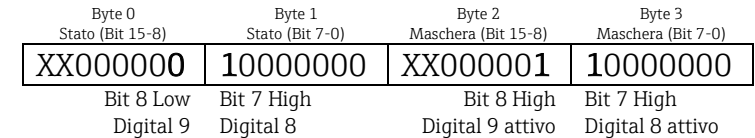

Fig. 15: Struttura dei due registri (4 byte) trasmessi quando lo stato è digitale (Master Modbus -> Periferica)

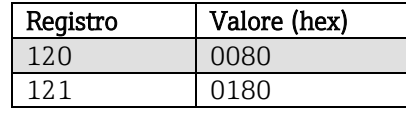

Fig. 16: Contenuti del registro (4 byte) quando lo stato è digitale (Master Modbus -> Periferica)

In questo caso vengono adottati solo il bit 7 (digital 8) e bit 8 (digital 9) (byte 2 e 3). Gli stati in questo caso sono bit  $8 =$  low e bit  $7 =$  high (byte 0 e 1).

#### Periferica -> Master Modbus

Gli stati dei 14 ingressi digitali vengono trasmessi nel primo registro (byte high bit 0) (v. anche Par [3.2.5\)](#page-90-0).

# 4 Lista di abbreviazioni/spiegazione di termini

Modbus

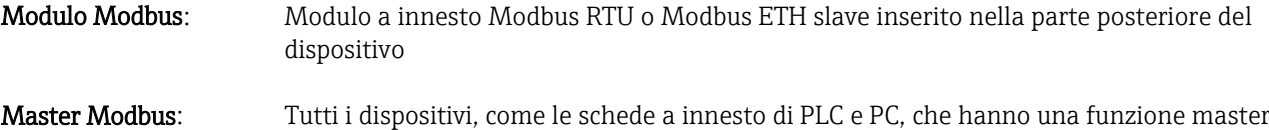

\_\_\_\_\_\_\_\_\_\_\_\_\_\_\_\_\_\_\_\_\_\_\_\_\_\_\_\_\_\_\_\_\_\_\_\_\_\_\_\_\_\_\_\_\_\_\_\_\_\_\_\_\_\_\_\_\_\_\_\_\_\_\_\_\_\_\_\_\_\_\_\_\_\_\_\_\_\_\_\_\_\_\_

# 5 Indice analitico

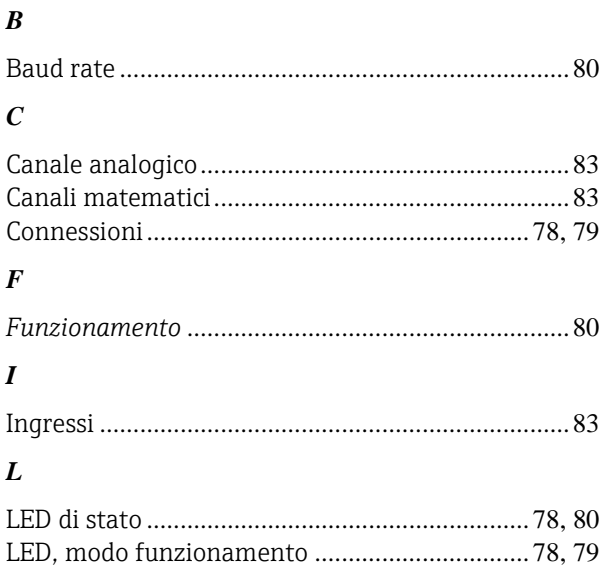

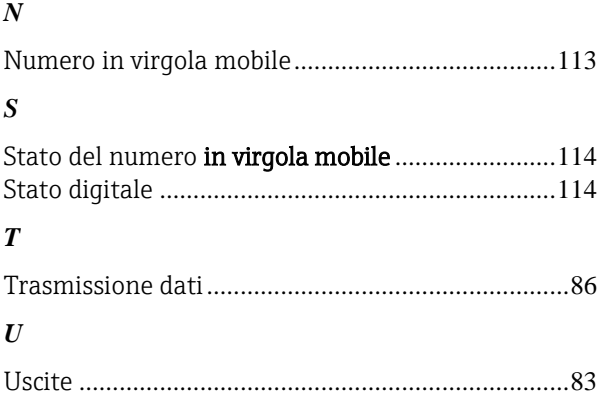

**www.endress.com/worldwide**

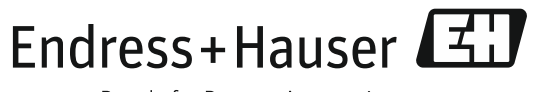

People for Process Automation